EN Note

The feature to hide and unhide channels is not available in TVs shipped after February 2012.

#### BG Забележка

Функцията за скриване и показване на канали не е налична при телевизори, пуснати на пазара след февруари 2012 г.

#### CS Poznámka

Funkce skrývání a rušení skrývání kanálů není u televizorů dodaných po únoru 2012 dostupná.

#### DA Note

Funktionen til at skjule/vise kanaler er ikke tilgængelig i tv'er, der leveres efter februar 2012.

#### DE Hinweis

Die Funktion für das Ausblenden und Einblenden von Sendern ist bei Fernsehern nicht verfügbar, die nach Februar 2012 ausgeliefert werden.

#### EL Σημείωση

Η δυνατότητα απόκρυψης και εμφάνισης καναλιών δεν διατίθεται στις τηλεοράσεις που στάλθηκαν μετά τον Φεβρουάριο του 2012.

ES Nota

La función para ocultar y mostrar canales no está disponible en los televisores distribuidos a partir de febrero de 2012.

#### ET Märkus

Kanalite varjamise ja näitamise funktsioon pole saadaval pärast 2012. aasta veebruari tarnitud teleritele.

#### FI Huomautus

Kanavien piilotus- ja esiintuontitoiminto ei ole käytettävissä televisioissa, jotka on toimitettu helmikuun 2012 jälkeen.

#### FR Remarque

La fonction de masquage et d'affichage des chaînes n'est pas disponible sur les téléviseurs commercialisés après février 2012.

#### GA Nóta

Níl an ghné chun cainéil a fholú agus a dhífholú ar fáil i dteilifíseáin a seoladh tar éis Feabhra 2012.

#### HR Napomena

Značajka sakrivanja i otkrivanja kanala nije dostupna na televizorima isporučenim nakon veljače 2012.

#### HU Megjegyzés

A 2012 februárját követően szállított televíziókészülékek nem rendelkeznek a csatornákat elrejtőmegmutató funkcióval.

#### IT Nota

La funzione mostra/nascondi canali non è disponibile nei televisori consegnati dopo febbraio 2012.

#### KK Ескерту

2012 жылдың ақпанынан кейін жіберілген теледидарларда арналарды жасыру және көрсету мүмкіндігі жоқ.

#### LV Piezīme

Kanālu slēpšanas un slēpto kanālu parādīšanas funkcija nav pieejama televizoros, kas ir piegādāti pēc 2012. gada februāra.

#### LT Pastaba

Televizoriuose, kurie buvo išsiųsti po 2012 m. vasario mėn., nėra funkcijos, leidžiančios paslėpti ir rodyti kanalus.

#### NL Opmerking

De functie voor verbergen en weergeven van zenders is niet beschikbaar op TV's die na februari 2012 zijn verzonden.

#### NO Merknad

Funksjonen for å vise og skjule kanaler er ikke tilgjengelig i TV-er utsendt etter februar 2012.

#### PL Uwaga

Funkcja ukrywania i pokazywania kanałów jest niedostępna w telewizorach wysłanych po lutym 2012 r.

#### PT Nota

A funcionalidade para ocultar e mostrar canais não está disponível nas TVs fornecidas após Fevereiro de 2012.

#### RO Notă

Caracteristica de ascundere şi de reafişare a canalelor nu este disponibilă la televizoarele livrate după luna februarie 2012.

RU Примечание Функция скрытия и отображения каналов отсутствует в телевизорах, поступивших в продажу после февраля 2012 г.

#### SK Poznámka

Funkcia na skrytie a odkrytie kanálov nie je k dispozícii v televízoroch odoslaných po februári 2012.

#### SL Opomba

Funkcija za skrivanje in razkrivanje kanalov ni na voljo pri televizorjih, dobavljenih po februarju 2012.

#### SR Napomena

Funkcija sakrivanja i otkrivanja kanala nije dostupna na televizorima koji se isporučuju posle februara 2012.

#### SV Observera

Det går inte att gömma och visa kanaler med TV-apparater levererade efter februari 2012.

#### TH หมายเหตุ มายเหตุ

คุณสมบัติสําหรับซ่อนและยกเลิกการ ซ่อนช่อง ไม่มีในทีวีที่จําหน่ายหลังเดือน กุมภาพันธ์ 2012

#### TR Not

Kanalların gizlenmesi ya da gösterilmesi özelliği Şubat 2012 tarihinden sonra üretilen TV'lerde mevcut değildir.

#### UK Примітка

Функція приховування та відображення каналів відсутня в телевізорах, що надійшли у продаж після лютого 2012 р.

#### AR **ملاحظة**

إن ميزة إخفاء وإظهار القنوات غير متوفرة في أجهزة التلفاز التي تم شحنها بعد فبراير .2012 Register your product and get support at

# www.philips.com/welcome

46PFL6806H/12 46PFL6806K/02 46PFL6806T/12 46PFL6806H/60

КК Пайдаланушы нұсқаулығы

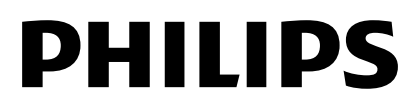

# Мазмұндар кестесі

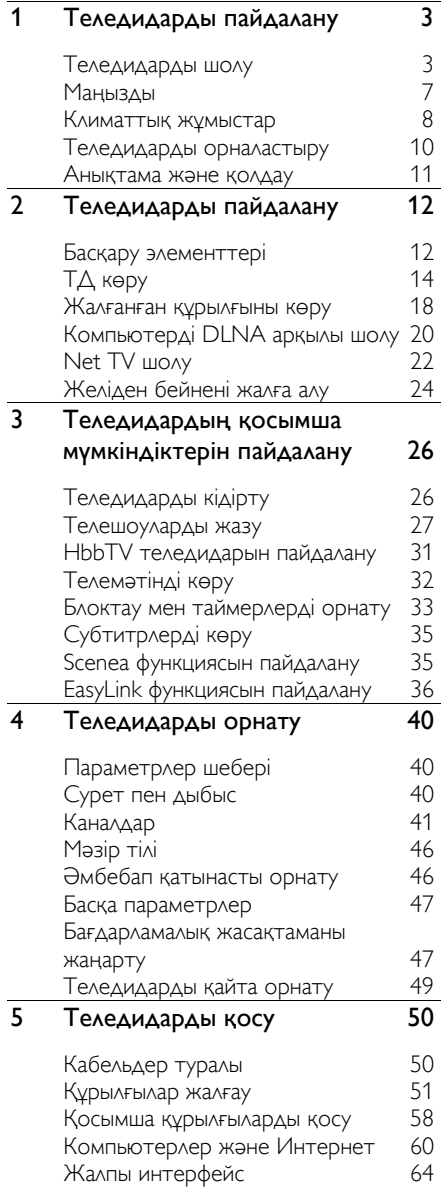

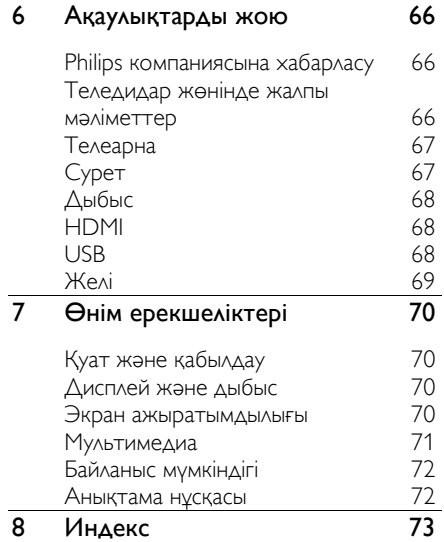

# <span id="page-4-0"></span>1 Теледидарды пайдалану

# <span id="page-4-1"></span>Теледидарды шолу

## Econova

Осы Econova TV мүмкіндігімен айналаға тиетін әсерді мүмкіндігінше азайта отырып, уздік технологияны пайдалана аласыз. Бұл – сурет және дыбыс сапасын сәйкестендіруді қажет етпейтін мүмкіндігінше аз қуат пайдаланатын теледидар. Басқа қоршаған ортаға қатысты жаңалықтарына кіреді:

- кайта өңделген пластмассадан жасалған жұқа корпус
- кабырғаға бекіткіш ретінде қайта пайдалануға болатын қос мақсатты тұғыр
- күн қуатын пайдаланатын қашықтан басқару пульті
- СКД дисплейлеріне қарағанда 40%-ға дейін аз қуат тұтынатын жарық диодты артқы жарық дисплейі
- нөлдік қуат ауыстырып қосу
- толық өңдеуге болатын орам

## Қашықтан басқару пульті

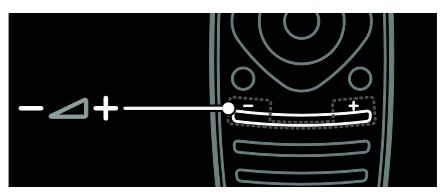

Дыбыс деңгейін реттеу үшін.

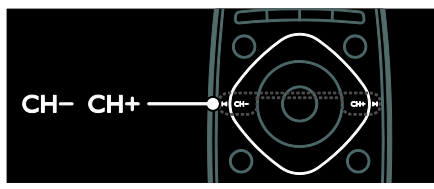

Теледидар арналарын ауыстыру үшін.

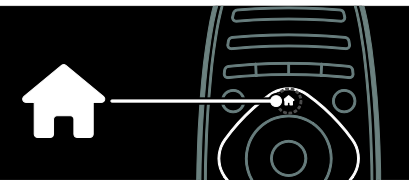

Негізгі мәзірді ашу немесе жабу.

Негізгі мәзірде жалғанған құрылғыларға, сурет пен дыбыс параметрлеріне және басқа пайдалы мүмкіндіктерге кіріңіз.

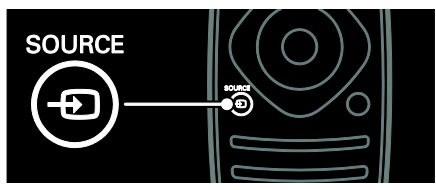

Көз мәзірін ашу немесе жабу.

Көз мәзірінде жалғанған құрылғыларға кіріҗіз.

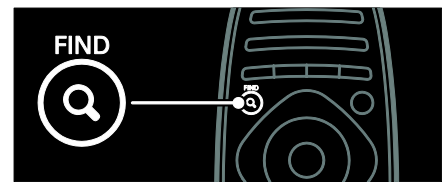

Іздеу мәзірін ашу немесе жабу.

Іздеу мәзірінде арналар тізіміне кіріңіз.

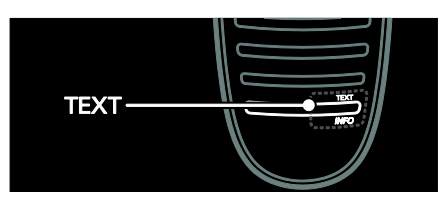

Мәтін мәзірін ашу немесе жабу.

Мәтін мәзірінде жаңалықтар және ақпарат алу үшін телемәтінге кіріңіз.

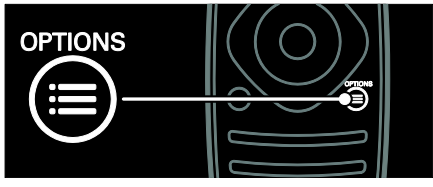

Опциялар мәзірін ашу немесе жабу.

Опциялар мәзірі теледидар арнасы немесе бағдарламасы үшін ыңғайлы параметрлерді қсынады.

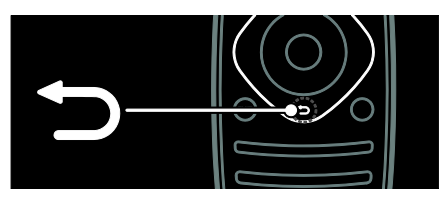

Бұдан бұрынғы мәзір бетіне оралу немесе теледидар функциясынан шығу.

Теледидарды қайта көру үшін басып түрыңыз.

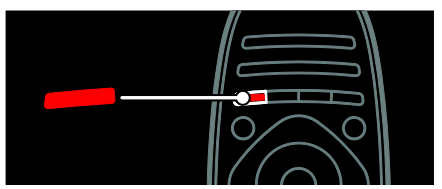

Қызыл мәзір опциясын таңдау үшін сандық интерактивті теледидар қызметтеріне кіріңіз\* немесе теледидардың көрсетілім клиптерін көріңіз.

\*Тек кейбір ҙлгілерде болады.

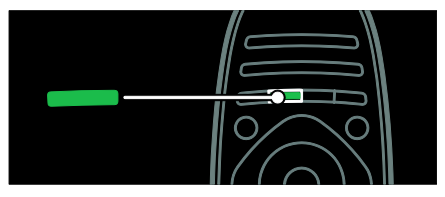

Жасыл мәзір опциясын таңдау немесе энергияны үнемді пайдаланатын параметрлерге кіру.

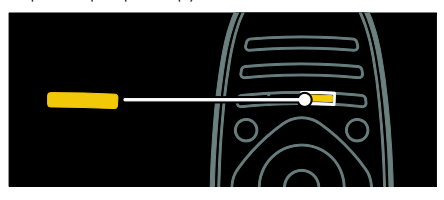

Сары мәзір опциясын таңдау немесе пайдаланушыға арналған электрондық нұсқаулыққа кіру.

Ҕашыҕтыҕтан басҕару пульті туралы ҕосымша аҕпаратты Теледидарды пайдалану >Басқару

#### элементтері>Қашықтан басқару пульті

(Бет [12](#page-13-2)) тармағынан оқыңыз. Әйтпесе, индекске қараңыз: Іздеу...

Келесі теледидарды шолу параметрін таңдау үшін А түймесін басыңыз.

# Қазақ

## Құрылғылар жалғау

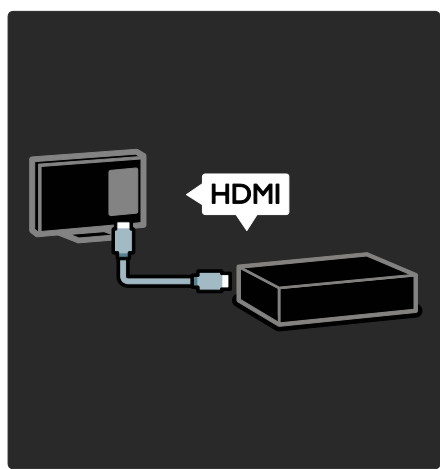

Ең жақсы сурет және дыбыс сапасын алу үшін HDMI (TM) арқылы DVD, Blu-ray диск ойнаткышын немесе ойын консолін косыныз.

EasyLink функциясымен ҙйлеспейтін құрылғыны көру үшін оны Негізгі мәзірге косыныз.

1. **•• [Құрылғы қосу]**түймесін басыңыз. 2. Экрандағы нұсқауларды орындаңыз.

Ескерту: Теледидар қосылымын таңдау ұсынылса, осы құрылғы пайдаланатын қосқышты таңдаңыз. Қосылым туралы мәлімет алу үшін Теледидарды қосу > Құрылғыларды қосу (Бет 51) бөлімін караңыз.

Егер теледидарға EasyLink немесе HDMI-Consumer Electronic Control (пайдаланушының электрондық бақылауы) (HDMI-CEC) жүйесімен үйлесімді құрылғы жалғанса, екі құрылғы да қосылған кезде ол автоматты түрде Негізгі мәзірге ҕосылады.

Жалғанған құрылғыны көру

1. түймесін басыңыз.

2. Жаңадан қосылған құрылғының белгішесін таңдаңыз.

Құрылғыларды қосу туралы қосымша мәліметтерді **Теледидарды қосу > Құрылғыларды қосу** бөлімінен алуға болады.

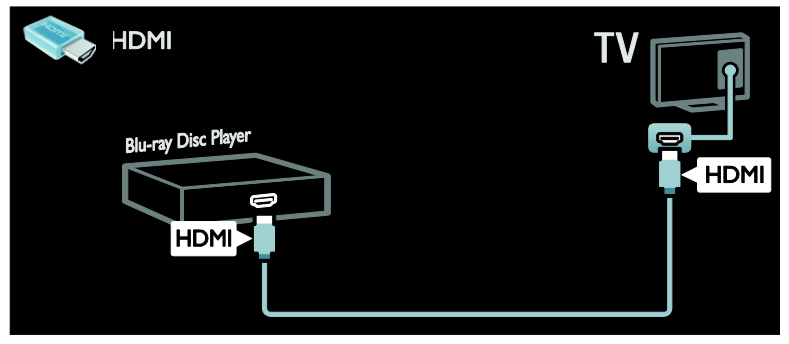

#### Айқындығы жоғары теледидар

Айҕындығы жоғары (HD) сурет сапасын алу үшін айқындығы жоғары бағдарламаларын көріңіз.

Айқындығы стандартты (SD) бағдарламаларда сурет сапасы стандартты болады.

Айқындығы жоғары бейне мазмұнынын келесі немесе басқа жолдармен көруге болады:

- HDMI кабеліне қосылған, Blu-ray дискін ойнататын Blu-ray диск ойнатҕышы
- HDMI кабеліне қосылған, DVD ойнататын жоғары сапалы DVD ойнаткышы
- әуе арқылы айқындығы жоғары хабар тараткыш (DVB-T MPEG4)
- кабельдік немесе спутниктік теледидар операторын ойнататын, **HDMI кабелі арқылы жалғанатын** айқындығы жоғары телесигналдар ҕабылдағышы
- DVB-C желісіндегі айқындығы жоғары арна
- айқындығы жоғары ойын жүйесі бар HDMI кабелі арқылы жалғанатын айқындығы жоғары ойын консолі (мысалы, X-box 360 немесе PlayStation 3).

#### Айқындығы жоғары бейне клипі

Айқындығы жоғары теледидардың тамаша айқындылығын және сурет сапасын камтамасыз ету үшін, айқындығы жоғары бейнеклипті Негізгі мәзірден көріңіз.

#### $\bigstar$  > [Реттеу] > [Көрсетілімдерді көру] туймесін басыныз.

Көрсетілім көру орнату мәзірінің екінші бетінде.

Еліңізде айқындығы жоғары арналардың ҕол жетімділігі туралы ҕосымша мәлімет алу үшін Philips дилеріне хабарласыңыз немесе **[www.philips.com/support](http://www.philips.com/support)** сайтына кіріңіз.

#### Желі

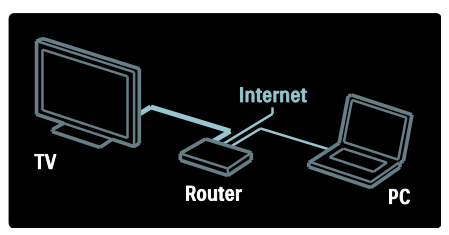

Компьютерден немесе сол желідегі баска мультимедиа серверінен музыканы, суреттерді және бейнелерді ойнату үшін теледидарды үйдегі желіге қосыңыз. Қосымша мәлімет алу үшін Теледидарды қосу > Компьютерлер және Интернет (Бет [60](#page-61-0)) бөлімін оқыңыз.

## Net TV

Егер үйдегі желі Интернетке қосылған болса, теледидарды Желілік теледидарға ҕоса аласыз. Net TV фильмдер, суреттер, музыка және көптеген баска нәрселер қсынады.

Қосымша мәлімет алу үшін Теледидарды пайдалану > Желілік теледидарды шолу (Бет [22](#page-23-0)) бөлімін оқыңыз.

## <span id="page-8-0"></span>Манызды

## <span id="page-8-1"></span>Қауіпсіздік

Теледидарды пайдаланардыҗ алдында барлық нұсқауларды оқып, түсініп алыңыз. Егер нұсқауларды сақтамаудан зақым келсе, кепілдік қолданылмайды.

#### Электр тоғының соғу немесе өрт шығу қаупі бар!

- Теледидарды жаҗбырға немесе суға шығармаңыз. Теледидардың жанына ваза сияқты сұйықтық құйылған ыдыстарды қоймаңыз. Егер сұйықтық теледидардың үстіне немесе ішіне төгілсе, теледидарды қуат көзінен бірден ажыратыҗыз. Теледидарды пайдаланбастан бұрын оны тексеріп алу үшін Philips тұтынушыларға қызмет көрсету орталығына хабарласыңыз.
- Ешқашан теледидарды, қашықтан басқару пультін немесе батареяларды жалаңаш жалынның немесе басқа қызу көздерінің жанына, оның ішінде тікелей күн шуағына қоймаңыз. Өрттің жайылып кетуіне жол бермеу үшін шырағданды немесе басқа жалынды теледидардан, қашықтан баскару пультінен және батареялардан барлық уақытта алыс устаңыз.

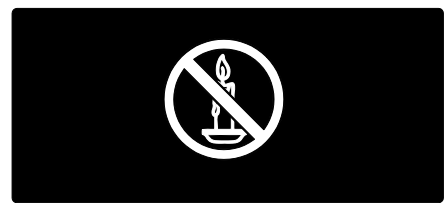

#### Қысқа жүйе немесе өрт қауіпі!

- Кашықтан бақылау немесе батареяларды жаҗбырға, суға немесе тым көп қызулы жерлерге шығармаңыз.
- Куат розеткасына қатты күш салмаңыз. Бос тағылған қуат розеткасы күюге немесе өртке себеп болуы мүмкін.

#### Телевизорға зақым келу қауіпі!

- Салмағы 25 кг-нан немесе 55 фунттан асатын теледидарды екі адам көтеріп тасымалдауы тиіс.
- Теледидарды тіреуіне орнатқан кезде тек жинақтағы тіреуді пайдаланыңыз. Теледидарға тіреуді қауіпсіз етіп орнатыңыз. Теледидар мен тіреудің салмағын біркелкі ұстап тұра алатын тегіс, жазық жерге теледидарды орналастырыҗыз.
- Теледидарды қабырғаға орнатқан кезде теледидардың салмағын ұстап тура алатын қабырға тіреуін ғана пайдаланыңыз. Қабырға тіреуін теледидар мен қабырға тіреуінің салмағын біркелкі ұстап тұра алатын қабырғаға орнатыңыз. Koninklijke Philips Electronics N.V. қабырғаға дұрыс орнатылмау салдарынан апатқа, адамның жарақаттануына немесе зақымдануға жауапкершілік артпайды.
- Теледидарды сақтау қажет болса, тіреуді теледидардан алып тастаңыз. Тіреу орнатылған кезде теледидарды артқы жағымен қоймаңыз.
- Теледидарды ток көзіне қосардың алдында, электр кернеуініҗ теледидар артындағы мәнге сәйкес келетініне .<br>көз жеткізіңіз. Егер кернеу басқа болса, теледидарды ешҕашан ток көзіне коспаныз.
- Осы өнімнің бөлшектері әйнектен жасалуы мүмкін. Жарақат алмас үшін және зақымданбас үшін абайлап ұстаңыз.

#### Балалардың жарақаттану қаупі бар!

Теледидардың балалар үстіне құлап, олардың жарақаттануына жол бермеу үшін мына сақтандыру шараларын орындаңыз:

- Ешҕашан теледидарды сырғанап тұрмайтын жапқыш немесе басқа материал жабылған жерге қоймаңыз.
- Теледидардың ешқандай бөлігінің шетінен салбырап тұрмағанына көз жеткізініз.
- Ешқашан теледидарды ұзын жиһазға, кітап шкафы сияқты қабырғаға жиһаз бен теледидарды бекітпей немесе ҕолайлы демеусіз орналастырмаҗыз.

Теледидарға жету үшін жиһазға мінуден қауіп-қатерлер болатыны туралы балаларды хабардар етіңіз.

#### Батареяларды жұтып қою қаупі бар!

Бұйымда/қашықтан басқару ҕқрылғысында жқтуға болатын тиынға уксас батарея болуы мүмкін. Барлық жағдайда батареяны балалардан аулақ ұстаңыз!

#### Қатты қызып кету қаупі бар!

 Ешҕашан теледидарды тар жерге орнатпаңыз. Әрқашанда теледидардың желдетілуіне айналасынан кемінде 4 дюймдей немесе 10 сантиметрдей бос орын калдырыңыз. Теледидардың желдеткіш тесіктерін перделердіҗ немесе басқа заттардың жауып қалмауын қадағалаңыз.

#### Тоқ сымының зақымдану немесе өртену қауіпі!

- Ешқашан теледидарды немесе басқа заттарды электр шнурының үстіне койманыз.
- Найзағай алдында теледидарды қуат көзінен және антеннадан ажыратып ҕойыҗыз. Найзағай кезінде теледидардың кез келген бөлігіне, ҕуат сымына немесе антенна кабеліне тиіспеніз

#### Есту қабілеті зақымдану қауіпі!

Құлаққапты жоғары дауыс деңгейінде немесе ұзақ уақыт пайдаланудан сактаныныз.

## Экран күту

- Теледидардың экранына зақым келу ҕаупі бар! Ешҕашан экранды устаманыз, баспаныз, ыскыламаныз немесе кез келген нысанмен қырмаңыз.
- Тазалау алдында теледидардыҗ шнурын ажыратыныз.
- Теледидар мен жақтауын жұмсақ, әрі дымқыл шүберекпен тазалаңыз. Ешқашан алкоголь, химиялық заттар немесе түрмыстық тазалағыштар сияқты заттарды теледидарға пайдаланбаңыз.
- Сызылуын және түсінің кетуін болдырмау үшін, мүмкідігінше су тамшыларымен сүртіп тұрыңыз.
- Мумкіндігінше негізгі суреттерді қолданбаңыз. Қозғалмайтын кескіндер дегеніміз экран бетінде узак уақыт сақталатын кескіндер. Қозғалмайтын кескіндерге экрандық мәзірлер, қара жолақтар, уақыт дисплейлері және т.б. жатады. Егер қозғалмайтын кескіндерді пайдалану керек болса, экранның зақымдануын болдырмау ҙшін экран контрасты мен жарықтығын азайтыңыз.

## <span id="page-9-0"></span>Климаттық жұмыстар

#### Электр энергиясын үнемдеу

Philips компаниясы жаңашыл өнімдеріміздің қоршаған ортаға тигізетін кері әсерін төмендетуге унемі көңіл аударып отырады. Біз өндіру, зиянды заттарды азайту, қуатты үнемдеп тұтыну, пайдаланудан кейінгі нускауларды орындау және өнімді қайта өңдеу кезінде қоршаған ортаны қорғауға бар күш-жігерімізді саламыз.

#### Электр энергиясын үнемдейтін параметрлерге қол жеткізу үшін: Теледидарды көріп отырған кезде,

қашықтан басқару пультіндегі жасыл түймені басыңыз.

Ҕуатты тиімді пайдалану параметрлері мыналардан тұрады:

- Электр энергиясын үнемдейтін сурет параметрлері: Электр энергиясын үнемдейтін сурет параметрлерініҗ жиынтығын колдануға болады. Теледидарды көріп отырған кезде, жасыл түймені басыңыз және [Қуат үнемдеу] танданыз.
- Ажыратқыш: Ажыратқыштың көмегімен теледидарды толығымен қуат көзінен ажыратуға болады. Ол құрылғының төменгі жағында орналасқан.
- Экранды өшіру: теледидардан дыбысты ғана тыңдағыңыз келсе, теледидардың экранын өшіруге болады. Басқа функциялар әдеттегідей жқмыс істеуді жалғастырады.
- Жарық сенсоры: Қоршаған ортада қараңғыланғанда, бекітілген сыртқы жарыҕ сенсоры теледидар экраныныҗ жарыҕтығын азайтады.
- Күту режиміндегі төмен қуат: Жетілдірілген электр тізбегі теледидардың энергияны жұмсауын барынша төмендетеді және бұл тұрақты күту режимінің функциясына әсер етпейді.
- Қуатты пайдалануды басқару: Бұл теледидардың қуатты пайдалануды басқарудың жетілдірілген құралдары энергияны барынша тиімді пайдалануды қамтамасыз етеді. Теледидардыҗ жеке параметрлерініҗ теледидардың энергияны салыстырмалы пайдалануына қалай әсер ететінін көру үшін  $\spadesuit$  түймесін басыҗыз және [Реттеу] > [Көрсетілімдерді көру] > [Active Control] параметрін таңдаңыз.

#### Пайдалануды аяқтау

Бұйымыңыз басқа мақсатқа және қайта ҕолдануға мҙмкін жоғары сапалы материалдармен және бөлшектермен әзірленіп жасалған.

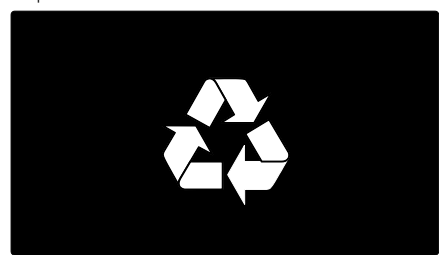

Буйымдағы сызылған дөңгелекшелі қоқыс жәшігінің белгісі көрінсе, ол бұйымдың Еуропалық 2002/96/ЕС нұсқауына сәйкес оралғанын білдіреді. Электр және электрондық бұйымдарды қоқысқа лақтыру жергілікті ережелерімен танысып алыныз.

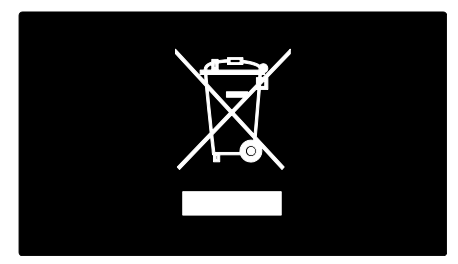

Жергілікті ережелерді сақтап, ескірген бұйымдарды әдепкі қоқысқа қоспай, жеке лақтыруыңызды өтінеміз. Ескі бұйымыңызды қоқысқа дұрыс тастау ҕоршаған ортаға және адам денсаулығына кері әсерін тигізуден сақтайды.

Сіздің бұйымыңызда 2006/66/ЕС Еуропалық Жарғыға сәйкестендірілген қондырылған қайта жандандыруға болатын батарея бар, оны кәдімгі тұрмыстық қалдық ретінде лақтыруға болмайды. Батареяларды қоқысқа лақтыру жергілікті ережелерімен танысып алыңыз. Себебі бұйымдарды қоқысқа лақтыру ережелерін сақтау қоршаған ортаға және адам денсаулығына көрсететін кері әсерлерден сақтайды.

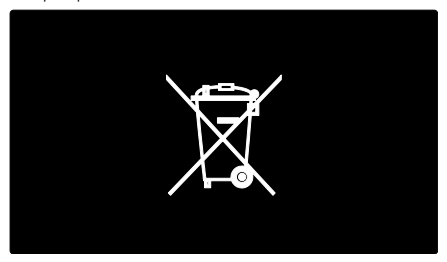

## <span id="page-11-0"></span>Теледидарды орналастыру

## Орналастыру

- Теледидарды орнатудан бұрын барлық сақтық шараларын оқып шығыңыз. Жұмысты бастау > Маңызды > Қауіпсіздік (Бет [7\)](#page-8-1) тармағын қараңыз.
- Теледидарды экранына жарык тікелей түспейтін жерге орналастырыңыз.
- Теледидарды дұрыс көрудің арақашықтығы экранның диагональ өлшемінен үш есе артық болу керек. Мысалы, егер теледидар экраныныҗ диагоналы 116 см/46 дюйм болса,теледидарды көру үшін ең ыңғайлы қашықтық экран алдынан шамамен 3,5 м/138 дюйм болады.
- Отырған кезде көздеріңіз экранның ортасымен бір деҗгейде болуы керек.

#### Тірекке немесе қабырғаға орнатылатын теледидарға арналған ең жақсы параметрлер

Теледидар үшін ең жақсы параметрлерді қолдану үшін қабырғаға немесе тірекке орнатуды таңдаңыз.

1. [Басымдықтар] мәзірінен [ТД орналасуы] тармағын таңдаңыз. 2. [ТД тіреуінде] немесе [Қабырғаға орнатылады] параметрін таңдаңыз, одан кейін **OK** түймесін басыңыз.

## Теледидарды орнату

Ескерту: теледидар тіреуішімен бірге берілген нұсқаулардың барлығын орындаҝыз. Koninklijke Philips Electronics N.V. қабырғаға дұрыс орнатылмау салдарынан орын алатын апатқа, адамның жарақаттануына немесе зақымдануға жауапкершілік артпайды.

Теледидармен бірге берілетін тірек үстел тіреуіші немесе қабырғаға бекіткіш ретінде пайдаланылуы мүмкін. Теледидарды тірекке немесе қабырғаға орнату үшін Пайдаланушының қысқаша нұсқаулығындағы нұсқауларды орындаңыз.

(Бөлек сатылатын) VESA уйлесімді кабырғаға бекіткішті пайдалану арқылы теледидарды қабырғаға орнатуды тандауға болады. Осы теледидар үшін VESA қабырға бекіткішінің түрі  $400 \times 400$ мм, M6 болу керек. Теледидарды қабырғаға орнататын бұрандалардың қзындығы келесідей болуы керек:

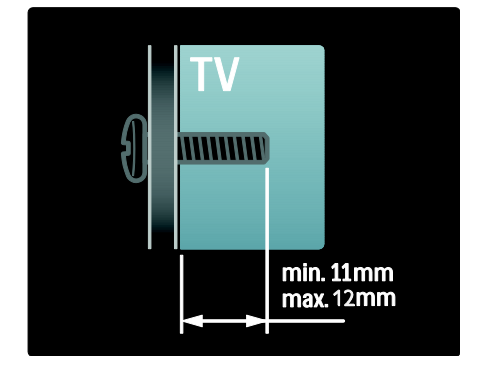

## Орналасуы

Теледидардың орналасқан жеріне сәйкес болатын бірқатар теледидар параметрлері бар.

#### Дүкен немесе үй режимі

Теледидардың барлық параметрлерін қолдану үшін теледидардың орналасуын Үй режиміне қойыңыз. Дүкен режимінде тек бірнеше параметрлерді пайдалануға болады.

1. Теледидарды көріп отырған кезде <del>А</del> түймесін басыңыз.

2. [Реттеу] > [Теледидар параметрлері] > [Басымдықтар] тармағын таҗдаҗыз.

3. [Орны] > [Бастапқы] немесе [Дүкен] параметрін таңдаңыз, одан кейін ОК түймесін басыңыз.

4. Теледидарды қайта іске қосыңыз.

## Теледидарды блоктау

Теледидардың төменгі жағында Кенсингтон қауіпсіздік слоты бар. Теледидарды қорғау үшін Kensington ұрлыққа қарсы құлпын (жинаққа кірмейді) сатып алыҗыз.

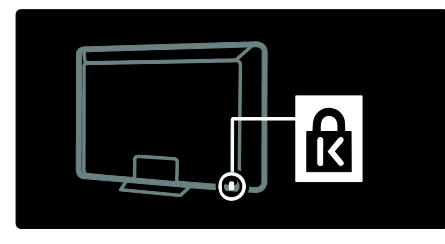

## <span id="page-12-0"></span>Анықтама және қолдау

#### Анықтаманы пайдалану

Сары түймені басу арқылы Негізгі мәзірден экрандық [Нұсқаулық] пайдалануға болады.

Сары түймені басу арқылы [Нұсқаулық] мәзірі мен теледидар мәзірі арасында ауысуға да болады.

### Онлайндық қолдау

Кажетті нәрсені экрандық [Нұсқаулық] арқылы таба алмасаңыз, онлайндық қолдау көрсету мүмкіндігін пайдаланыңыз: [www.philips.com/support](http://www.philips.com/support).

Тілді таңдау үшін веб-сайттағы нұсқауларды орындаңыз, сонан соң өнімнің үлгі нөмірін енгізіңіз.

Сондай-ақ, қолдау көрсету веб-сайтында мыналарды істеуге болады:

- жиі қойылатын сұрақтардың жауаптарын табу
- оқу үшін пайдаланушыға арналған осы нұсқаулықтың басып шығаруға болатын PDF нұсқасын жүктеу
- электрондық пошта арқылы бізге нақты сұрақ жіберу
- қолдау көрсететін ҕызметкерлеріміздіҗ (тек кейбір елдерде бар) бірімен онлайн режимінде сөйлесу

### Philips компаниясына хабарласу

Егер көмек алғыныз келсе, елініздегі Philips компаниясының клиенттерге қызмет көрсету бөліміне хабарласуыңызға болады. Контактілік нөмірді теледидармен бірге берілген кітапшадан таба аласыз.

Philips компаниясына хабарласудан бұрын теледидардың үлгісі мен сериялық нөмірін жазып алыңыз. Бұл мәліметтерді теледидардың артқы жағынан немесе оның қорабынан таба аласыз.

# <span id="page-13-0"></span>2 Теледидарды пайдалану

# <span id="page-13-1"></span>Басқару элементтері

## Теледидардың басқару элементтері

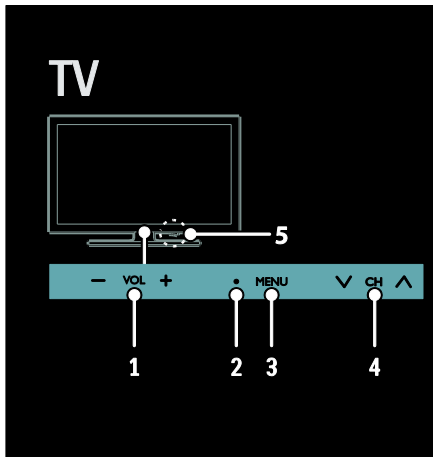

1. VOL +/-: Дыбыс деңгейін жоғарылату немесе төмендету.

2. Кашықтан басқару сенсоры мен күту режиміндегі индикатор.

3. MENU: Теледидар мәзіріне кіру.

Теледидар мәзірінде әрекетті іске қосу үшін қайта басу.

 $4.$  СН  $\vee$  / $\wedge$  : Келесі немесе алдыңғы

арнаға ауысу.

5. Электр қуаты: Теледидарды қосу немесе өшіру.

### көрсеткіштер

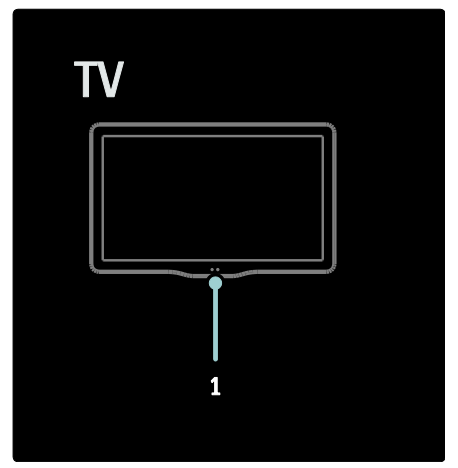

#### 1. Жарық сенсоры / қашықтан басқару сенсоры.

Жарық сенсоры тек кейбір үлгілерде болады.

## <span id="page-13-2"></span>Қашықтан басқару пульті

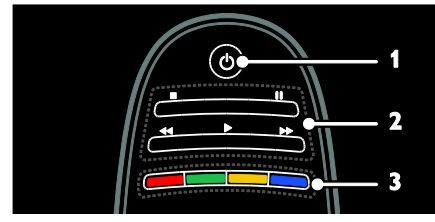

1. Ф (Күту режимі): Теледидарды қосу немесе күту режиміне ауыстыру. 2. Ойнату түймелері: Бейнені немесе музыканы ойнатуды басқару.

3. Түрлі түсті түймелер: Тапсырмаларды немесе опцияларды таңдау. Қызмет провайдері ұсынған қызметтерге сәйкес келетін түймелер функциясы.

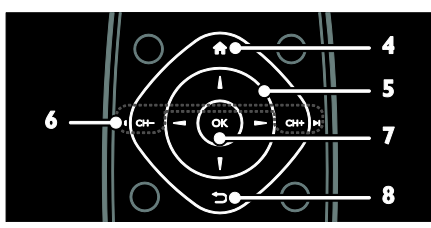

4. <del>А</del> (Бастапқы): Негізгі мәзірге өту. 5.  $\blacktriangle$   $\blacktriangledown$  +  $\blacktriangleright$  (Жылжу түймелері): Мәзірлер арқылы навигациялау және элементтерді таңдау.

6.  $\blacksquare$  СН - / СН +  $\blacksquare$  (Алдыңғы/келесі): Арналарды ауыстыру, мәзір беттері, жолдар, альбомдар немесе қалталар

бойынша навигациялау.

7. ОК: Енгізуді немесе таңдауды растау.

8.  $\bigcirc$  (Арты): Алдыңғы мәзір бетіне оралу немесе теледидар функциясынан шығу.

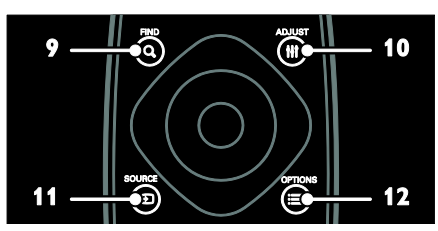

9. **Q FIND**: Теледидардың арналар тізімін таңдау үшін мәзірге кіру.

10. **HI ADJUST:** Параметрлерді реттеу ҙшін мәзірге кіру.

11. **D SOURCE:** Қосылған құрылғыларды таңдау.

12. **OPTIONS: Ағымдағы әрекет** немесе таңдау үшін опцияларға кіру.

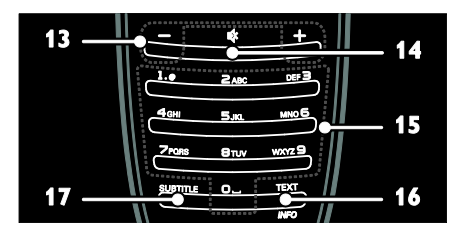

13. +/- (Дауысы): Дыбыс деҗгейін реттеу. 14. • (Дауыссыз): Дыбысты өшіру немесе

ҕалпына келтіру.

15. 0-9 (Санды түймелер): Арналарды тандау.

16. ТЕХТ/INFO: Телемәтінді қосу немесе ажырату. Ағымдағы әрекет туралы қосымша ақпаратты көру үшін басып, устап тұрыңыз.

**INFO** туймесі кейбір модельдер үшін ғана ҕол жетімді.

17. SUBTITLE: Субтитрлерді қосу немесе ажырату.

## Қашықтан басқару пультін зарядтау

Кашықтан басқару пультінің батареясы кайта зарядталады. Батареяны қашықтан басқару пультінің артқы жағында орналасқан күн үяшықтарымен немесе компьютерге қосылған USB кабелімен зарядтауға болады. Қашықтан басқару пультініҗ ҕуаты таусылғанда, теледидардан хабарландыру аласыз.

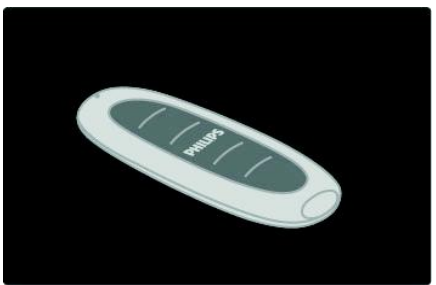

Күн қуатын пайдалану

Күн ұяшықтарын жоғары қаратып, кашықтан басқару пультін тегіс бетке қойыңыз. Оны күн сәулесі мол түсетін орынға қойыңыз. Егер мүны күнделікті істеп тұрсаңыз, батареяда тұрақты пайдалану үшін жеткілікті қуат болады.

Алайда шамадан тыс жоғары температураға жол бермей, қашықтан басқару пультін тікелей күн көзі астында ҕалдыруыҗызға болады.

#### USB кабелімен зарядтау

Кашыктан баскару пультінің батареясын компьютерге қосылған (берілмеген) стандартты USB кабелімен де зарядтауға болады. Компьютерді қосыныз, қашықтан баскару пультін USB коннекторының жанынан жасыл жарықты көрмей тұрып зарядтаңыз - жарық батареяның толық зарядталғанын көрсетеді.

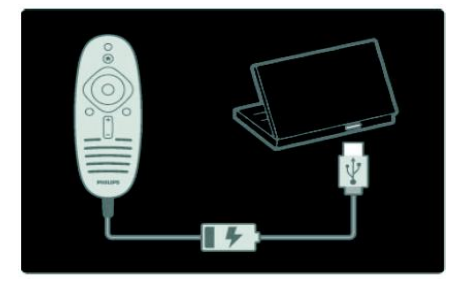

## EasyLink басқару элементтері

Ескерту: Қосылған құрылғы HDMI-CEC функциясын қолдайтын болса, EasyLink басқару элементтері қол жетімді болады.

EasyLink теледидарды және басқа HDMI-СЕС құрылғыларын бір қашықтан басқару пульті арқылы басқаруға мүмкіндік бередіl.

#### EasyLink басқару элементтеріне кіру

1. Мазмунды қосылған HDMI-CEC құрылғысынан көру кезінде **E OPTIONS** түймесін басыңыз.

#### 2. [Құрылғы түймелерін көрсету]

параметрін таңдап, одан кейін ОК

түймесін басыңыз.

3. EasyLink басқару түймесін таңдаңыз, сонан соң ОК түймесін басыңыз.

EasyLink туралы ҕосымша мәліметтерді Теледидардың қосымша мүмкіндіктерін пайдалану > EasyLink функциясын пайдалану (Бет [36](#page-37-0)) бөлімінен оқыңыз.

## Смартфонды басқару

Смартфонды қосымша қашықтан басқару пульті, тіпті пернетаҕта ретінде пайдаланыңыз. Сіз, сонымен қатар, теледидардан смартфондағы суреттердіҗ слайдшоуын көре аласыз. 'Philips My Remote' бағдарламасын жүктеу үшін Apple Apps дукеніне немесе Android Market торабына кіріңіз. Бағдарламалар дүкенінде берілген нұсқауларды орындаңыз.

Теледидар мен смартфонныҗ бірдей жергілікті желіге қосылғанына көз жеткізіңіз. Желілік қосылымдар туралы қосымша мәлімет алу үшін Теледидарды қосу > Компьютерлер және Интернет (Бет [60](#page-61-0)) бөлімін оқыңыз.

# <span id="page-15-0"></span>ТД көру

### Теледидарды қосу немесе өшіру

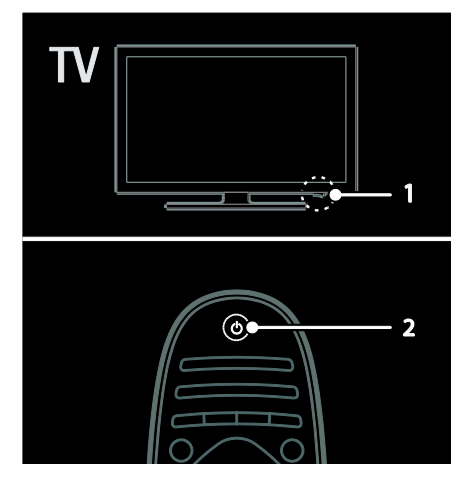

#### Теледидарды қосу

- Теледидардыҗ астыҗғы жағындағы куат коскышын **ON** куйіне басыныз.
- Егер теледидар күту режимінде болса, кашыктан баскару пультіндегі Ф туймесін басыныз.

Ескерту: Теледидар жауап беруден бұрын ҕысҕа кідіріс болады.

Кеңес: қашықтан басқару пультін таба алмасаңыз және теледидарды күту режимінен қосқыныз келсе, теледидардың .<br>алдыңғы жағындағы **CH +/-** түймесін басыныз.

Куту режимінде теледидар өте аз мөлшерде болса да энергияны пайдаланады. Егер теледидарды ұзақ уақыт пайдаланбайтын болсаңыз, қуат көзінен ажырату үшін оны өшіріңіз.

#### Теледидарды күту режиміне ауыстыру

Кашықтан басқару қуралындағы Ф түймесін басыңыз. Теледидардың қашықтан басқару пультіндегі сенсор қызылға ауыстырады.

#### Теледидарды өшіру

Теледидардың астыңғы жағындағы қуат қосқышын **OFF** күйіне басыңыз.

Теледидар бұдан әрі энергия жұмсамайды.

#### Автоматты өшіру

Бұл теледидар электр қуатын үнемдеу параметрлерімен жасалған. Төрт сағат бойы пайдаланушыныҗ ешҕандай әрекеті (мысалы, қашықтан басқару пультінің түймесін немесе алдыңғы панельдегі басқару элементін басу) болмаса, теледидар күту режиміне автоматты түрде ауысады.

#### Автоматты өшіруді ажырату үшін,

Теледидарды көріп отырғанда, қашықтан басқару пультіндегі жасыл түймені басыңыз. [Автоматты сөндіру] параметрін таңдап, ОК түймесін басыңыз. Экрандағы хабар автоматты өшіру ажыратылғанын растайды.

## Теледидардың дыбыс деңгейін дұрыстау

#### Теледидардың дыбыс деңгейін жоғарылату немесе төмендету

- Ҕашыҕтан басҕару ҕқралындағы +/ түймесін басыңыз.
- Теледидардың алдыңғы жағындағы  $\rightarrow$  +/- түймесін басыңыз.

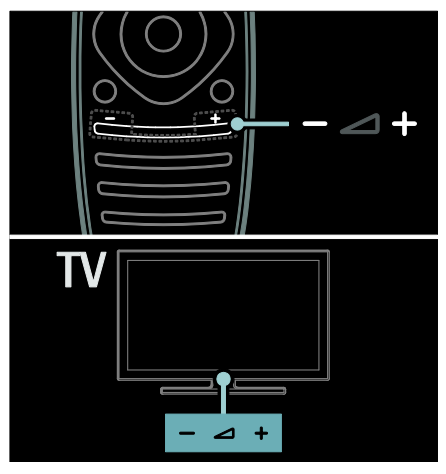

#### Теледидардың дыбысын өшіру немесе қосу

- Теледидардың дыбысын өшіру үшін  $\blacklozenge$ түймесін басыңыз немесе
- Дыбысты қалпына келтіру үшін \* түймесін қайта басыңыз.

#### Құлақаспаптың дыбыс деңгейін реттеу

1.  $\bigcap$  [Реттеу] > [Теледидар  $n$ араметрлері $1 > \lceil \Delta$ ыбыс $l$  түймесін басыныз.

### 2. [Құлақаспап дыбыс деңгейі]

параметрін таңдап, одан кейін ОК түймесін басыңыз.

## Теледидар арналарын ауыстыру

- Кашықтан басқару пультіндегі  $\blacksquare$ туймесін басыныз.
- Теледидардағы СН +/- түймесін басыныз.
- Арнаның нөмірін енгізу үшін Санды түймелер түймесін басыңыз

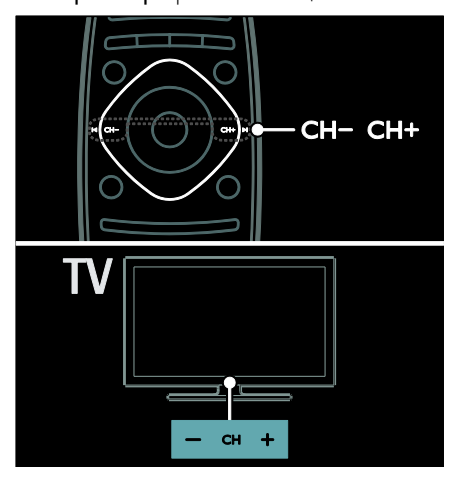

## Арналар тізімін басқару

Барлық арналарды немесе тек сүйікті арналар тізімін ғана қарауыңызға болады. Арналар тізіміне кіру үшін Q FIND

түймесін басыңыз.

#### Сүйікті арналар тізімін жасау

1. • FIND түймесін басыңыз.

2. Сүйікті ретінде таңдау үшін арнаны таңдап, **E OPTIONS** түймесін басыңыз.

3. [Сүйікті деп белгілеу] тармағын таңдап, ОК түймесін басыңыз. Таңдалған арна жқлдызшамен белгіленген.

Арнаны таңдаудан шығару үшін [Сүйікті деген белгіні алу] тармағын таңдап, ОК түймесін басыңыз.

#### Арналар тізімін таңдау

1. Арналар тізімінде **E OPTIONS** 

түймесін басыңыз.

2. Арналарды таңдаулылар тізімінде көрсету үшін [Тізімді таңдау] > [Сүйікті] параметрін таңдаңыз, ал барлық арналарды көрсету үшін [Барлығы] параметрін таңдаңыз. 3. Растау үшін **OK** түймесін басыңыз.

#### Аналогтық немесе сандық телеарналарды ғана көру

Арналар тізімін тек аналогтық немесе сандық арналарға кіру үшін пайдалануға болады.

1. Арналар тізімінде $\equiv$  OPTIONS туймесін басыңыз.

2. [Тізімді таңдау] > [Аналогты] немесе ГСандық1. ОҚ түймесін басыңыз.

Таңдауыңызға қарай тек аналогты немесе сандық арналар қол жетімді болады.

#### Сандық радионы тыңдау

Егер сандык радиоарналар бар болса, телеарналарды орнатқан кезде, олар автоматты түрде орнатылады.

1. Теледидарды көріп отырған кезде  $\mathsf q$ **FIND** түймесін басыңыз. Арналар тізімі көрсетіледі.

2. **EXECUTIONS** түймесін басыңыз.

3. [Тізімді таңдау] > [Радио] таңдап, одан кейін ОКтүймесін басыңыз.

4. Радио арнасын таңдап, ОК түймесін басыныз.

#### <span id="page-17-0"></span>Бағдарламалық нұсқаулықты көру

Бағдарламалық нұсқаулық сандық телеарналар туралы мәліметтерді көрсетеді, мысалы:

- Арна жоспарлары
- Бағдарламалар туралы мәлімет

Ескерту: Теледидардың бағдарламалық нұсқаулықтары тек кейбір елдерде болады.

#### Бағдарламалық нұсқаулықты орнату

Бағдарламалық нұсқаулықты пайдаланудан бұрын келесі параметрлерді тексеріңіз: 1. түймесін басыңыз.

2. [Реттеу] > [Теледидар параметрлері] > [Басымдықтар] > [Бағдарлама

нұсқаулығы] тармақтарын таңдаңыз. 3. [Хабар тарататын станциядан] немесе [Желіден] параметрін таңдаңыз, сонан соң ОК түймесін басыңыз.

# Қазақ

#### Теледидардың бағдарламалық нускаулығына кіру

1. түймесін басыңыз.

2. [Бағдарлама нұсқаулығы] параметрін таңдап, одан кейін ОК түймесін басыңыз.

Ескертпе: Егер бағдарламалық нұсқауды алғаш рет қарап жатсаңыз, нұсқауды жаңарту сұралған кезде экрандық нұсқауларды орындаңыз.

#### Теледидардың бағдарламалық нұсқаулығының опцияларын пайдалану

Көрсетілетін мәліметті реттеуге болады:

- Бағдарламалар басталғанда еске салу
- Таңдалған арналарды ғана көрсету

1. Бағдарламалық нұсқаулықта : **OPTIONS** туймесін басыныз.

2. Келесі параметрлердің біреуін таңдап, ОК: түймесін басыңыз.

- [Еске салуды орнату]: Бағдарламаны еске салғыштарды орнату.
- [Еске салуды өшіру]: Бағдарламаны еске салғыштарды алып тастау.
- ГКунді өзгерту]: Көрсету ушін кунді таңдау.
- [Қосымша ақпарат]: Бағдарлама туралы мәліметтерді көрсету.
- [Жанр бойынша іздеу]: Телебағдарламаларды жанр бойынша іздеу.
- [Жоспарланған еске салулар]: Бағдарламаларды еске салғыштарды тізімде көрсету.
- [Бағдарлама таҝдағышын жаҝарту]: Бағдарлама туралы еҗ соҗғы мәліметтерді жаҗарту.

## Зерделі сурет параметрлерін пайдалану

Тандаулы сурет параметрін таңдаңыз. 1. Теледидарды көріп отырған кезде Н **ADJUST** түймесін басыңыз.

2. [Зерделі сурет] параметрін таңдаңыз.

3. Келесі параметрлердің біреуін таңдап, ОК түймесін басыңыз.

 [Жеке]: Жеке сурет параметрлерін ҕолдану.

- [Жанды]: Күндіз көруге ең қолайлы толыққанды әрі динамикалық параметрлер.
- [Табиғи]: Табиғи сурет параметрлері.
- [Кино]: Фильмдер үшін ең қолайлы параметрлер.
- ГОйын1: Ойындар үшін ең қолайлы параметрлер.
- [Қуат үнемдеу]: Энергияны жақсы сақтайтын параметрлер.
- [Стандартты]: Көптеген орталарға және бейне түрлеріне сәйкес келетін әдепкі параметрлер.
- ГФотосурет]: Фотосуреттер ушін ең ҕолайлы параметрлер.
- [Пайдаланушы орнатқан]: Жеке сурет параметрлерін реттеу және сақтау.

## Зерделі дыбыс параметрлерін пайдалану

Таңдаулы дыбыс параметрін таңдаңыз. 1. Теледидарды көріп отырған кезде Н **ADJUST түймесін басыңыз.** 

- 2. [Зерделі дыбыс] параметрін таңдаңыз.
- 3. Келесі параметрлердің біреуін таңдап, ОК түймесін басыңыз.
- [Жеке]: Таңдаулы параметрді Дыбыс мәзірінде қолданыңыз.
- [Стандартты]: Көптеген орталарға және дыбыс түрлеріне сәйкес келетін параметрлер.
- [Жаңалықтар]: Жаңалықтар сияқты ауызша дыбыс үшін ең қолайлы параметрлер .
- [Кино]: Фильмдер үшін ең қолайлы параметрлер.
- [Ойын]: Ойындар үшін ең қолайлы параметрлер.
- Г $\Delta$ рама]: Драмалық бағдарламалар ушін ең қолайлы параметрлер.
- [Спорт]: Спорт ойындары үшін ең ҕолайлы параметрлер.

## Сурет форматын өзгерту

Суреттің форматын өзіңізге ыңғайлы болатын етіп өзгертіңіз.

1. **HI ADJUST** түймесін басыңыз. 2. [Сурет форматы] параметрін таңдап, одан кейін ОК түймесін басыңыз.

3. Суреттің форматын таңдап, оны растау ушін **OK** түймесін басыңыз.

Ҕол жетімді сурет форматтары бейне көзіне байланысты болады:

- [Автотолтыру]: Экранды толтыратын етіп суретті реттейді (субтитрлер көрсетіліп тұрады). Экран аз бұрмаланғанда ұсынылады, бірақ ҕатты дискіге немесе компьютерге арналмаған.
- [Автомасштабтау]: Экранды толтыратын етіп суретті үлкейту. Экран аз бұрмаланғанда ұсынылады, бірақ қатты дискіге немесе компьютерге арналмаған.
- $\left[\right]$ Шамадан тыс үлкейту] 4:3 таратылымдарының жан-жағындағы қара жолақтарды кетіру. Қатты дискіге немесе компьютерге қсынылмаған.
- $[KeH$  экранды 16:9]: 4:3 форматын 16:9 масштабына өзгерту. Қатты дискіге немесе компьютерге қсынылмаған.
- $[$ Кең экран $]$ : 4:3 форматын 16:9 масштабына созу.
- [Масштабта емес]: Компьютер үшін барынша толық мәлімет беру. Сурет мәзірінде компьютер режимі іске ҕосылса ғана ҕол жетімді болады.

## <span id="page-19-0"></span>Жалғанған құрылғыны көру

#### Жаңа құрылғы қосу

#### Ескертпелер:

- Қосылған құрылғыны көру үшін оның белгішесін Негізгі мәзірге қосу керек. Караңыз: Теледидарды қосу > Құрылғыны қосу (Бет 51).
- Егер HDMI-CEC жүйесімен үйлесімді ҕқрылғыны теледидарға HDMI қосқышы арқылы жалғап, оны іске қоссаңыз, құрылғы автоматты түрде Негізгі мәзірге қосылады.
- 1. Құрылғыны жалғап, қосыңыз.
- 2. <del>А</del> туймесін басыныз.

3. [Құрылғы қосу] таңдап, одан кейін ОК түймесін басыңыз.

- 4. Экрандағы нұсқауларды орындаңыз.
- Құрылғыны таңдаңыз.
- Косқышты таңдаңыз.

Ескерту: Теледидар қосылымын таңдау ұсынылса, осы құрылғы пайдаланатын косқышты таңдаңыз.

## Көзді таңдау

#### Негізгі мәзірден

Жаңа құрылғыны Негізгі мәзірге қосқаннан кейін, мазмұнын көру үшін жаңа құрылғының белгішесін таңдаңыз.

1. түймесін басыңыз.

2. Негізгі мәзірден құрылғының белгішесін танданыз.

3. Растау үшін ОК түймесін басыңыз.

#### Көз мәзірінен

Сондай-ақ, қосқыштардың атауларының тізімін көрсету үшін **+D SOURCE** түймесін басуға болады. Құрылғыны теледидарға косатын коскышты танданыз.

- 1. **+D SOURCE** түймесін басыңыз.
- 2. Тізімнен қосқышты таңдау үшін Жылжу
- туймелері түймесін басыңыз.
- 3. Растау үшін ОК түймесін басыңыз.

## Құрылғыны алып тастау

Пайдаланылмайтын құрылғы белгішелерін алып тастауға болады.

1. түймесін басыңыз.

2. Негізгі мәзірден құрылғының белгішесін танданыз

3. **E OPTIONS** түймесін басыңыз, одан кейін **[Бұл құрылғыны жою]** таңдаңыз. 4. Растау үшін ОК түймесін таңдаңыз.

### USB құрылғысынан ойнату

Егер USB құрылғысында фотосуреттер, бейнелер немесе музыка файлдары бар болса, файлдарды теледидарда ойнатуға болады.

Абайлаңыз: USB құрылғысына қолдау көрсетілмесе, сондай-ақ ондағы деректердің зақымдануына немесе жоғалуына Philips компаниясы жауапты болмайды.

USB портын шамадан көп жүктемеңіз. Егер 500 мА-ден көп қуатты тұтынатын HDD құрылғысын қоссаңыз, оның өзінің сыртқы қуат көзіне қосылғанына көз жеткізініз.

USB мазмун шолғышына төменде көрсетілгендей етіп кіріңіз:

- Теледидарды көріп отырғанда, USB ҕқрылғысын теледидардағы USB коскышына қосыңыз.
- $\uparrow$  **туймесін басыңыз, [USB шолу]** параметрін таңдаңыз, сонан соң ОК түймесін басыңыз.

#### Бейнені көру

Бейне файлын таңдау үшін, Жылжу түймелері түймесін басып, одан кейін ОКтүймесін басыңыз.

- Бейне ішінде алға немесе артқа қарай іздеу үшін < немесе түймесін басыныз
- Мазмун шолғышынан шығу үшін  $\blacktriangleright$ түймесін басып тұрыңыз.

Бейнені ойнату кезінде, келесі бейне опцияларына кіру үшін **E OPTIONS** түймесін басыңыз:

- [Тоқтату]: Ойнатуды тоҕтату.
- [Қайталау]: Бейнені ҕайталау.

[Еркін: қосулы] / [Еркін өшірулі]: Бейнелерді кездейсок ойнатуды косу немесе ажырату.

#### Музыканы тыңдау

Музыка жолын таңдау үшін, алдымен Жылжу түймелері түймесін, одан кейін ОК түймесін басыңыз.

- Трек ішінде алға немесе артқа қарай іздеу үшін < /> Түймесін басыңыз.
- Мазмун шолғышынан шығу үшін  $\blacktriangleright$ түймесін басып тұрыңыз.

Келесі музыка параметрлеріне кіру немесе олардан шығу үшін **OPTIONS** түймесін басыныз

- [Тоқтату]: Дыбысты ойнатуды токтату.
- [Қайталау]: Тректі немесе альбомды ҕайталау.
- [Бір рет ойнату] Тректі бір рет ойнату.
- [Еркін: қосулы] / [Еркін өшірулі]: Тректі кездейсоқ ойнатуды қосу немесе ажырату.

#### Суретті көру

Сурет таңдау үшін, алдымен Жылжу түймелері түймесін, одан кейін ОК түймесін басыңыз.

- Ойнатуды кідірту немесе токтату үшін **OK** түймесін басыңыз.
- Алдыңғы немесе келесі файлға өту ушін I< немесе > түймесін басыңыз.
- Мазмұн шолғышынан шығу үшін  $\blacktriangleright$ түймесін басып тұрыңыз.

Келесі сурет параметрлеріне кіру немесе олардан шығу үшін **OPTIONS** түймесін басыңыз.

- **[Ақпаратты көрсету]**: Файл туралы ақпаратты көрсету.
- ГТоқтату]: Слайд көрсетуді тоқтату.
- [Айналдыру]: Файлды айналдыру.
- ГКайталау]: Слайд көрсетуді қайталау.
- [Бір рет ойнату] Файлды бір рет ойнату.
- [Еркін өшірулі] / [Еркін: қосулы]: Слайд көрсетіліміндегі суреттердің кездейсок көрсетілуін косу немесе ажырату.
- [Слайдшоу жылдамдығы]: Слайд көрсетіліміндегі әр суреттің көрсетілу уақытын орнату.
- [Слайдшоу қозғалысы]: Бір суреттен екіншісіне өтуді орнату.
- [Scenea етіп орнату]: Таңдалған суретті теледидардағы тұсқағаз ретінде орнату.

# <span id="page-21-0"></span>Компьютерді DLNA арқылы шолу

### Не істеуге болады

Егер үй желісі арқылы қосылған компьютерде фотосуреттер, бейнелер немесе музыка файлдары сақталған болса, файлдарды теледидарда ойната аласыз.

#### Не қажет

- Universal Plug and Play (uPnP) маршрутизаторы арқылы қосылған сымды немесе сымсыз үй желісі.
- Теледидарды үй желісіне қосатын Philips сымсыз USB адаптері немесе жергілікті желі кабелі.
- Мультимедиа сервері, мысалы: Windows Media Player 11 немесе одан жоғары нусканы пайдаланатын компьютер немесе Twonky мультимедиа серверін пайдаланатын Mac
- Компьютеріҗіздіҗ брандмауэрі мультимедиа серверінің жүйелік бағдарламасын іске қосуға мүмкіндік беретінін тексеріҗіз.

Сондай-ақ, желілік қосылым орнату қажет:

- Теледидар мен компьютерді бір үй желісіне қосыңыз. Теледидарды қосу > Компьютерлер және Интернет (Бет [60](#page-61-0)) бөлімін қараңыз.
- Компьютер мен маршрутизаторды косыңыз.

Windows Media Player 11 немесе одан жоғарырақ нұсқасымен мультимедианы ортак пайдалану серверін немесе Twonky мультимедиа серверін орнатуға кірісіңіз.

Ескерту: TVersity сияқты басқа мультимедиа серверлерін пайдалану жөнінде анықтама алу үшін мультимедиа серверінің веб-сайтын қараңыз. Сыртқы электр ақауларына (мысалы, электростатикалық разряд) байланысты құрылғы DLNA режиміне қайтпаса, пайдаланушының араласуы қажет болады.

## Windows Media Player 11 бағдарламасында ортақ пайдалануды қосу

 $1.$  Компьютерінізде Windows Media ойнатқышын іске қосыңыз.

2. Кітапхана > Мультимедианы ортақ пайдалану параметрін таңдаңыз.

- Мультимедианы ортақ пайдалану параметрін алғаш рет таңдаған кезде ҕалҕымалы экран пайда болады. Мультимедианы ортақ пайдалану **ұяшығына** белгі қойып, **OK** түймесін басыныз.
- Белгісіз құрылғы деп белгіленген ҕқрылғы Мультимедианы ортақ пайдалану экранында пайда болады. Егер белгісіз құрылғы шамамен бір минуттан кейін көрінбесе, компьютеріҗіздіҗ брандмауэрі косылымды блоктамағанын тексеріңіз.
- 3. Мультимедианы ортақ пайдалану экранынан белгісіз құрылғыны таңдап, Рұқсат ету түймесін басыңыз.

Құрылғының қасында жасыл түсті қанат белгісі пайда болады.

Әдепкі куйде, Windows Media ойнатқышы файлдарды келесі қалталардан ортақ пайдаланады: Менің музыкам, Менің суреттерім және Менің бейнелерім.

4. Егер файлдарыңыз басқа қалталарда болса, Кітапхана > Кітапханаға қосу параметрін таңдаңыз, сонан соң қалталарды қосу үшін экрандағы нұсқауларды орындаңыз.

Егер қажет болса, бақыланатын калталардың тізімін көрсету үшін Қосымша параметрлер тармағын таңдаңыз.

5. Өзгерістерді іске қосу үшін Кітапхана > Мультимедиа мәліметтерінің өзгерістерін қолдану параметрін таҗдаҗыз.

## Windows Media Player 12 бағдарламасында ортақ пайдалануды қосу

1. Компьютеріңізде Windows Media ойнатқышын іске қосыңыз.

2. Windows Media ойнатқышы ішінен

Ағын койындысын таңданыз, сонан соң Мультимедиа ағынын қосу параметрін танданыз.

Мультимедиа ағыны параметрлері экраны пайда болады.

3. Мультимедиа ағынын қосу түймесін басыныз

Windows Media ойнатқышы экранына оралыҗыз.

4. Stream (Ағын) > More streaming options (Ағынмен жеткізудің қосымша параметрлері) түймесін басыңыз.

- Мультимедиа ағыны параметрлері экраны пайда болады.
- Мультимедиа бағдарламасы жергілікті желі экранында кӛрінеді. Егер мультимедиа бағдарламасы көрінбесе, компьютеріҗіздіҗ брандмауэрі ҕосылымды бқғаттамағанын тексеріңіз.

5. Мультимедиа бағдарламасын таңдаңыз және Руксат етілген түймесін басыңыз.

- Мультимедиа бағдарламасыныҗ касында жасыл көрсеткі пайда болады.
- Әдепкі күйде, Windows Media ойнатқышы файлдарды келесі калталардан ортақ пайдаланады: Менің музыкам, Менің суреттерім және Менің бейнелерім.

6. Егер файлдарыныз баска калталарда болса. **Ұйымдастыру** қойындысын тандаңыз және Кітапханаларды басқару  $>$ Музыка параметрін тандаңыз. Ішінде мультимедиа файлдарыҗыз бар қалталарды қосу үшін экрандағы нұсқауларды орындаңыз.

## Twonky Media жүйесінде ортақ пайдалануды қосу

1. Бағдарламаны сатып алу немесе Macintosh жүйесіне 30 күндік тегін сынақ нұсқасын жүктеу үшін

[www.twonkymedia.com](http://www.twonkymedia.com/) сайтына кіріңіз.

2. Macintosh жүйесінде Twonky Media бағдарламасын іске қосыныз.

3. Twonky Media Server экранында, Негізгі орнату және Алғашқы қадамдар

параметрлерін таңдаңыз.

Алғашқы қадамдар экраны көрінеді.

4. Мультимедиа серверініҗ атын енгізіҗіз, сонан соң Өзгерістерді сақтау түймесін басыныз

- 5. Twonky Media экранында Негізгі орнату
- > Ортақ пайдалану параметрін таңдаңыз.

6. Ортак пайдалану үшін қалталарға өтіңіз және оларды таңдаңыз, сонан соң

Өзгерістерді сақтау түймесін басыңыз. Macintosh қалталарды ортақ пайдалану мақсатында оларды автоматты түрде қайта қарап шығады.

## Файлдарды компьютерден ойнату

Ескерту: Компьютерден мультимедиа мазмұнын ойнатудан бұрын теледидардың үй желісіне қосылғандығын және мультимедиа сервері бағдарламасыныҗ дқрыс орнатылғандығын тексеріҗіз.

1. Компьютерді және маршрутизаторды косыныз.

2. Теледидарды қосыңыз.

3. Қашықтан басқару пультіндегі <del>А</del> түймесін басыңыз.

4. [Компьютер.шолу] таңдап, одан кейін ОК түймесін басыңыз. Егер желіні орнату басталса, экрандағы нускауларды орындаңыз.

5. Егер мазмұн шолғышы көрсетілсе, файлды таңдаңыз, сонан соң ОК түймесін басыныз

Файлды ойнату басталады.

6. Ойнатуды басқару үшін қашықтан басқару пультіндегі Ойнату түймелері түймесін басыңыз.

#### Суреттерді көру

- Сурет слайдтарын көрсету үшін  $\overline{\text{6}}$ отосуретті таңдап, **ОК** түймесін басыныз
- Ойнатуды кідірту немесе тоқтату үшін ОК түймесін басыңыз.
- Алдыҗғы немесе келесі файлды ойнату үшін Ӏ◀ немесе ▶ түймесін басыныз.

Төмендегі опциялардың біреуіне кіру үшін **E OPTIONS** туймесін басыңыз.

- ГАқпаратты көрсету]: Файл туралы ақпаратты көрсету.
- Гоқтату]: Слайд көрсетуді тоқтату.
- [Айналдыру]: Файлды айналдыру.
- <span id="page-23-0"></span>[Қайталау]: Слайд көрсетуді қайталау.

# Net TV шолу

## Не істеуге болады

Интернет бағдарламаларын (Apps), теледидарыңыз үшін арнайы бейімделген интернет веб-сайттарын пайдаланыҗыз. Apps бағдарламасын теледидардыҗ қашықтан басқару пульті арқылы басқаруға болады. Мысалы, мыналарды істеуге болады:

- Газет тақырыптарын оқу
- Бейнелерді көру
- Ауа райы болжамын тексеру

Көре алмаған телебағдарламаларды көру ушін теледидардың қайталау функциясын пайдаланыңыз. Теледидардың қайталау функциясының қол жетімділігі елге байланысты болады.

Ҕол жетімді бағдарламаларды аныҕтау үшін желілік теледидардың бағдарламалық нускаулығына кіріңіз.

Желілік теледидар қызметтері туралы ҕосымша мәліметтерді желілік теледидардың форум веб-сайтынан алыңыз: **[www.supportforum.philips.com](http://www.supportforum.philips.com/)**.

#### Ескертпелер:

- Желілік теледидар қызметтері елге карай өзгереді.
- Кейбір веб-сайттар толық көрсетілмеуі мүмкін. Кейбір функциялар жоқ, мысалы, файл жүктеу немесе плагиндерді қажет ететін функциялар.
- Желілік теледидар қызметтері автоматты түрде жаңартылады. Соңғы жаңартуларды көру үшін [Арр галереясы] ішінде [Барлығы] түймесін [Жаңа]түймесіне өзгертіңіз.
- Желілік теледидар бір уақытта бір бетті толық экранда көрсетеді.
- Koninklijke Philips Electronics N.V. мамзұнға және мазмұн провайдерлері арқылы берілген мазмун сапасына жауапты болмайды.

## Не қажет

Желілік теледидарды пайдалану үшін келесі тапсырмаларды орындаңыз:

1. Үй желісінде теледидарды Интернетке ҕосыҗыз

2. Теледидарда желілік теледидарды (Net TV) конфигурациялаңыз.

3. Компьютерде, ерекше артықшылықтар және өнім туралы жаңартылған мәліметтер алу үшін Philips жүйесінде тіркеліңіз. Қазір немесе кейінірек тіркелуге болады.

#### Ескертпелер:

- Желілік теледидар бағдарламаларын (Apps) 4 сандык пин-кодпен блоктауға болады. Үлкендерге арналған барлық бағдарламаларды бір таңдау ретінде блоктауға болады.
- Үлкендерге арналған бағдарламаны бұғаттағанда, желілік теледидар үшін бейімделмеген жарнамалар мен веббеттер қол жетімді болып қалады.

#### Теледидарды Интернетке қосу

Үй желісінде былай қосыңыз:

1. Жылдамдығы жоғары маршрутизаторды Интернетке косыныз.

2. Маршрутизаторды қосыңыз.

3. Желіні орнатыҗыз. Теледидарды қосу >

#### Компьютер және интернет (Бет [60\)](#page-61-0)

бөлімін қараңыз.

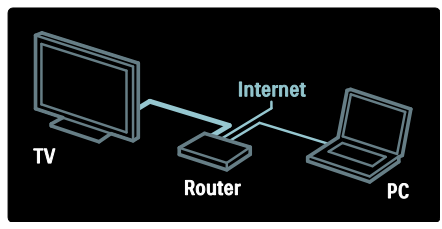

#### Желілік теледидарды конфигурациялау

1. <del>•</del> түймесін басыңыз, [Net TV-ға шолу] параметрін таңдаңыз, сонан соң растау

үшін **OK** түймесін басыңыз. Пайдалану шарттары көрсетіледі.

2. Шарттар және талаптармен келісу үшін ОК түймесін басыңыз. Тіркеу мәзірі көрсетіледі.

3. Philips клубына тіркелу үшін [Тіркелу] параметрін таңдап, ОК түймесін басыңыз.

4. Экрандағы хабарды растаңыз.

Үлкендерге арналған қызметтерді блоктау туралы сұрау шығады.

5. Үлкендерге арналған қызметтерді блоктау үшін [Құлыптау] параметрін таңдап, ОК түймесін басыңыз.

6. 4 сандық кодты енгізіп, ОК түймесін басыныз.

7. 4 сандық кодты қайта енгізіп, ОК түймесін басыңыз.

Желілік теледидардың бастапқы беті көрсетіледі.

## Желілік теледидар бағдарламаларына (Apps) кіру

Көрсетілетін бірінші бет желілік теледидардың бастапқы беті болып табылады. Бұл беттегі белгішелер бағдарламаларды (Apps) көрсетеді.

- Интернеттегі веб-сайттарды Интернет бағдарламаларыныҗ көмегімен шолыныз. Бағдарламаны таңдау үшін Жылжу түймелері түймесін басыңыз, сонан соң растау үшін **OK** түймесін басыңыз.
- Қосымша мәлімет алу үшін желілік теледидардың қысқаша нұсқаулығын окыныз.
- Бастапқы экранға қосымша бағдарламаларды қосу үшін бағдарламалар галереясына кіріңіз.
- Ел параметрлерін өзгертуге және бағдарламаларды басқа елдерден таңдауға болады.

#### Веб-сайтқа кіру

1. Интернет бағдарламасын таңдап, ОК түймесін басыңыз.

2. Веб-мекенжайды енгізу үшін теледидардың қашықтан басқару пультіндегі Санды түймелер пайдаланыныз.

#### Экрандық пернетақта

Веб-мекенжайды енгізу үшін аумақты таңдап, ОК түймесін басыңыз. Экранда пернетақта пайда болады. Оны веб-мекенжайды енгізу ушін пайдаланыҗыз.

Net TV жадын өшіру Абайлаңыз: Бұл опция желілік

теледидарды толығымен қайта орнатады.

Желілік теледидардың жадын толығымен тазалауға болады, соныҗ ішінде,

таңдаулылар, ата-ана бақылауы коды, құпия сөздер, cookie-файлдары және журнал.

1. <del>•</del> түймесін басыңыз.

2. [Реттеу] > [Желі параметрлері] тармағын таңдаңыз.

3. [Net TV жадын тазалау] таңдап, одан кейін ОК түймесін басыңыз.

### Опциялар

Келесіні таңдау үшін : OPTIONS туймесін басыңыз.

- [App жою]
- [Арр құлыптау]
- [Арр құлпын ашу]
- [App жылжыту]

Қашықтан басқару құралын көрсету Ойнату , айналдыру  $\blacktriangleleft$  және жылдам өткізу ▶ сияқты пернелерді [Қосымша түймелерді көрсету] арқылы шығаруға болады.

**E OPTIONS** түймесін басып, [Қосымша түймелерді көрсету] параметрін таңдаңыз. Қосылған дыбыс немесе бейне ойнатқышты басқару үшін экрандағы түймелерді пайдаланыңыз.

Оның функциясын орындау үшін, пернені таңдап, ОК түймесін басыңыз. Экрандағы түймелерді жасыру үшін \* түймесін басыныз

Веб-бетте жоғары және төмен өту үшін Р+ және Р- командасын таңдаңыз.

#### Бетті масштабтау

Интернет бетін үлкейту және кішірейту үшін **: OPTIONS** түймесін басып, [Бетті масштабтау] параметрін таҗдаҗыз. Үлкейту параметрін орнату үшін, сырғытпалы жолақты пайдаланыңыз.

Интернет бетінде жоғары немесе төмен жылжу үшін, Жылжу түймелері түймесін басып, белгіленген элементтен басқа белгіленген элементке өтіңіз.

#### Бетті қайта жүктеу

Егер бет дұрыс жүктелмесе, оны қайта жуктеніз.

**E OPTIONS** түймесін басып, [Бетті қайта жүктеу] параметрін таңдаңыз.

#### Қауіпсіздік ақпараты

Бет туралы қауіпсіздік мәліметтерін көру ушін **: OPTIONS** түймесін басып,

[Қауіпсіздік ақпараты] параметрін таңдаңыз.

# <span id="page-25-0"></span>Желіден бейнені жалға алу

## Не істеуге болады

Осы теледидар арқылы, бейнені желідегі бейнелер дүкенінен жалдауға болады.

1. Бейнелер дүкенін ашыңыз. Тіркелу немесе пайдаланушы мәліметтерін енгізу қажет болуы мүмкін.

- 2. Бейнені тандаңыз.
- 3. Желі арқылы төлем жасаңыз.
- 4. Бейнені жүктеңіз.

### Не қажет

Бейнені жалға алу және жүктеп алу үшін, теледидар жоғары жылдамдықты интернетке қосылған болуы тиіс. Желілік қосылымдар туралы қосымша мәлімет алу ҙшін Теледидарды қосу > Компьютерлер және Интернет (Бет [60\)](#page-61-0) бөлімін оқыңыз.

Теледидар SD карта қясына салынатын SD жад-картасы болуы тиіс.

#### SD жад көлемі

SDHC түріне жататын 6 класты, кемінде 4 ГБ сыйымдылығы бар бос SD жад картасын пайдаланыңыз.

Айқындығы жоғары бейне үшін сыйымдылығы кемінде 8 ГБ SDHC картасын пайдалану керек.

Ескерту: жазу жылдамдығы бейнені тасымалдау үшін жеткіліксіз болса, теледидар SD картасын қабылдамайды.

Абайлаңыз: Бұл теледидарда бейнені жалға алуға ғана пайдалануға болатын стандарты SD картасыныҗ қяшығы бар.

Осында берілген нұсқауларды орындаңыз. Егер картаны қате салсаңыз, карта зақымдалуы мүмкін. Жалға алынған бейнелерді жүктеуден бұрын SD картасындағы барлық мазмун жойылады.

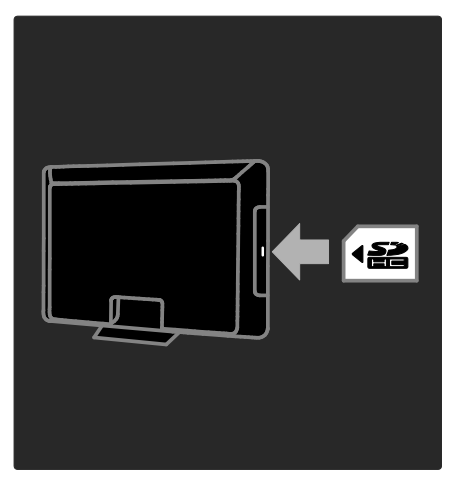

#### SD картасын форматтау

Жалға алынған бейнелерді жүктеуден бқрын SD картасын пішімдеу керек.

1. Теледидарды қосыңыз.

2. Көрсетілгендей, SD жад картасын теледидардың бүйіріндегі SD карта қяшығына салыҗыз. Теледидар картаны пішімдеуді автоматты түрде бастайды. 3. Пішімдеуден кейін SD картасын ұяшықта қалдырыңыз.

## Жалға алу

#### Бейнелер дукенін көру

1. туймесін басыңыз.

2. [Net TV-ға шолу] параметрін таңдап, ОК түймесін басыңыз.

3. Еліңізде бар бейнелер дүкендерін іздеу үшін App Gallery (Бағдарламалар жиынтығына) кіріңіз.

4. Дүкенді таңдау үшін Жылжу түймелері түймесін, содан кейін растау үшін **OK** 

түймесін басыңыз.

Бейне дүкенінің белгішесі басты бетке ҕосылады.

5. Дукенді көру үшін оның белгішесін таңдаңыз және  $OK$  түймесін басыңыз.

#### Бейнені жалға алу

Жалға алу үшін, бейненің дүкен бетіндегі белгішесін таңдап, ОК түймесін басыңыз. Көбінесе бейнені бір күнге немесе бірнеше күнге, тіпті 1 сағатқа жалға алуға болады. Бейнені таңдау және жалға алу дүкеннен дүкенге өзгереді.

#### Телем

Дүкен сізден тіркелуді сұрайды немесе егер жоқ болса, жаңа есепшот ашуды сұрайды. Кіру аты электрондық пошта мекенжайы мен жеке PIN кодынан түрүы тиіс. Тіркелген кезде төлем әдісін таңдауға болады, несие картасы немесе көбінесе қауіпсіздік коды.

Бейнелер дукенінің веб-торабынан төлем шарттары туралы қосымша ақпаратты алыныз.

- Санды кодты (PIN) енгізу үшін, кашыктан баскару қуралындағы Санды түймелер түймесін ҕолданыҗыз.
- Электрондық пошта мекенжайын енгізу үшін, беттегі мәтін жолын таңдап, ОК түймесін басыңыз. Пернетактадағы таңбаны таңдаңыз және оны енгізу үшін, **OK** түймесін басыңыз.

#### Бейне жүктеу

Төлегеннен кейін, бейнені бейне жадына жуктей аласыз. Жуктеу барысында, теледидар бейне ойнатуға дайын екенін ескерткенше телебағдарламаны көруді жалғастыруға болады.

Егер жуктеу токтатылса, бейнені жалға беру мерзімі біткенше жүктеуге болады.

#### Бейнені көру

1. <del>А</del> түймесін басыңыз, [Net TV-ға шолу] параметрін таңдаңыз.

Орнатылған бейне дүкендері көрсетіледі.

2. Бейнені жалға алған бейнелер дүкенін таңдап, ОК түймесін басыңыз.

3. Кіру мәліметтеріңізбен онлайн бейнелер дүкеніне кіріңіз.

4. Жүктелген бейнелердің тізімінен бейнені таңдаңыз, сонан соң оны ойнату үшін **OK** түймесін басыңыз.

# <span id="page-27-0"></span>3 Теледидардың қосымша мүмкіндіктерін пайдалану

# <span id="page-27-1"></span>Теледидарды кідірту

## Не істеуге болады

Сандық арнаны көру кезінде шұғыл қоңырауға жауап беру үшін немесе үзіліс жасау үшін бағдарламаны уақытша тоқтатуыңызға болады. Тарату теледидарға қосылған USB қатты дискісіне сақталады, таратуды дереу қайта ойнатуыңызға болады.

#### Ескерту:

Теледидар таратуын уақытша тоқтатудың ең ұзақ уақыты 90 минут болып табылады.

### Не қажет

Теледидар таратуын уақытша тоқтату үшін төмендегіні орындаңыз:

- Сандық арналарды қабылдау үшін теледидарды баптаңыз. Теледидарды кідірту тек сандық теледидар арналарында ғана жұмыс істейді. Теледидарды орнату > Арналар > Автоматты орнату (Бет [43](#page-44-0)) тармағын караныз.
- USB ҕатты дискісін теледидарға косыныз.

Ең азы 32 гигабайт қатты диск бос орны мен секундына кемінде 30 мегабайт тасымалдау жылдамдығына ие USB 2.0 уйлесімді қатты дискіні пайдаланыҗыз.

## Қатты дискіні орнату

Таратуды кідірту алдында USB ҕатты дискісін теледидарға қосып, оны форматтауыҗыз керек.

### Ескерту.

- USB ҕқрылғысына ҕолдау көрсетілмеуіне, сондай-ақ, ондағы деректердің зақымдануына немесе жоғалуына Philips компаниясы жауап бермейді.
- Форматтау қатты дискідегі барлық ақпаратты жояды.
- Егер қосымша USB коннекторлары керек болса, USB хабын пайдаланыныз. Катты дискіні форматтау кезінде теледидарға басқа ешқандай USB құрылғысын қосуға болмайды.
- USB портын шамадан көп жүктемеңіз. Егер 500 мА-ден көп қуат тұтынатын USB қатты дискісі құрылғысын қоссаңыз, оның өзінің сыртқы қуат көзіне қосылғанына көз жеткізініз.
- USB қатты диск құрылғысы осы теледидар үшін форматталғаннан кейін жазбаларды басқа теледидарда пайдалана алмайсыз. Оны теледидарға тұрақты қосып ұстаңыз.

1. USB қатты дискісін теледидардың буйіріндегі USB коннекторына қосыңыз. 2. Теледидарды және егер қажет болса, сыртқы қуат көзі болған жағдайда қатты дискіні косыныз.

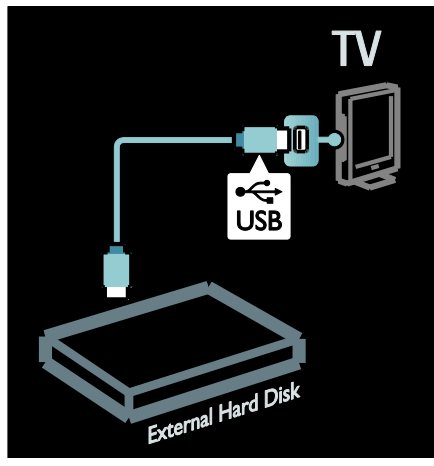

3. Сандық теледидар арнасын қосып, форматтауды бастау үшін II (кідіріс) туймесін басыңыз.

4. Экрандағы нұсқауларды орындаңыз.

#### Абайланыз:

Форматтау урдісі біраз уақыт алуы мүмкін. Бұл үрдіс аяқталғанша теледидарды қоспаңыз немесе USB қатты дискісін ажыратпаныз.

## Тікелей теледидар таратуын кідірту

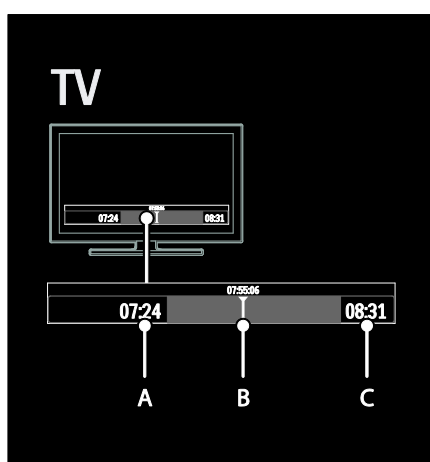

1. Сандық арнада теледидар таратуын кідірту үшін || (кідіріс) түймесін басыңыз. 2. Көруді жалғастыру үшін ▶ (ойнату) түймесін басыңыз.

Күй тақтасы келесі уақыт көрсеткіштерін көрсетеді:

А. Бағдарлама алғаш рет кідіртілген кезде.

Б. Кідіртілген бағдарлама ағымдағы уақытта ойнатылатын кезде.

В. Тікелей көрсетілетін бағдарлама ағымдағы уақытта ойнатылатын кезде.

- Сақталған таратуды көруді қай жерден бастауды таңдау үшін < (кері) немесе  $\blacktriangleright$  (алға) түймесін басыныз.
- Тікелей теледидар таратуын қайта қосу үшін ■ (тоқтату) түймесін басыныз.

#### Ескертпе: Жазу орындалуы кезінде теледидар таратуын кідірту мүмкін емес.

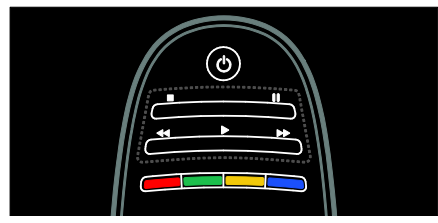

Егер төмендегілердің бірін орындасаңыз, USB қатты дискісіндегі сақталған тарату жойылады:

- USB қатты дискісін ажырату.
- Бағдарламаны жазуды бастайды.
- Теледидарды күту режиміне ауыстыру.
- Басқа арнаға ауыстыру.
- Қосылған құрылғы Blu-ray диск ойнатқышы немесе сандық қабылдағыштан көретін негізді косыныз.

#### Ойнату жылдамдығын өзгерту

◆ немесе ▶ түймесін қайталай басыңыз.

Теледидар таратуының басына бару үшін Таратудың сақталған жазбасының басына бару үшін сол жақ навигациялау түймесін кайталай басыңыз.

# <span id="page-28-0"></span>Телешоуларды жазу

## Не істеуге болады

Егер теледидар интернетке қосылған болса, сүйікті телешоуларды жазуыңызға немесе сандық таратудың бағдарламаланған жазбасын USB қатты дискісіне орнатуыҗызға болады.

Жазбаларды теледидардың электрондық бағдарлама нұсқаулығында бастаңыз және баскарыңыз. Теледидарды пайдалану > Теледидар көру > Бағдарлама нұсқаулығын көру (Бет [16](#page-17-0)) бөлімін қараңыз.

Ескертпе: Кей елдерде жазу ҕолданылмайды.

### Не қажет

Теледидар бағдарламасын жазу үшін төмендегіні орындаңыз:

- Сандық теледидар арналарын қабылдау үшін теледидарды баптаңыз (DVB тарату немесе оған уксас). Теледидарды орнату > Арналар > Автоматты орнату (Бет [43](#page-44-0)) тармағын қараңыз.
- Теледидар жоғары жылдамдықты тарату қосылымына ие интернетке косулы екеніне көз жеткізіңіз. Ҕараҗыз: Теледидарды қосу > Компьютерлер және Интернет. (Бет [60\)](#page-61-0)
- USB қатты дискісін теледидарға косыныз. Ең азы 250 гигабайт катты диск бос орны мен секундына кемінде 30 мегабайт тасымалдау жылдамдығына ие USB 2.0 үйлесімді ҕатты дискіні пайдаланыҗыз.

Ескертпе: Теледидар бағдарламаларын жазу және кідірту үшін бірдей қатты дискіні пайдалануыңызға болады.

Бағдарлама нұсқаулығы жазуды ҕолдайтынын не ҕолдамайтынын тексеру ҙшін:

тҙймесін басып, [Бағдарлама нұсқаулығы] параметрін таңдаңыз. Бағдарлама нұсқаулығында [ТД жазу] түймесін тапсаңыз, жазбаларды орнатуыңызға және басқаруыңызға болады.

ГТД жазу] түймесі жоқ болса, бағдарлама нұсқаулығының деректері желі арқылы жаҗартылуға орнатылғанын не орнатылмағанын тексеріңіз.  $\biguparrow$   $\biguparrow$  [Реттеу]  $>$  [Теледидар параметрлері]  $>$ [Басымдықтар] > [Бағдарлама нұсқаулығы] > [Желіден] тармағын танданыз.

## Қатты дискіні орнату

Теледидар бағдарламасын жазу алдында USB қатты дискісін теледидарға қосып, оны форматтауыңыз керек.

#### Ескерту.

- USB ҕқрылғысына ҕолдау көрсетілмеуіне, сондай-ақ, ондағы деректердің зақымдануына немесе жоғалуына Philips компаниясы жауап бермейді.
- Пішімдеу қосылған USB қатты диск құрылғысындағы барлық деректерді жояды.
- USB қатты дискі тек осы теледидар ҙшін форматталды. Оны теледидарға тұрақты қосып ұстаңыз. Сақталған жазбаларды басқа теледидарда немесе компьютерде пайдалануға болмайды. USB ҕатты дискісіндегі жазба файлдарын кез келген компьютер бағдарламасы арқылы көшірменіз немесе өзгертпеніз. Бул жазбаларды бүлдіреді.
- USB портын шамадан көп жүктемеңіз. Егер 500 мА-ден көп қуат тұтынатын USB қатты дискісі құрылғысын қоссаңыз, оның өзінің сыртқы қуат көзіне қосылғанына көз жеткізіңіз.

1. USB қатты дискісін теледидардың бүйіріндегі USB коннекторына қосыңыз. Егер қосымша USB коннекторлары керек болса, USB хабын пайдаланыҗыз.

Ескертпе: Қосу үшін USB хабын пайдалансаныз, USB катты дискісін форматтау кезінде теледидарға басқа ешқандай USB құрылғысын қоспаңыз.

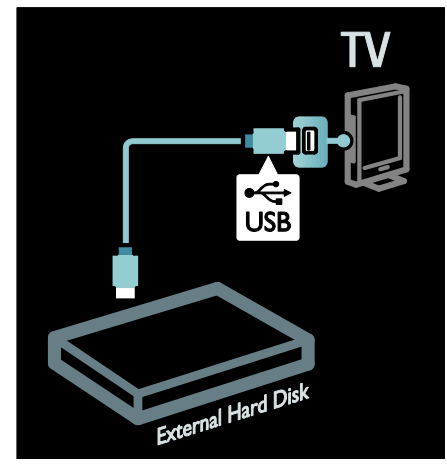

2. Теледидарды және егер қажет болса, сыртқы қуат көзі болған жағдайда қатты дискіні қосыңыз.

3. Сандық теледидар арнасына бапталған теледидарда пішімдеуді бастау үшін  $\blacksquare$ (кідірту) түймесін басыңыз.

4. Форматтау үрдісін аяқтау үшін экрандық нұсқауларды орындаңыз.

Ескерту: Форматтау үрдісі біраз уақыт алуы мүмкін. Бұл үрдіс аяқталғанша теледидарды қоспаңыз немесе USB қатты дискісін ажыратпаңыз.

## Жазуды бастау

#### Бір рет түртіп жазу

Теледидардың қашықтан басқару пультінде • (жазу) түймесі болған жағдайда ағымдағы көріп жатқан бағдарламаны жазу үшін:

1. • (жазу) түймесін басыңыз. Жазу дереу басталады және қалқымалы терезедегі жазу уақытын бітуін реттей аласыз.

2. [Жоспарлау]тармағын таңдап, аяқталу уақытын растау үшін **OK** түймесін басыныз

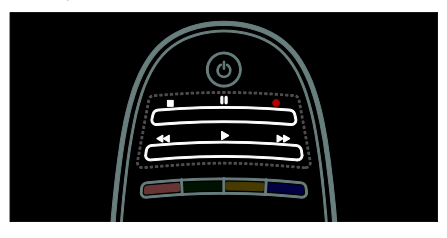

Егер теледидарыңыздың қашықтан басқару пультінде ● түймесі болмаса:

1. <del>А</del> түймесін басып, [Бағдарлама

нұсқаулығы] параметрін таңдаңыз.

2. Ағымдағы теледидар таңдалған кезде **E OPTIONS** туймесін басып, **[Жазу]** 

тармағын таңдаңыз. Теледидар жазбаның аяқталу уақытын бағдарламаның аяқталу уақытына орнатады.

3. Жазуды бастау үшін

[Жоспарлау]бөлімін таңдап, ОК түймесін басыныз

Жазуды дереу бастау үшін ■ (тоқтату) туймесін басыңыз.

#### Ескертпелер:

- Жазу барысында теледидар арналарын ауыстырып қосу мүмкін емес.
- Жазу барысында теледидар таратуын кідірту мүмкін емес.

#### Жазуды жоспарлау

Келе жатқан бағдарламаны жазуды бүгінге немесе бүгіннен кейін бірнеше күнге (ең көбі 8 күннен кейін) жоспарлауға болады.

1. Жазуды жоспарлау үшін  $\bigstar$  түймесін басып, [Бағдарлама нұсқаулығы] тармағын таңдаңыз. Бағдарлама нұсқаулығы бетінен жазғыҗыз келетін арнаны және бағдарламаны таңдаңыз.

- Бағдарламалар арқылы жылжығыныз келсе, оҗ немесе сол навигация түймелерін басыңыз. Тізімде арнаны таңдау үшін арна нөмірін енгізуге болады.
- Күнді өзгерту үшін беттің үстінде күнді таңдаңыз да, **OK** түймесін басыңыз. Керек күнді таңдаңыз да, ОК түймесін басыңыз.

2. Бағдарламаны таңдап, **E OPTIONS** түймесін басыңыз да, [Жазу] тармағын таңдаңыз.

3. Кажет болса, бағдарламаның соңында буфер қосу үшін жазу уақытын реттеңіз. [Жоспарлау] параметрін таңдап, ОК түймесін басыңыз. Бағдарлама жазуға жоспарланады.

Ҕабаттасатын жазбалар жоспарланғанда, автоматты түрде ескерту көрсетіледі.

Егер өзіңіз жоқ кезде бағдарламаны жазуды жоспарласаңыз, теледидарды күту режиміне ауыстыруды және USB қатты дискісін қосулы қалдыруды есте сақтаңыз.

#### Уақыты белгіленген жазуды орнату

Ешбір бағдарламаға байланыстырылмаған жазуды қолмен орнату үшін:

1. Бағдарлама нұсқаулығы бетінде: OPTIONS түймесін басыңыз да, [Қолмен жазу] тармағын таңдап, ОК түймесін басыныз.

2. Диалогтық терезеде арна, күн мен уақыт ұзақтығын орнатыңыз.

3. [Жоспарлау] тармағын таңдап, ОК түймесін басыңыз.

#### Бағдарлама туралы ақпарат

Бағдарлама туралы қосымша ақпаратты көру үшін кез келген бағдарламалар нұсқаулығы тізімінде бағдарламаны таңдаңыз да, **ОК** түймесін басыңыз. Бұл бағдарламаның күйіне байланысты оны көруді бастауға, оны жазуды жоспарлауға, жазбаны ойнатуға немесе жазбаны осы беттен жоюға болады.

## Жазбаларды басқару

### Жазбалардың тізімі

Жазбалардың және жоспарланған жазбалардың тізімін көру үшін бағдарлама нұсқаулығы тізімінің үстіндегі Жазбалар түймесін таңдаңыз да, [ТД жазу] түймесін  $6a$ сыныз ОК

Ескертпе: Теледидар жазбасы жасалғаннан кейін  $[T\Delta \text{ was}]$  түймесі  $\{0\}$ жазулары]болып өзгереді. Түйме алдындағы нөмір қанша жазба жасалғанын көрсетеді.

Бқл бетте мыналарды істей аласыз:

- көретін жазбаны таңдау,
- жазба жою,
- белгілі бір теледидар бағдарламасына байланысты уақыты белгіленген жазуды жоспарлау,
- жоспарланған жазудан бас тарту немесе
- ҕалған ҕатты дискініҗ бос орнын тексеріҗіз.

### Жазбаны көру

Жазбалар тізімінен жазба таңдап,  $OK$ түймесін басыңыз. Жазбаны ойнату басталады.

Ойнатуды басқару үшін қашықтан басқару пультіндегі ▶ (ойнату), ▶▶ (алға айналдыру),  $\blacktriangleleft$  (артқа айналдыру),  $\blacksquare$ (кідірту) немесе (тоҕтату) пернелерін пайдалануға болады.

### Жазбаны жою

Бар жазбаны жою үшін:

1. Тізімнен жазбаны таңдап, **E OPTIONS** түймесін басыңыз.

2. [Жазуды жою] параметрін таңдап, ОК түймесін басыңыз.

#### Жоспарланған жазудан бас тарту

Жоспарланған жазудан бас тарту үшін

1. Жазбаны таңдап, **E OPTIONS** 

түймесін басыңыз.

2. [Жаз. жоспарламау] параметрін таңдап, ОК туймесін басыңыз.

#### Мерзімі біткен жазбалар

Таратушылар жазбаны эфирге шыққаннан кейін көруге болатын күндер санын шектеуі немесе ойнатуды шектеуі мүмкін. Тізімдегі жазба мерзімніҗ бітуіне дейінгі күндер санын көрсете алады. Мерзімі біткен жазбаны бұдан әрі ойнату мүмкін емес болуы ықтимал.

#### Сәтсіз жазбалар

Егер жоспарланған жазбаға таратушы жол бермесе немесе жазба кестеге сәйкес орындалмаса, ол жазбалар тізімінде [Сәтсіз]ретінде белгіленеді.

# <span id="page-32-0"></span>HbbTV теледидарын пайдалану

## Не істеуге болады

Кейбір сандық арналарды тарату стансалары интерактивті HbbTV (Hybrid Broadcast Broadband TV) теледидарын қсынады.

HbbTV көмегімен тарату стансалары ҕалыпты теледидар бағдарламасын ақпараттың немесе әр алуан ойын-сауық түрлерімен біріктіреді. Бұл ақпаратты интерактивті түрде шолуға болады. Сіз бағдарламаға жауап бере немесе дауыс бере аласыз, онлайн сауда жасаңыз немесе талап бойынша бейне бағдарламасына төлеуді орындай аласыз.

HbbTV теледидарын толығымен пайдалану үшін теледидарды интернетке косу керек. Теледидарды интернетке қосу туралы Теледидарды қосу > Компьютерлер және Интернет (Бет [60\)](#page-61-0) бөлімінде көбірек оқыныз.

Ескерту: бул мумкіндік көмегімен файлдарды теледидарға жүктей алмайсыз.

## HbbTV теледидарына кіру

HbbTV теледидарын ұсынатын теледидар арнасына дәлдегенде, интерактивті бет автоматты түрде ашылады немесе бір кезде сізге оларды ашу ұсынылады.

Тарату стансасына байланысты бул бетке қол жеткізу үшін қашықтан басқару пультіндегі қызыл түймені немесе OK түймесін басу керек болуы мүмкін.

HbbTV беттерінен шығу үшін экранда тиісті түймені таңдап, OK түймесін басыныз.

## HbbTV беттерін шарлау

**HbbTV беттерін шарлау үшін** шарлау түймелерін, түсті түймелерді, сандық түймелерді және  $\blacktriangleright$  (артқа) түймесін пайдалануға болады.

HbbTV беттеріндегі бейнелерді көріп жатқанда,  $\blacktriangleright$  (ойнату),  $\blacksquare$  (кідірту) және  $\blacksquare$ (тоқтату) түймелерін пайдалануға болады.

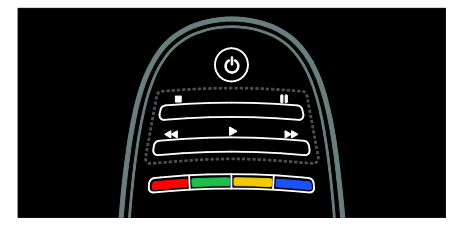

## HbbTV мәтіні

Кейбір тарату стансалары HbbTV мәтінін, мәтіннің жаңа нұсқасын ұсынады. Тарату стансасына байланысты HbbTV мәтінін көру үшін интернет қосылымы қажет болуы мүмкін.

HbbTV мәтінін шарлау үшін дәл HbbTV беттерін шарлау үшін пайдаланған қашықтан басқару пультінің түймелерін пайдалануға болады.

### HbbTV теледидарын бұғаттау HbbTV стандартын белгілі бір арнада блоктау үшін

1. туймесін басыңыз **OPTIONS.** 

2. [Осы арнадағы HbbTV] > [Ӛшірулі] түймесін таңдаңыз.

#### Барлық арналардағы HbbTV

1. **А (Бастапқы)** түймесін басып, [Реттеу] тармағын таңдаңыз.

2. [Теледидар параметрлері]Теледидар параметрлері > [Басымдықтар] >  $[HbbTV]$  >  $[Gupyxi]$  түймесін таңдаңыз.

## <span id="page-33-0"></span>Телемәтінді көру

### Бетті таңдау

1. Телемәтін функциясы бар арнаны таңдап, **TEXT** түймесін басыңыз. 2. Бетті келесі әдістердіҗ бірімен таңдаңыз:

- Беттің нөмірін Санды түймелер арқылы енгізіңіз.
- Келесі немесе алдыңғы бетті көру үшін ▲▼ немесе  $\blacktriangleright$  түймесін басыныз.
- Түрлі түсті кодтағы элементті таңдау үшін Түрлі түсті түймелер басыңыз.
- 3. Шығу үшін Э түймесін басыңыз.

### Телемәтін опциялары

1. Телемәтінді көрген кезде **E OPTIONS** түймесін басыңыз.

2. Келесі опциялардың бірін таңдаңыз:

- [Бетті қатыру] / [Бетті босату]: Ағымдағы бетті қатыру немесе босату.
- [Екі экранды] / [Толық экран]: Қос экрандық телемәтінді қосу немесе ажырату. Қос экран ағымдағы арнаны немесе көзді экранның сол жағына бөледі және телемәтін оң жағында көрсетіледі.
- [T.O.P. шолу]: Беттер кестесі (Б.К.) телемәтін таратылымдары бет нөмірлерін пайдаланбай бір тақырыптан екіншісіне секіруге мүмкіндік береді.
- [Ұлғайту] / [Қалыпты көрініс]: Бетті улкейту. Үлкейтілген көріністе жылжу ушін Жылжу түймелері түймесін басыныз.
- [Көрсету]: Жұмбақтардың немесе бас катырғыштардың шешімдері сияқты беттегі жасырын ақпаратты жасырады немесе көрсетеді.
- [Ішкі беттер циклы]: Егер қосалқы беттер бар болса, олардыҗ әрқайсысы автоматты түрде көрсетіледі.
- [Тіл]: Басҕа таҗбалар жиынтығын дұрыс көрсету үшін басқа тіл тобына ауысу.

3. Шығу үшін : OPTIONS түймесін басыныз.

### Телемәтін тілі

Кейбір сандық телевизия таратушылары бірнеше телемәтін тілдерін қамтамасыз етеді. Бастапқы және екінші тілді орнатуға болады.

1. <del>•</del> түймесін басыңыз.

2. [Реттеу] > [Арна параметрлері] тармағын немесе [Жерсерік параметрлері] параметрін таңдаңыз. 3. [Тілдер] > [Негізгі телемәтін] немесе [Көмекші телемәтін] параметрін таңдаңыз.

4. Таңдаулы телемәтін тілдерін таңдап, ОК түймесін басыңыз.

## Қосалқы беттер

Телемәтін бетінде бірнеше ішкі беттер болады. Ішкі беттер негізгі бет нөмірі қасындағы жолақта көрсетіледі.

Егер қосалқы беттер телемәтін бетінде бар болса, оларды таңдау үшін < немесе түймесін басыңыз.

## Іздеу

1. Телемәтінді көрген кезде, бірінші сөзді немесе санды белгілеу үшін ОК түймесін басыныз.

2. Ізделетін сөзді немесе санды елемей өту үшін Жылжу түймелері түймесін басыныз.

3. Іздеуді бастау үшін **OK** түймесін басыныз.

4. Іздеуден шығу үшін ешбір сөз немесе сан белгіленбегенше ▲ түймесін басыңыз.

## Сандық телемәтін

Кейбір сандық телевизия таратушылары өздерінің BBC1 сияқты сандық теледидар арналарында арнайы сандық мәтін немесе интерактивті қызметтер ұсынады.

Сандық телемәтін қызметінде болғанда:

- Элементтерді таңдау немесе белгілеу үшін Жылжу түймелері түймесін басыңыз.
- Опцияны таңдау үшін Түрлі түсті түймелер түймесін басып, растау немесе іске қосу үшін **OK** түймесін басыныз.

Ескерту: Субтитрлер таратылып,

теледидарда қосылғанда сандық мәтін қызметтері блокталады. Теледидардың қосымша мүмкіндіктерін пайдалану > Субтитрлерді көру (Бет [35](#page-36-0)) бөлімін караңыз.

## Телемәтін 2.5

2.5 телемәтін нұсқасы бірқалыпты телемәтінге қарағанда көбірек түстер мен жақсырақ сызбаларды ұсынады. Егер 2.5 телемәтін нұсқасы арна арқылы таратылса, ол әдепкі мәні бойынша ҕосылады.

Teletext 2.5 қызметін қосу немесе өшіру 1. түймесін басыңыз. 2. [Реттеу] > [Теледидар параметрлері] > [Басымдықтар] тармағын таҗдаҗыз. 3. [Телемәтін 2,5] > [Қосулы] немесе [Ӛшірулі] параметрін таҗдап, OK түймесін басыңыз.

# <span id="page-34-0"></span>Блоктау мен таймерлерді орнату

## Сағат

Теледидар экранынан сағатты көрсетуге болады. Сағат телевизия қызметтерін көрсететін операторыңыз тарататын уақытты көрсетеді.

#### Теледидар сағатын көрсету

1. Теледидарды көріп отырған кезде: $\equiv$ **OPTIONS** түймесін басыңыз.

2. [Статус] параметрін таңдап, одан кейін ОК түймесін басыңыз.

Сағат теледидар экранының төменгі оң жақ бұрышында көрсетіледі.

#### Сағат режимін өзгерту

Сағат режимі автоматты түрде UTC форматындағы уаҕытпен синхрондалады. Егер теледидарыҗыз UTC берген деректерін қабылдай алмаса, сағат режимін [Қолмен] күйіне өзгертіңіз.

1. Теледидарды көріп отырған кезде <del>А</del> түймесін басыңыз.

2. [Реттеу] > [Теледидар параметрлері] > [Басымдықтар] тармағын таңдаңыз.

3. [Сағат] > [Автоматты сағат режимі] тармағын таңдаңыз.

4. [Автоматты], [Қолмен] немесе [Елге байланысты] параметрін таҗдап, OK түймесін басыңыз.

Жаздық уақытты қосу немесе өшіру Егер сағат режимі [Елге байланысты]

күйіне қойылса, уақыт белдеуі үшін жазғы уақытқа өтуді қосуға немесе өшіруге болады.

1. [Сағат] мәзірінде [Жаздық уақыт] > [Жаздық уақыт] немесе [Стандартты уақыт]параметрлерін таңдап, ОК түймесін басыңыз. Жазғы уақытқа өту қосылған немесе ажыратылған.

#### Сағатты қолмен орнату

Егер сағат [Қолмен] режиміне орнатылса, күн мен уақытты қолмен орнатыңыз.

1. [Сағат] мәзірінде, [Күн] немесе [Уақыт] параметрін таңдап, ОК түймесін басыңыз. 2. Таңдау үшін Жылжу түймелері пайдаланыныз. 3. [Дайын] таңдап, одан кейін ОК

түймесін басыңыз.

## Куту куйі таймері

Түнгі режим таймері белгілі бір уақыттан кейін теледидарды күту режиміне ауыстырады. Кері есеп кезінде теледидарды ертерек өшіруге немесе түнгі режим таймерін қайта орнатуға болады.

1. <del>А</del> түймесін басыңыз.

2. [Реттеу] > [Теледидар параметрлері] > [Басымдықтар] > [Түнгі таймер]

тармақтарын таңдаңыз.

3. Автоматты өшу таймерін орнату үшін Жылжу түймелері түймесін басыңыз. Автоматты өшу таймерін бес минуттық қадаммен 180 минутқа орнатуға болады. Автоматты өшу таймері нөл минутқа орнатылса, өшеді.

4. Түнгі таймерді қосу үшін **OK** түймесін басыңыз. Теледидар көрсетілген уақыттан кейін күту режиміне қосылады.

#### <span id="page-35-0"></span>Балалардан қорғау құлпы

Балаларды қолайсыз

телебағдарламалардан қорғау үшін теледидарды немесе жасқа байланысты шектелген бағдарламаларды блоктауға болады.

Балалардан қорғау құлпының кодын қою немесе өзгерту

1. түймесін басыңыз.

2. [Реттеу] > [Арна параметрлері] > [Балалардан қорғау құлпы] тармағын танданыз.

3. [Кодты орнату] немесе [Кодты өзгерту] параметрін таңдаңыз. 4. Кодты Санды түймелер көмегімен енгізініз.

Кеңес: код ұмытылған жағдайда, ағымдағы кодтарды жою ушін, «8888» енгізініз.

#### Арналарды құлыптау немесе құлпын ашу

1. балалардан қорғау мәзірінен [Арнаны кулыптау] параметрін таңдаңыз.

2. Санды түймелер көмегімен балалардан қорғау кодын енгізіңіз. [Арнаны құлыптау] мәзірі көрсетіледі.

Блокталатын немесе блоктан шығарылатын арналарды таңдаңыз.

#### Ата-аналык кулып деңгейі

Кейбір сандық хабар тарату стансалары бағдарламаларын жасқа қарай анықтайды. Теледидарды тек балаңыздың жасынан кіші жас деҗгейлері орнатылған бағдарламаларды көрсететін етіп қоюға болады.

- 1. <del>А</del> түймесін басыңыз.
- 2. [Реттеу] > [Арна параметрлері] тармағын немесе [Жерсерік

параметрлері] параметрін таңдаңыз.

3. [Балалардан қорғау құлпы] > [Атааналық рейтинг] тармағын таңдаңыз. Балалардың көруін шектейтін блоктау кодын енгізу сұралады.

4. Ата-аналық құлып кодын Санды

туймелер көмегімен енгізіңіз.

5. Жас деңгейін таңдап, ОК түймесін басыныз

Таңдалған жас деңгейінен жоғары барлық бағдарламалар блокталады.

Балалардың көрүін шектейтін блоктау кодтары туралы ақпарат алу үшін

Теледидардың қосымша мүмкіндіктерін пайдалану > Блоктауды және таймерлерді орнату > Балалардың көруін

шектейтін блоктау (Бет [34](#page-35-0)) бөлімін қараңыз.
# Субтитрлерді көру

# Аналогтық арналар

- 1. Теледидарды аналог телеарнасына косыныз.
- 2. ТЕХТ туймесін басыңыз.

3. Субтитрлер бетінің үш сандық бет нөмірін (әдетте «888») енгізіңіз.

4. Телемәтін қызметінен шығу үшін  $\blacktriangleright$ түймесін басыңыз.

Колжетімді болса, субтитрлерді көрсету.

# Сандық арналар

1. **E OPTIONS** туймесін басыңыз. 2. [Субтитрлер] тармағын таңдап, одан кейін ОК түймесін басыңыз.

3. [Субтитрлер өшірулі], [Субтитрлер қосулы] немесе [Дыбыссыз кезде қосулы] параметрін таңдап, OK түймесін басыныз.

# Ескерту:

- Егер MHEG бағдарламасы іске косылса, субтитрлер көрсетілмейді.
- Егер [Дыбыссыз кезде қосулы] параметрін таңдасаңыз, субтитрлер дыбысты өшіру үшін \* түймесін бақан кезде ғана көрсетіледі.

# Субтитр тілі

Кейбір сандық арналарда субтитр тілін өзгертуге болады.

1. <del>А</del> түймесін басыңыз.

2. [Реттеу] > [Арна параметрлері] немесе [Жерсерік параметрлері] > [Субтитр тілі]

тармақтарын таңдаңыз.

3. Таңдалған тіл үшін [Негізгі субтитрлер] немесе [Көмекші субтитрлер] параметрін танданыз.

4. Растау үшін OK түймесін басыңыз.

Кеңес: OPTIONS > [Субтитр тілі] түймесін де басуға болады.

# Scenea функциясын пайдалану

# Не істеуге болады

Әдепкі суретті теледидардағы түскағаз ретінде көрсетуге болады. Сондай-ақ, басқа суретті тұсқағаз ретінде жүктеуге болады.

Егер түнгі режим таймері өшірілген болса, тұсқағаз 240 минут көрсетіледі. Немесе, ол автоматты өшу таймерінің уақыты бойынша көрсетіледі.

# Не қажет

Тускағаз ретінде басқа суретті пайдалану үшін, ішінде өлшемі 1 Мб-тан кіші суреті бар USB жад құрылғысы қажет.

# Қосу

1. <del>•</del> түймесін басыңыз.

2. [Scenea] параметрін таңдап, одан кейін ОК түймесін басыңыз.

Әдепкі сурет көрсетіледі.

Ескерту: Тұсқағаз түнгі режим таймері косылған мерзімде көрсетіледі. Түнгі режим таймері туралы қосымша мәлімет алу үшін Теледидардың қосымша мүмкіндіктерін пайдалану > Блоктауды және таймерлерді орнату > Түнгі режим таймері (Бет [34](#page-35-0)) бөлімін қараңыз.

# Теледидардың тұсқағазын орнату

Сондай-ақ, басқа суретті тұсқағаз ретінде жуктеуге болады.

Ескерту: Жүктелген жаңа сурет бұрынғы суреттіҗ орнын басады.

1. USB құрылғысын теледидарға жалғаныз.

2. <del>•</del> түймесін басыңыз.

3. [USB шолу] таңдап, одан кейін OK

түймесін басыңыз.

4. Сурет таңдап, **E OPTIONS** түймесін басыңыз.

5. [Scenea етіп орнату] таңдап, одан кейін ОК туймесін басыңыз.

6. [Иә] таңдап, одан кейін ОК түймесін басыныз.

7. Scenea функциясынан шығу үшін кез келген түймені басыңыз.

# EasyLink функциясын пайдалану

# Не істеуге болады

Philips EasyLink жетілдірілген басқару мүмкіндіктерін пайдаланып HDMI-CEC жүйесімен үйлесімді құрылғыларды тиімді пайдаланыңыз. Егер HDMI-CEC жүйесімен үйлесімді құрылғылар HDMI арқылы қосылса, теледидардың қашықтан басқару пульті арқылы оларды бір мезгілде басқаруға болады.

Ескерту: Басқа брендтер HDMI-CEC функциясын басҕаша сипаттайды. Мысалы, Anynet (Samsung), Aquos Link (Sharp) немесе BRAVIA Sync (Sony). Барлық брендтер Philips EasyLink мүмкіндігімен толық үйлесімді болмайды.

Philips EasyLink функциясын қосқаннан кейін келесі мүмкіндіктер болады:

### бір рет тиіп ойнату

HDMI-CEC жүйесімен үйлесімді курылғыны ойнатқанда, теледидар күту режимінен қосылып, тиісті көзге ауысады.

#### бір рет тию күту калпына келтіру

Теледидардың қашықтан басқару пультіндегі Ф түймесін басқан кезде, теледидар мен барлық HDMI-CEC жүйесімен үйлесімді құрылғылар күту режиміне ауысады.

#### Жүйенің дыбысын басқару

Егер динамиктері бар HDMI-CEC жүйесімен үйлесімді құрылғыны қоссаңыз, теледидардың динамиктерінің орнына сол динамиктерді пайдалануға болады.

Теледидардыҗ дыбыс шығысы туралы қосымша мәлімет алу үшін Теледидардың қосымша мүмкіндіктерін пайдалану > EasyLink функциясын пайдалану > Динамик шығысын таңдау (Бет [38\)](#page-39-0) бөлімін қараңыз.

EasyLink қашықтан басқару пульті

Теледидардың қашықтан басқару пульті арқылы бірнеше HDMI-CEC жүйесімен үйлесімді құрылғыларды басқаруға болады.

EasyLink қашықтан басқару пультін қосу үшін Теледидардың қосымша мүмкіндіктерін пайдалану > EasyLink функциясын пайдалану> Құрылғыларды бір уақытта басқару (Бет [37](#page-38-0)) бөлімін караңыз.

### Сурет сапасын сақтау

Егер теледидарыңыздың сурет сапасына басқа құрылғылардың суретті өңдеу мҙмкіндіктері әсер етсе, Pixel Plus Link функциясын қосыңыз.

Pixel Plus Link функциясын қосу үшін Теледидардың қосымша мүмкіндіктерін пайдалану > EasyLink функциясын пайдалану> Сурет сапасын сақтау (Бет [39](#page-40-0)) бөлімін қараңыз.

## Субтитрі бар бейне үшін дисплейді барынша үлкейту

Бейнедегі субтитрлерді көру кезінде, бейне көрсету аумағын барынша үлкейтуге болады. Кейбір субтитрлер бейненіҗ астында бөлек субтитр жолағын жасауы мүмкін, ол бейне көрсету аумағын шектейді. Субтитрдің автоматты жылжуы ҕосылғаннан кейін, субтитрлер бейне кескіннің жоғарғы жағында көрінеді және бұл бейне көрсету аумағын барынша ҙлкейтеді.

Субтитрдің автоматты жылжуын қосу үшін Теледидардың қосымша мүмкіндіктерін пайдалану > EasyLink функциясын пайдалану> Субтитрлері бар бейне үшін дисплейді барынша үлкейту (Бет [39\)](#page-40-1) бөлімін қараңыз.

#### Күту режимінде басқа құрылғыны тыңдау

Теледидар күтү режимінде түрса да, теледидардың динамиктері арқылы қосылған HDMI-CEC үйлесімді құрылғыны тыңдай аласыз.

Қосу үшін Теледидардың қосымша мүмкіндіктерін пайдалану > EasyLink функциясын пайдалану> Теледидар күту режимінде тұрғанда басқа құрылғыны тыңдау (Бет [39](#page-40-2)) бөлімін қараңыз.

### Не қажет

Philips EasyLink жетілдірілген басқару мүмкіндіктерін тиімді пайдалану үшін мыналарды істеу керек:

- Кемінде екі HDMI-CEC жүйесімен үйлесімді құрылғыны HDMI арқылы косыныз
- Әрбір HDMI-CEC жүйесімен үйлесімді құрылғыны дұрыс конфигурациялаңыз
- EasyLink функциясын косыныз

# <span id="page-38-1"></span>Қосу

#### EasyLink функциясын қосу немесе өшіру

Ескерту: Егер Philips Easylink функциясын пайдаланбасаңыз, оны өшіріңіз.

- 1. <del>А</del> түймесін басыңыз.
- 2. [Реттеу] > [Теледидар параметрлері] > [EasyLink] тармағын таңдаңыз.

3. [Косулы] немесе [Өшірулі] параметрін таңдаңыз, сонан соң ОК түймесін басыныз.

# <span id="page-38-0"></span>Құрылғыларды бір мезгілде басқару

Егер осы параметрді қолдайтын бірнеше HDMI-CEC құрылғысын қоссаңыз, барлық қурылғылар теледидардың қашықтан басқару пульті арқылы басқарылады.

Абайлаңыз: бұл күрделі параметр. Бұл параметрді қолдамайтын құрылғылар қашықтан басқару пульті арқылы басқарылмайды.

- 1. <del>•</del> түймесін басыңыз.
- 2. [Реттеу] > [Теледидар параметрлері] > [EasyLink] тармағын таңдаңыз.
- 3. [EasyLink қашықтан басқару пульті] > [Қосулы] немесе [Ӛшірулі] параметрін танданыз.

4. Іске қосу үшін ОК түймесін басыңыз.

#### Ескертпелер:

- Теледидарды басқаруға оралу үшін <del>А</del> түймесін басыңыз, сонан соң [Теледидар көру] параметрін танданыз.
- Басқа құрылғыны басқару үшін А түймесін басып, Негізгі мәзірден құрылғыны таңдаңыз.
- Шығу үшін Э түймесін басыңыз.

# EasyLink түймелері

HDMI-CEC vйлесімді құрылғыларын қашықтан басқару пультіндегі келесі түймелермен басқарыңыз.

- ОК: Қосылған құрылғыда ойнатуды бастау, кідірту немесе жалғастыру, таңдауды қосу немесе құрылғы мәзіріне кіру.
- |◀ (Алдыңғы) / ▶ (Келесі): Қосылған құрылғыда артқа немесе алға қарай іздеу.
- Санды түймелер: Тақырыпты, бөлімді немесе тректі таңдау.
- Ойнату түймелері: Бейнені немесе музыканы ойнатуды басқару.
- Күту режимі: Қосылған құрылғының мәзірін көрсету.
- А: Теледидар мәзірін көрсету.
- (Кҟту режимі): Теледидар мен қосылған құрылғыны күту режиміне ауыстыру.

Экрандағы қашықтан басқару пульті (ЭҚБП) арқылы басқа EasyLink түймелері ҕол жетімді болады.

# ЭҚБП мүмкіндігіне өту

1. Мазмұнды қосылған құрылғысынан көру кезінде **E OPTIONS** түймесін басыңыз.

# 2. [Құрылғы түймелерін көрсету]

параметрін таңдап, одан кейін ОК түймесін басыңыз.

3. Экрандағы түймені таңдап, OK түймесін басыныз

4. Шығу үшін, Э түймесін басыңыз.

# <span id="page-39-0"></span>Динамик шығысын таңдау

Егер қосылған құрылғы HDMI дыбыс қайтару арнасымен (HDMI ARC) үйлесімді болса, теледидар дыбысын HDMI кабелі арқылы шығаруға болады. Қосымша дыбыс кабелі қажет емес. Құрылғыны теледидардыҗ HDMI ARC коннекторына жалғағанынызға көз жеткізіңіз. Қараңыз:

Теледидарды қосу > Кабельдер туралы > HDMI (Бет [50\)](#page-51-0).

Теледидар динамиктерін реттеу 1. түймесін басыңыз. 2. [Реттеу] > [Теледидар параметрлері] > [EasyLink] > [Теледидар динамиктері] параметрлерін таңдаңыз.

3. Келесі опциялардың біреуін таңдап, ОК туймесін басыңыз:

- [Ӛшірулі]: Теледидар динамиктерін өшіру.
- [Қосулы]: Теледидар динамиктерін қосу.
- [EasyLink]: Теледидар дыбысын қосылған HDMI-CEC құрылғысы арқылы шығару. Реттеу мәзірі арқылы теледидар дыбысын ҕосылған HDMI-СЕС дыбыс қурылғысына ауыстыру.
- [EasyLink автоқосылуы]: автоматты түрде теледидар динамиктерін өшіру және теледидар дыбысын жалғанған HDMI-CEC дыбыс құрылғысына шығару.

## Динамик шығысын Реттеу мәзірі арқылы таңдау

Егер [EasyLink] немесе [EasyLink автоқосылуы] таңдалса, теледидар дыбысын ауыстыру үшін реттеу мәзіріне кіріңіз.

1. Теледидарды көріп отырған кезде Н **ADJUST түймесін басыңыз.** 

2. [Дауыс зорайтқыш] параметрін таңдап, түймесін басыңыз. ОКЗ. Келесілердің бірін таңдап, ОК түймесін басыңыз.

 [ТД]: әдепкі параметр ретінде ҕосылған болады.

> Теледидардың дыбысын қосылған құрылғы жүйенің дыбысты басқаруына ауысқанша теледидар және қосылған HDMI-CEC дыбыс құрылғысы арқылы шығарыңыз. Бұдан кейін теледидар дыбысы қосылған құрылғы арқылы шығарылады.

 [Кҟшейткіш]: Дыбысты ҕосылған HDMI-CEC құрылғысы арқылы шығарыңыз. Егер жүйенің дыбыс режимі құрылғыда қосылмаған болса, дыбыс теледидар динамиктерінен шығуды жалғастырады. [EasyLink автокосылуы] параметрі қосылған болса, теледидар жүйенің дыбыс режимін қосуды ұсынады.

# Сурет сапасын сақтау

<span id="page-40-0"></span>Егер теледидарыңыздың сурет сапасына басқа құрылғылардың суретті өңдеу мүмкіндіктері әсер етсе, Pixel Plus Link функциясын қосыңыз.

# Pixel Plus Link функциясын қосу

1. түймесін басыңыз. 2. [Реттеу] > [Теледидар параметрлері ] >  $[EasyLink]$  тармағын таңдаңыз. 3. [Пиксел + байланыс] > [Қосулы] таңдап, одан кейін ОКтүймесін басыңыз.

# <span id="page-40-1"></span>Бейне дисплейін барынша улкейту

Кейбір субтитрлер бейненіҗ астында бөлек субтитр жолағын жасауы мүмкін, ол бейне көрсету аумағын шектейді. Субтитрдің автоматты жылжуы ҕосылғаннан кейін, субтитрлер бейне кескіннің үстінде көрінеді және бұл бейне көрсету аумағын барынша үлкейтеді.

# Субтитрдің автоматты жылжуын қосу

1. түймесін басыңыз.

2. [Реттеу] > [Теледидар параметрлері] > [EasyLink] > [Авто субтитрлерді

ауыстыру] тармақтарын таңдаңыз. 3. [Косулы] параметрін таңдап, одан кейін қосу үшін, **ОК** түймесін басыңыз.

Ескерту: Теледидардың сурет форматының [Автоформат] немесе [Кең экранды 16:9] күйіне қойылғандығына көз жеткізініз.

# Теледидардың күту режимінде басқа құрылғыны тыңдау

<span id="page-40-2"></span>Теледидар күту режимінде тұрса да, теледидардың динамиктері арқылы қосылған HDMI-CEC үйлесімді құрылғыны тыңдай аласыз.

1. Жалғанған Philips EasyLink құрылғысынан дыбыс сигналдарын қабылдау үшін, **\\\ ADJUST** түймесін басыңыз.

Егер бар болса, тек дыбыс режимі ҕосылады.

2. Теледидардағы теледидар экранын өшіру туралы нұсқауды орындаңыз.

3. Дыбыстың ойнатылуын теледидардың қашықтан басқару пультімен басқарыңыз.

# 4 Теледидарды орнату

# Параметрлер шебері

Сурет және дыбыс параметрлеріне алып бару үшін параметрлер көмекшісін пайдаланыҗыз.

1. Теледидарды көріп отырған кезде <del>А</del> түймесін басыңыз.

2. [Реттеу] > [Жылдам сурет және дыбыс параметрі] тармақтарын таңдап, ОК түймесін басыңыз.

3. [Бастау] таңдап, одан кейін ОК түймесін басыңыз.

4. Қажетті параметрлерді таңдау үшін экрандағы нұсқауларды орындаңыз.

# Сурет пен дыбыс

# Суреттің қосымша параметрлері

1. <del>А</del> түймесін басыңыз.

2. [Реттеу] > [Теледидар параметрлері] > **[Сурет]** тармақтарын таңдап, **ОК** 

туймесін басыңыз.

3. Реттелетін параметрді таңдаңыз:

- [Зерделі сурет]: Алдын ала аныҕталған интеллектуалды сурет параметрлеріне кіру.
- [Нөлдеу]: Әдепкі параметрлерді ҕалпына келтіру.
- [Контраст]: Күңгірт аумақтарын өзгертпестен ашық аумақтардың қарқынын реттейді.
- **[Жарықтық]**: Күңгірт аумақтардың қарқыны мен мәліметтерін реттейді.
- Гтүсі]: Түс қанықтығын реттейді. [Реңк]: NTSC кодталған
- таратуларында түс өзгерістерін толықтырады.
- [Айқындылық]: Кескіннің анықтығын реттейді.
- [Шуылды азайту]: Кескіндегі шуды сузгілейді және азайтады.
- ГРеңк]: Кескіннің түс балансын реттейді.
- [Пайдаланушы реңкі]: Реңк параметрін реттейді.
- [Pixel Plus HD] / [Pixel Precise HD]: Ҕосымша параметрлерге, соныҗ ішінде [HD Natural Motion], [Clear LCD]\*, [Жақсартылған анықтық], [Динамикалық контраст], [Динамикалық артқы жарық], [MPEG ақауларын азайту], [Түсті жақсарту], [Гамма] кіру.

\*Тек кейбір ҙлгілерде болады.

- [PC режимі]: Компьютер теледидарға HDMI арқылы қосылғанда сурет параметрлерін өзгертуге рұқсат етеді. Ҕосылған жағдайда, компьютер мазмұнын көрсету үшін барынша көп мәлімет беретін [Сурет форматы] > [Масштабта емес] параметрлерін таңдауға болады.
- [Жарық сенсоры]: Параметрлерді жарық жағдайларына сәйкес динамикалық түрде реттейді.
- [Сурет форматы]: Сурет форматын өзгертеді.
- [Экран жиектері]: Сурет өлшемін өзгертеді.
- ГСурет өзгерісі]: Суреттің орнын реттейді. Егер таңдалған сурет форматы Автомасштабтау немесе Кең экран болса, бұл параметрді таңдау мүмкін емес.

# Қазақ

# Қосымша дыбыс параметрлері

1. <del>А</del> туймесін басыңыз.

2. [Реттеу] > [Теледидар параметрлері] > [Дыбыс] тармаҕтарын таҗдап, OK

түймесін басыңыз.

- 3. Реттелетін параметрді таңдаңыз:
- [Зерделі дыбыс]: Алдын ала аныҕталған интеллектуалды дыбыс параметрлеріне кіру.
- [Нөлдеу]: Зауыттық әдепкі параметрлерді қалпына келтіреді.
- [Төмен жиілікті]: Басс деңгейін реттейді.
- [Жоғары жиілікті]: Жоғары жиілік деҗгейін реттейді.
- [Жиектеу]: Көлемдік дыбысты ҕосады.
- [Құлақаспап дыбыс деңгейі]: Кулакаспаптың дыбыс деңгейін реттейді.
- [Дыбыс деңгейін автом. дұрыстау]: Дыбыс деңгейінің кенеттен өзгеруін (мысалы, арналарды ауыстырғанда) автоматты түрде азайтады.
- [Баланс]: Сол және оҗ жаҕтағы динамиктердің тепе-теңдігін реттейді.

# Дыбыс параметрлері

### Аудио тілін таңдау

Егер ТД арнасында бірнеше немесе қос дыбыс таратылымы болса, керекті аудио тілін таҗдауға болады.

Теледидарды көріп отырған кезде: $\equiv$ **OPTIONS** түймесін басыңыз.

- ГАудио тіл]: сандық арналардың аудио тілін таҗдайды.
- **[Қосарланған І-ІІ]**: аналог арналардың аудио тілін таңдайды.

Сандық телеарналар бірнеше дыбыс тілдерін шығара алады. Егер бірнеше тіл бар болса, қажетті тілді таңдаңыз.

- 1. <del>А</del> түймесін басыңыз.
- 2. [Реттеу] > [Арна параметрлері] немесе [Жерсерік параметрлері] > [Тіл]

тармақтарын таңдаңыз.

3. Келесі параметрлердің біреуін таңдап,

ОК түймесін басыңыз.

- [Негізгі аудио] / [Көмекші аудио]: Бар дыбыс тілін таңдайды. Бір мәзірде екінші тілді орнатыҗыз. Егер негізгі тіл қол жеткізгісіз болса, теледидар осы тілді қабылдайды.
- [Қалаған аудио формат]: Стандартты дыбыс форматын (MPEG) немесе жетілдірілген дыбыс форматтарын (AAC, EAC-3 немесе AC-3, егер бар болса) қабылдауды таңдайды.
- [Моно/Стерео]: Егер стерео тарату бар болса, моно немесе стерео дыбысты таңдайды.
- 4. Шығу үшін Э түймесін басыңыз.

# Зауыттық параметрлерді қалпына келтіру

Арнаны орнату параметрлерін өзгертпей, әдепкі сурет және дыбыс параметрлерін ҕалпына келтіруге болады.

1. Теледидарды көріп отырған кезде <del>А</del> түймесін басыңыз.

2. [Реттеу] > [Теледидар параметрлері] > [Зауыттық параметрлер] тармақтарын таңдап, ОК түймесін басыңыз.

Теледидардыҗ әдепкі параметрлері ҕалпына келтіріледі.

# Каналдар

# Қайта реттеу және атын өзгерту

### Арналарды ретке келтіру

Арналар орнатылғаннан кейін қалауыңыз бойынша арналар тізімін қайта реттей аласыз.

1. Теледидарды көріп отырған кезде Q **FIND** түймесін басыңыз. Арналар тізімі көрсетіледі.

2. Ретке келтіргіңіз келген арнаны таңдап, **EXEL OPTIONS** түймесін басыңыз.

3. [Кайта ретке келтіру] таңдап, одан кейін ОК түймесін басыңыз.

4. Белгіленген арнаны басқа орынға жылжыту үшін Жылжу түймелері түймесін, сонан соң ОК түймесін басыңыз. 5. Келесі опциялардың біреуін таңдап, ОК түймесін басыңыз.

- [Қосу]: Арнаны ҕажетті орынға орналастыру.
- ГАлмас-у]: Басқа арнамен орнын ауыстыру.

6. Аяқтағанда, **E OPTIONS** түймесін басып, [Шығу] пәрменін таңдаңыз.

## Арналардың атауларын өзгерту

Арналар орнатылғаннан кейін олардыҗ аттарын калауыныз бойынша өзгерте аласыз.

1. Теледидарды көріп отырған кезде  $Q$ **FIND** түймесін басыңыз. Арналар тізімі көрсетіледі.

2. Атын өзгерткіңіз келген арнаны таңдап, **E OPTIONS** түймесін басыңыз.

3. [Атауын өзгерту] таңдап, одан кейін ОК түймесін басыңыз.

4. Енгізу экранында атын өзгерту үшін Жылжу түймелері немесе Санды түймелер түймесін, одан кейін OK түймесін басыңыз.

Кеңес: енгізу экранында ОК түймесін басу арқылы Экрандық пернетақтаны қосуға болады.

5. Болған соң, [Дайын] опцисын таңдау ушін Жылжу түймелері түймесін басыңыз.

- Енгізілгенді өшіру үшін [Өшіру] параметрін таңдаңыз.
- Бас тарту үшін [Бас тарту] опциясын таңдаңыз.

6. Растау үшін, ОК түймесін басыңыз.

7. Шығу үшін Этүймесін басыңыз.

# Жасыру немесе көрсету

### Арналарды жасыру

Арналарға руксатсыз кіруді болдырмау ҙшін оларды арналар тізімінен жасырыҗыз.

1. Теледидарды көріп отырған кезде Q **FIND** түймесін басыңыз.

2. Жасыру керек арнаны таңдап,  $\equiv$ **OPTIONS** түймесін басыңыз.

3. **ГАрнаны жасыру]** таңдап, одан кейін

ОК туймесін басыңыз.

Арна жасырынады.

## Арналарды көрсету

1. Теледидарды көріп отырған кезде  $\mathbf Q$ **FIND** туймесін басыңыз.

2. **E OPTIONS** туймесін басыңыз.

3. [Жасырын арналарды көрсету] таңдап, одан кейін ОК түймесін басыңыз.

Жасырылған арналар арналар тізімінде көрсетіледі, бірақ арна ақпараты көрсетілмейді.

4. Жасырын арнаны таңдап. **E OPTIONS** түймесін басыңыз.

5. [Барлық жасырын арналарды көрсету] таңдап, одан кейін ОК түймесін басыңыз. Барлық жасырын арналар көрсетіледі.

# Арналар тізімін жаңарту

Теледидар алғаш қосылғанда арналардың толық орнатылуы жасалды.

Сандық арналарды автоматты түрде ҕосуға немесе жоюға болады немесе арналарды қолмен жаңартуға болады.

Ескертпе: кодты енгізу суралса, «8888» деп енгізіҗіз.

#### Автоматты жаңарту

Сандық арналарды автоматты түрде қосу немесе жою үшін теледидарды күту режимінде қалдырыңыз. Теледидар күн сайын арналарды жаңартады және жаңа арналарды саҕтайды. Бос арналар арналар тізімінен өшіріледі.

Арна жаңартуы орындалған болса, теледидар іске қосылғанда хабар көрсетіледі.

Бұл хабарды көрсетпеу керек болса

1. түймесін басыңыз.

2. [Реттеу] > [Арна параметрлері] тармағын немесе [Жерсерік

параметрлері] параметрін таңдаңыз.

3. [Арналарды орнату] > [Арна жаңарту

хабары] тармағын таңдаңыз.

4. [Өшірулі] таңдап, ОК түймесін басыңыз.

## Автоматты жанартуларды ажырату:

[Арналарды орнату] мәзірінен, [Арнаныҝ автоматты жаңартылуы] > [Өшірулі] тармағын таңдаңыз.

## Арналарды қолмен жаңарту үшін

1. түймесін басыңыз. 2. [Реттеу] > [Арналарды іздеу] > [Арналарды жаңарту] тармақтарын таңдап, ОК түймесін басыңыз.

4. Экрандық нұсқауларды арналарды жаңарту үшін орындаңыз.

# Автоматты орнату

Теледидар алғаш қосылғанда арналардың толық орнатылуы жасалды. Тілді, елді және барлық қол жетімді телеарналарды орнату үшін осы толық орнатуды орындауға болады.

# Желіні таңдау

Кабель немесе антенна арналарын орнату ҙшін тиісті желіге ауыстыру керек.

1. Теледидарды көріп отырған кезде <del>А</del> түймесін басыңыз.

2. [Реттеу] > [Арна параметрлері] тармағын таңдаңыз.

3. [Арналарды орнату] > [Антенна немесе DVB кабелі] тармағын таңдаңыз.

4. Төмендегі параметрлердің бірін танданыз.

- [Антенна (DVB-T)]: Тегін антеннаны немесе сандык DVB-T арналарын пайдалану.
- [Кабель]: кабельді немесе сандыҕ DVB-C арналарына өткізеді.
- 5. Растау үшін, **ОК** түймесін басыңыз.
- 6. Шығу үшін, Э түймесін басыңыз.

# Орнатуды бастау

1. түймесін басыңыз.

2. [Реттеу] > [Арналарды іздеу] > [Арналарды қайта орнату] тармаҕтарын таңдап, ОК түймесін басыңыз.

3. Арналарды орнатуды аяқтау үшін экрандағы нұсқауларды орындаңыз. 4. Аяқталғаннан кейін, **[Аяқтау]** тармағын таңдап, ОК түймесін басыңыз.

Кеңес: арналар тізімін қарау үшін, Q FIND туймесін басыңыз.

# Ескертпелер:

- Орнату кезінде сандық қызмет көрсететін провайдер енгізу үшін арнайы мәндерді бермесе, параметрлерді өзгеріссіз қалдырыңыз.
- Сандық телеарналар табылғанда, орнатылған арналардыҗ тізімі бос арна нөмірлерін көрсетуі мүмкін. Бұл арналардың аттарын өзгертуге, оларды қайта реттеуге немесе жоюға болады.

# Аналог арналарын орнату

Аналогтық телеарналарды қолмен іздеуге және сақтауға болады.

## 1-қадам: жүйені таңдау

Ескертпе: жүйе параметрлері дұрыс болса, бұл қадамды елемей өтіңіз.

1. Теледидарды көріп отырған кезде <del>А</del> түймесін басыңыз.

2. [Реттеу] > [Арна параметрлері] > [Арналарды орнату] тармағын таңдаңыз. 3. [Аналогты: Қолмен орнату] > [Жүйе] таңдап, одан кейін ОКтүймесін басыңыз.

4. Еліңіз немесе аймағыңыз үшін жүйені таңдап, ОК түймесін басыңыз.

2-қадам: жаңа телеарналарды іздеу және сақтау

1. [Аналогты: Қолмен орнату] мәзірінде [Арнаны табу] тармағын таҗдап, OK туймесін басыңыз.

2. Келесі опциялардың бірін таңдаңыз:

- Арнаның жиілігін қолмен енгізу үшін, Жылжу түймелері немесе Санды түймелер түймесін басыңыз.
- Келесі арнаны автоматты түрде іздеу үшін [Іздеу] параметрін таңдап, OK түймесін басыңыз.

3. Арна жиілігі дұрыс енгізілгенде [Дайын] тармағын таңдап, ОК түймесін басыңыз. 4. Жаңа телеарнаны сақтау үшін [Жаңа арна етіп сақтау] параметрін таңдап, ОК туймесін басыңыз.

# Сандық және жер серігі арқылы жұмыс істейтін арналарды орнату

## Сандық арналарды орнату

Телевизиялық қабылдауды жақсарту үшін антеннаның орнын өзгертіңіз. Дәлденетін дұрыс жиілікті білуіңіз қажет. Нәтижелер жақсы болу үшін, қызмет провайдеріне хабарласыңыз немесе кәсіпқой маманға орнатқызыңыз.

- 1. <del>•</del> түймесін басыңыз.
- 2. [Реттеу] > [Арна параметрлері] >

[Арналарды орнату] тармағын таңдаңыз.

3. [Сандық: Қабылдауды тексеру] >

**[Іздеу]** таңдап, одан кейін **OK**түймесін басыныз

4. Арна жиілігін енгізу үшін Санды түймелер түймесін басыңыз.

5. [Іздеу] таңдап, одан кейін ОК түймесін басыныз.

6. Керекті арна табылғанда, [Сақтау] тармағын таңдап, ОК түймесін басыңыз. 7. Шығу үшін Э түймесін басыңыз.

### Ескертпелер

- Сигнал әлсіз болса антеннаныҗ орнын ауыстырып, процедураны қайталаңыз.
- Егер арнаны DVB-C форматында қабылдасаңыз, кабельдік провайдеріңіз сізге арнайы символдық жылдамдық мәнін бермесе, [Автоматты] параметрін [Берілу жылдамдығы режимі] күйінде таңдаңыз.

### Жерсерік арналарын орнату

Ескертпе: Тек кейбір үлгілерде бар. [Жерсерік іздеу] параметрі теледидар DVB-S таратылымын ҕолдаса, ҕолжетімді болады.

Егер жерсерік қабылдағышы SAT коннекторына жалғанса, жерсерік арналарын ҕабылдауға болады.

1. Теледидарды көріп отырған кезде  $\bigstar$ түймесін басыңыз.

2. [Реттеу] > [Жерсерік іздеу] >

[Арналарды қайта орнату] тармағын танданыз.

3. Орнатуды аяқтау үшін экрандағы нұсқауларды орындаңыз.

4. Аяқталғаннан кейін, [Аяқтау] тармағын таңдап, ОК түймесін басыңыз.

## Жерсерік арналарын көру

Жерсерік арналарын көру үшін  $\bigstar$  > [Жерсерігін қарау] түймесін басыңыз.

# Арналарды дәлдеу

Аналогтық телеарнаның сигналы нашар қабылданса, телеарнаны дәлдеңіз.

1. түймесін басыңыз.

- 2. [Реттеу] > [Арна параметрлері] >
- [Арналарды орнату] тармағын таҗдаҗыз.
- 3. [Аналогты: Қолмен орнату] > [Дәл

баптау] параметрін таңдап, ОКтүймесін басыныз.

4. Арнаны дәлдеу үшін  $\blacktriangle$  немесе  $\nabla$ түймесін басыңыз.

5. Арнаның дұрыс жиілігі таңдалғаннан кейін [Дайын] параметрін таңдап, OK түймесін басыңыз.

6. Келесі опциялардың біреуін таңдап, ОК түймесін басыңыз.

- [Орнатылған арнаны сақтау]: Арнаны ағымдағы арна нөмірі ретінде сактаныз.
- [Жаңа арна етіп сақтау]: Арнаны жана арна нөмірі ретінде сақтаңыз.

# Қазақ

# Арналарды қайта орнату

НАЗАР АУДАРЫНЫЗ: бұл мүмкіндік дилерлерге және қызмет көрсету ҕызметкерлеріне арналған.

Арна тізімдерін бір Philips теледидарына екіншісіне USB жад құрылғысы арқылы көшіруге болады. Екінші теледидарда арналарды іздеудің немесе оларды қайтадан орнатудың қажеті жоқ. Арналар тізімінің файлы кез келген USB жад ҕқрылғысына сыятындай шағын.

#### Не қажет

2 Philips теледидарларында мыналар болуы тиіс:

- бірдей ел параметрі,
- бірдей жыл ауқымы.
- ҙлгі атындағы суффикс (H, K, T немесе D/00) көрсететіндей бірдей DVB түрі,
- спутниктік арналар үшін бірдей параметрлер, соныҗ ішінде LNB жерсеріктерініҗ саны
- теледидардың артындағы жапсырмасында көрсетілгендей, бірдей жабдық түрі (мысалы, Qxxx.xx.Lx) және
- сыйысымды бағдарламалық құрал нұсқалары.

Экрандағы хабар сізге арналар тізімін екінші теледидарға көшіруге болатынын не болмайтынын хабарлайды.

Ескертпе: егер кодты енгізу сұралса, «8888» кодын теріҗіз.

#### Арналар тізімін USB құрылғысына көшіру

1. USB жад құрылғысын арналар орнатылған теледидарға қосыңыз. 2. <del>•</del> түймесін басыңыз.

# 3. [Реттеу] > [Теледидар параметрлері] > [Басымдықтар] > [Арналар тізімін көшіру] > [USB құрылғысына көшіру]

параметрлерін таңдап, ОК түймесін басыңыз. Арналар тізімі USB жад құрылғысына көшіріледі.

4. USB жад құрылғысын ажыратыңыз.

#### Арналар орнатылмаған теледидарға арналар тізімін көшіру

1. Бастапкы орнатуды бастау үшін арналар орнатылмаған теледидарды қосыңыз. Тілді және елді таҗдаҗыз. Ел параметрі арналар тізімін көшіру керек теледидардың параметрімен бірдей болуы керек. Арналарды іздеуді өткізіп жіберіңіз.

2. Арналар тізімі бар USB жад құрылғысын теледидарға қосыңыз.

3. <del>•</del> түймесін басыңыз.

4. [Реттеу] > [Теледидар параметрлері] > [Басымдықтар] > [Арналар тізімін көшіру] > [Теледидарға көшіру] тармағын таңдап, ОК түймесін басыңыз. Арналар тізімі теледидарға көшіріледі. 5. USB жад құрылғысын ажыратыңыз.

#### Арналар орнатылған теледидарға арналар тізімін көшіру

1. Арналар тізімін көшіру керек теледидарды қосыңыз. 2. <del>•</del> туймесін басыңыз. 3. [Реттеу] > [Арналарды іздеу] >

[Арналарды қайта орнату] тармағын таңдап, ОК түймесін басыңыз.

Теледидар орнатылған елді таңдау қсынылады. Ағымдағы параметрді жазып алыңыз да, шығу үшін \* түймесін, одан кейін **[Бас тарту]** түймесін басыңыз.

4. Теледидардағы ел параметрі арналар тізімін көшіру керек теледидар параметрінен басқа болса, теледидарды кайта орнатыңыз және бірінші теледидарға сай ел параметрін таңдаңыз.

# Теледидар параметрлерін орнату > Теледидарды қайта орнату (Бет [49\)](#page-50-0)

бөлімін қараңыз.

5. Арналар тізімі бар USB жад құрылғысын арналар тізімін көшіру керек теледидарға косыныз.

# 6. [Реттеу] > [Теледидар параметрлері] > [Басымдықтар] > [Арналар тізімін көшіру] > [Теледидарға көшіру]

параметрлерін таңдап, ОК түймесін басыңыз. Арналар тізімі теледидарға көшіріледі.

7. USB жад құрылғысын ажыратыңыз.

# <span id="page-47-0"></span>Мәзір тілі

1. Теледидарды көріп отырған кезде  $\bigstar$ . түймесін басыңыз.

# 2. [Реттеу] > [Теледидар параметрлері] > [Басымдықтар] > [Мәзір тілі]

тармақтарын таңдаңыз.

3. Тізімнен мәзір тілін таңдап, ОК түймесін басыңыз.

# Әмбебап қатынасты орнату

# Қосу

Кейбір сандық телевизия қызметін көрсетушілер есту немесе көру қабілеті төмен адамдар үшін арнайы дыбыс және субтитр мумкіндіктерін усынады.

Бұл мүмкіндіктерді қосу үшін жеке параметрлер мәзірінде әмбебап қатынас функциясын қосыңыз.

1. түймесін басыңыз.

2. [Реттеу] > [Теледидар параметрлері] > [Басымдықтар] тармағын таҗдаҗыз.

3. [Әмбебап пайдалану] > [Қосулы]

таңдап, одан кейін ОКтүймесін басыңыз.

# Есітілу тӛмендеді

Кеңес: есту қабілеті шектеулі адамдарға арналған дыбыс тілінің бар-жоғын тексеру үшін : OPTIONS түймесін басып,

ГАудио тіл] параметрін таңдаңыз. Құлақ белгішесі бар тілдер есту қабілеті төмен адамдарға арналған дыбысты ҕолдайды.

### Есту қабілеті төмен адамдарға арналған дыбыс пен субтитрлерді қосу

1. Теледидарды көріп отырған кезде $\equiv$ **OPTIONS** түймесін басыңыз.

2. Опцияны таңдау үшін келесі түймелердің бірін басыңыз:

- Кызыл: Есту қабілеті төмен адамдарға арналған мүмкіндікті косу немесе өшіру.
- Жасыл: Есту қабілеті төмен адамдарға арналған дыбыс пен субтитрлерді қосу.
- 3. Шығу үшін Э түймесін басыңыз.

# Көзге көрінетін зақым

Кеңес: Көру қабілеті төмен адамдарға арналған дыбыстыҗ бар-жоғын тексеру vшін : OPTIONS түймесін басып, ГАудио тіл] параметрін таңдаңыз. Көз белгішесі бар тілдер көру қабілеті төмен адамдарға арналған дыбысты ҕолдайды.

Көру қабілеті шектеулі адамдарға арналған дыбысты қосу (бар болса)

1. Теледидарды көріп отырған кезде $\equiv$ **OPTIONS** түймесін басыңыз.

2. [Әлсіреген көру қабілеті] параметрін

таңдау үшін жасыл түймені басыңыз.

3. Опцияны таңдау үшін келесі

түймелердің бірін басыңыз:

- Қызыл [Өшірулі]: көру қабілеті шектеулі адамдардың дыбысын өшіру.
- Сары [Құлақаспап]: көру қабілеті шектеулі адамдардыҗ дыбысы тек құлақаспаптан есту. (егер қолданылса)
- Жасыл [Дауыс зорайтқыш]: көру ҕабілеті шектеулі адамдардыҗ дыбысы тек динамиктерден есту.
- Көк [Динамиктер + құлақаспаптар]: көру қабілеті шектеулі адамдарға арналған дыбысты динамиктерден және құлақаспаптардан есту.

4. Шығу үшін Э түймесін басыңыз.

Ескерту: Erep EasyLink қашықтан басқаруы қосылса, жасыл немесе сары түймелерді таңдау мүмкін емес. Өшіру үшін Теледидардың қосымша мүмкіндіктерін пайдалану > EasyLink пайдалану > Қосу (Бет [37](#page-38-1)) бөлімін қараңыз.

Көру қабілеті шектеулі адамдарға арналған дыбысты реттеңіз

1. [Әмбебап пайдалану] мәзірінде [Арал. дыб. дең.] параметрін таңдау үшін сары түймені басыңыз.

2. Сырғытпа жолақты жоғары немесе төмен жылжыту үшін Жылжу түймелері түймесін, одан кейін **OK** түймесін басыныз.

3. Шығу үшін Э түймесін басыңыз.

# Қазақ

### Көру қабілеті шектеулі адамдар үшін дыбыстық реакция

Бул функция кашықтан басқару пультіндегі немесе теледидардағы түймелер басылғанда дыбыстық реакция қосуға мумкіндік береді.

1. [Әмбебап пайдалану] мәзірінде ГКлавиатура сигналы] параметрін тандау

үшін көк түймені басыңыз.

2. Дыбыстық кері байланысты қосу үшін жасыл түймені, ал оны өшіру үшін қызыл түймені басыңыз.

3. Шығу үшін Э түймесін басыңыз.

# Басқа параметрлер

## Телевизиялық көрсетілім

Теледидар мүмкіндіктерімен танысу үшін демонстарциялық көрсетілімді көріңіз.

Ескертпе: демонстрациялық көрсетілімдер MHEG арналарында көрсетілмейді.

1. Теледидарды көріп отырған кезде <del>А</del> түймесін басыңыз.

2. [Реттеу] > [Көрсетілімдерді көру] тармақтарын таңдап, ОК түймесін басыныз.

3. Демонстарциялық көрсетілімді таңдап, ОК түймесін басыңыз.

4. Шығу үшін, Э түймесін басыңыз.

# Бағдарламалық

# жасақтаманы жаңарту

# Теледидар бағдарламалық құралы

#### Бағдарламалық жасақтама нұсқасын тексеру

1. <del>А</del> түймесін басыңыз.

2. [Реттеу] > [Бағдарламалық құрал параметр.] >  $[Op$ нат. бағд-қ құрал туралы ақп.] параметрлерін таңдап, ОК түймесін басыныз.

Ағымдағы бағдарламалық құралдың нұсқасы көрсетіледі.

Абайлаңыз: өнімде қазіргі орнатылған нускадан төменірек нусканы орнатпаңыз. Philips компаниясы бағдарламалық құралдың бұрынырақ шыққан нұсқасын пайдалануға ауысу тудырған мәселелерге жауапкершілік алмайды немесе жауапты болмайды.

Бағдарламаны келесі опциялардың бірі аркылы жаңартыңыз:

- USB флэш-жадымен жанарту
- сандық таратылымнан жаңарту
- Интернеттен жаҗарту

Толық мәліметтерді келесі беттерден караңыз.

#### USB құрылғысымен жаңарту

Бқл процедураны орындау алдында сізде мыналар бар екенін тексеріҗіз:

- Бүкіл жаңартуды аяқтау үшін бос уакыт.
- Кемінде 256 МБ сақтау орны бар, FAT немесе DOS пішімделген және жазу қорғауы ажыратылған USB флэш жады.
- USB порты мен интернетке кіру мүмкіндігі бар компьютерге қол жеткізу.

**Ескерту:** USB қатты дискісін пайдаланбаҗыз.

1. <del>А</del> түймесін басыңыз.

2. [Реттеу] > [Бағдарламалық құралды жаңарту] тармақтарын таңдап, ОК түймесін басыңыз.

Жаңарту көмекшісі іске қосылады.

3. Жаңартуды бастау үшін экрандағы нұсқауларды орындаңыз.

Ескерту: жаңарту көмекшісі сізді Philips ҕолдау веб-торабына бағыттайды. Жаңартуды аяқтау үшін веб-тораптағы орнату нұсқауларын қараңыз.

#### Интернет арқылы жанарту жасау

Теледидардың бағдарламалық құралын тікелей интернеттен жаңарту үшін теледидарды интернетке жоғары жылдамдыкты косылымы бар маршрутизатор арқылы қосыңыз.

1.  $\bigoplus$  > [Реттеу] > [Бағдарламалық құралды жаңарту] тармағын таңдап, ОК түймесін басыңыз.

2. [Интернет] параметрін таңдап, одан кейін **OK** түймесін басыңыз. 3. Жаңартуды бастау үшін экрандағы нускауларды орындаңыз.

Жаңарту аяқталған соң, теледидар автоматты түрде өшіп, қайта қосылады. Теледидардың қайтадан қосылуын күтіңіз. Теледидардағы немесе қашықтан басқару пультіндегі қуат қосқышын пайдаланбаңыз.

Ескерту: егер теледидар интернетке ҕосылған болса, іске ҕосылу кезінде теледидар жаңа бағдарламалық құрал барын не жоғын көрсетеді.

#### Сандық таратылымнан жаңарту

Егер бар болса, теледидар бағдарламалық құралдың жаңартуларын сандық таратылымдар арқылы алады. Бағдарламалық құралды жаңартуға нұсқау беретін хабар пайда болады. Біз бағдарламалық құралды нұсқау берілгенде жаңартуыңызды қатты ұсынамыз.

Экрандағы нұсқауларды орындаңыз.

Ескертпе: Егер бағдарламалық жасактаманы кейінірек жанартуды таңдасаңыз,  $\bigtriangleup$  > [Реттеу] >  $[5a$ ғдарламалық құрал параметр.]  $>$ [Жергілікті жаңартулар] түймесін басыңыз.

# Экрандық анықтама

## Не қажет

Экрандық [Нұсқаулық] жаңартудан бұрын келесілерді қамтамасыз етіңіз:

- FAT немесе DOS форматындағы USB жад құрылғысы.
- Интернетке қосылған компьютер.
- ZIP файл форматын қолдайтын мқрағат бағдарламасы (мысалы, Microsoft Windows жүйесіне арналған WinZip немесе Macintosh жүйесіне арналған Stuffit).

Ескерту: USB катты дискісін пайдаланбаңыз.

## Ең соңғы файлды жүктеу

1. USB жад құрылғысын компьютеріңіздегі USB қосқышына қосыңыз.

2. USB жад құрылғысының түбірлік каталогында «жаңартулар» деп аталатын калта жасаныз.

3. Веб-браузерде [www.philips.com/support](http://www.philips.com/support) торабына өтіңіз.

4.Philips компаниясының қолдау көрсету сайтында өніміңізді және теледидарыңыз үшін [Нұсқаулық] файлын табыңыз. Аныҕтама файлы (а \*.upg файлы) а\*.zip мұрағат файлына қысылған.

5. Егер [Нұсқаулық] файлы

теледидарыңыздағы файлға қарағанда жаңарақ нұсқа болса, оны басыңыз.

6. Оны компьютерге сақтаңыз.

7. Мқрағат бағдарламасын пайдаланып, \*.zip файлынан \*.upg файлын шығарып алыныз

8. \*.upg файлын USB жад құрылғысындағы «жаңартулар» қалтасына сақтаңыз. 9. USB жад құрылғысын компьютерден ажыратыңыз.

# Жаңарту [Нұсқаулық]

- Жаҗарту кезінде теледидарды өшірмеңіз және USB жад құрылғысын ажыратпаңыз.
- Жаңарту кезінде қуат жоғалып кетсе, USB жад құрылғысын теледидардан ажыратпаныз. Куат калпына келген кезде теледидар жаңартуды жалғастырады.
- Жаңарту кезінде қате орын алса, процедураны кайталаныз. Кате кайта орын алса, Philips тқтынушыларға техникалық қызмет көрсету орталығына хабарласыныз.
- 1. Теледидарды қосыңыз.
- 2. Барлық басқа USB құрылғыларын теледидардан ажыратыңыз.

3. \*.upg файлы бар USB жад құрылғысын

теледидардағы USB қосқышына қосыңыз.

4. <del>•</del> түймесін басыңыз.

## $5.$  [Реттеу] > [Бағдарламалық құрал  $napame$ тр.] > [Жергілікті жаңартулар]

тармактарын таңдаңыз.Жаңартулар экраны пайда болады.

6. "\*.upg" файлын таңдап,  $OK$  түймесін басыныз

Жанарту күйін көрсететін хабарлама пайда болады.

7. Жаңартуды аяқтап, теледидарды қайта қосу үшін экрандағы нұсқауларды орындаңыз.

# <span id="page-50-0"></span>Теледидарды қайта орнату

Барлық сурет және дыбыс параметрлерін кайта орнату және барлық телеарналарды қайта орнату үшін теледидарды қайта орнатыҗыз.

1. <del>А</del> түймесін басыңыз.

2. [Реттеу] > [Теледидар параметрлері] > [Теледидарды қайта орнату]

-<br>тармақтарын таңдап, **OK** түймесін

басыныз.

3. Экрандағы нұсқауларды орындаңыз.

# 5 Теледидарды қосу

# Кабельдер туралы

# Кабель сапасы

# Шолу

Құрылғыларды теледидарға қосудан бұрын құрылғылардағы бар қосқыштарды тексеріңіз. Құрылғыны жоғары сапалы қосылымы бар теледидарға жалғаңыз. Сапасы жақсы кабельдер сурет пен дыбыс сигналдарының жақсы берілуін қамтамасыз етеді.

Осы пайдаланушы нұсқаулығында көрсетілген қосылым үлгілері тек үсыныс ретінде берілген. Басқа шешімдер де болуы мүмкін.

Кенес: Құрылғыда тек күрделі немесе RCA қосқыштары болса, құрылғыны теледидардағы SCART қосқышына қосу ҙшін SCART-cinch адаптерін пайдаланыңыз.

# <span id="page-51-0"></span>**HDMI**

HDMI байланысы сурет пен дыбыс сапасын жақсартады.

- HDMI кабелі бейне және дыбыс сигналдарын біріктіреді. Айқындығы жоғары (HD) телесигналдары үшін және EasyLink функциясын қосу үшін HDMI байланысын пайдаланыныз.
- HDMI дыбыс қайтару арнасының (ARC) ҕосҕышы теледидар дыбысын HDMI ARC жүйесімен үйлесімді құрылғыға шығаруға мүмкіндік береді.
- Қзындығы 5 метрден/16,4 футтан асатын HDMI кабелін пайдаланбаңыз.

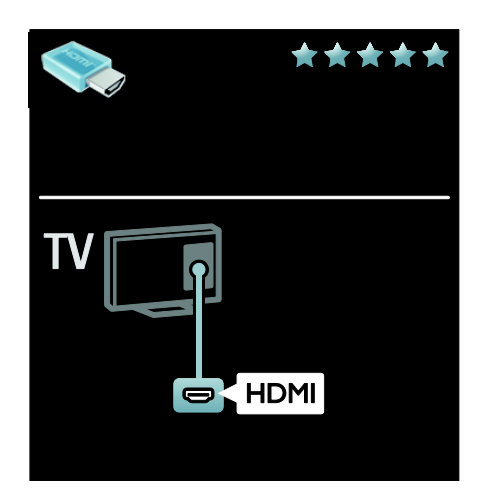

# Y Ph Pr

Дыбыс ҙшін компоненттік бейне (Y Pb Pr) байланысын "Дыбыс сол жақ және оң жақ" байланысымен бірге пайдаланыңыз.

Y Pb Pr айқындығы жоғары телесигналдарды өңдей алады.

Y Pb Pr қосқышының түстерін кабельдік ашаларға сәйкестендіріҗіз.

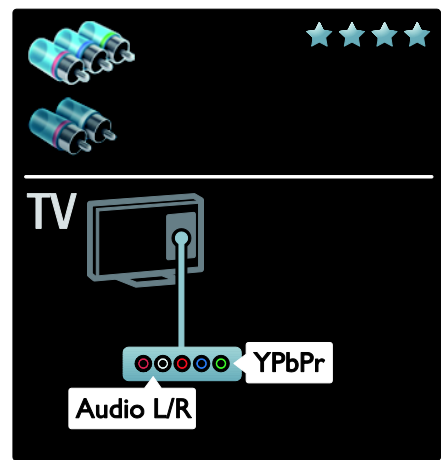

# **SCART**

Бір SCART кабелі бейне және дыбыс сигналдарын біріктіреді. SCART қосқыштары RGB бейне сигналдарын өңдей алады, бірақ айқындығы жоғары телесигналдарды өңдей алмайды.

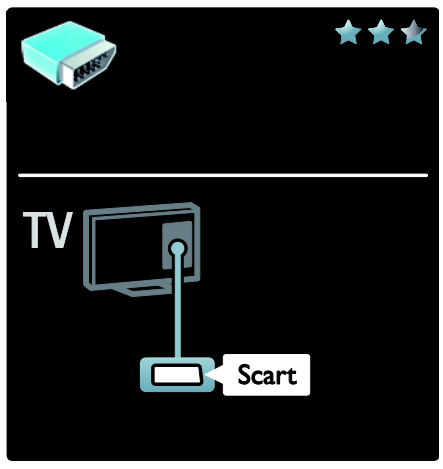

# VGA

Бұл байланысты компьютердегі мазмұнды теледидарда көрсету үшін пайдаланыңыз.

Бейне мен дыбыс үшін VGA және ДЫБЫС КІРІСІ қосқыштарын пайдаланыҗыз.

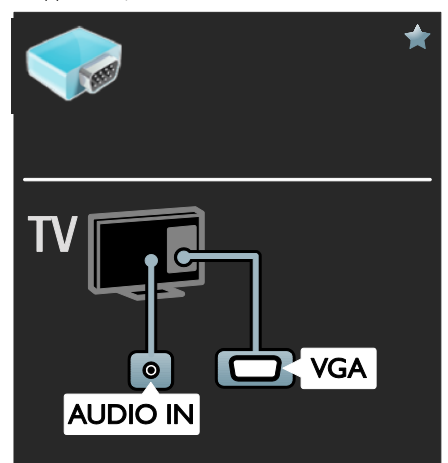

# Құрылғылар жалғау

# Шолу

Құрылғыларды теледидарға келесі опциялардың кез келгенін пайдаланып қосуға болады. Байланысқаннан кейін  $\bigstar$  > [Құрылғы қосу] тармағына өтіңіз.

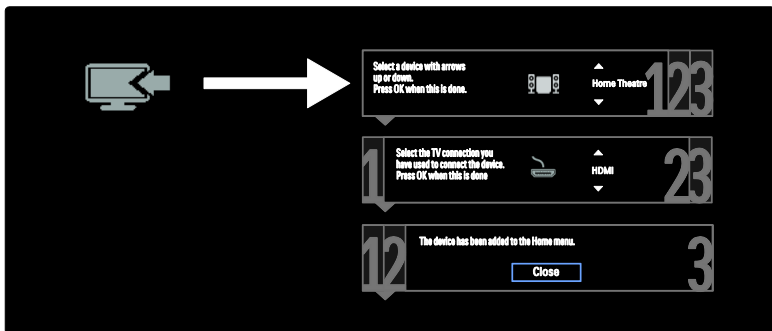

# Blu-ray немесе DVD диск ойнатқышы

Диск ойнатқышын HDMI кабелі арқылы теледидарға қосыңыз.

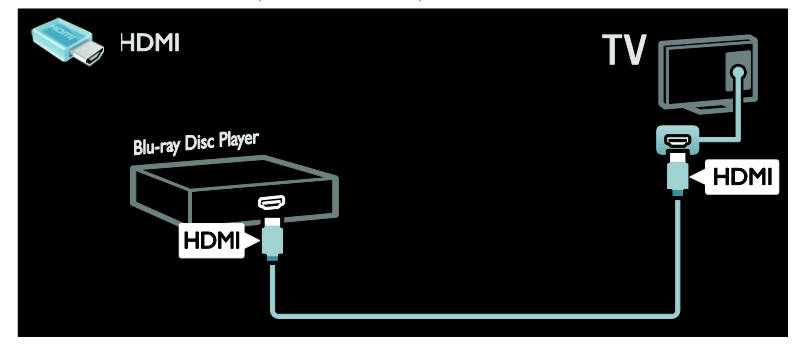

Диск ойнатқышын компоненттік кабель (Y Pb Pr) және дыбыс L/Rкабелі арқылы теледидарға косыныз.

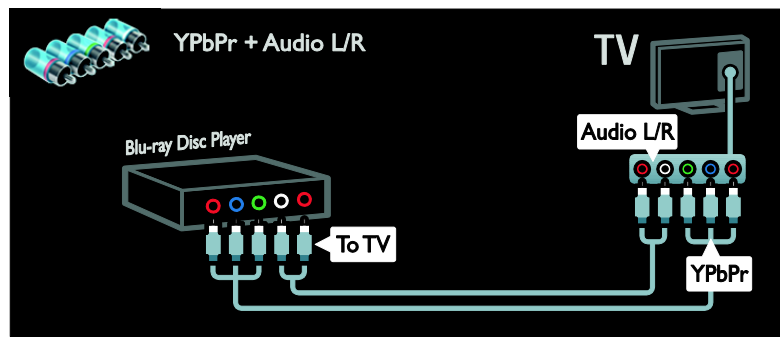

# Теледидар

Жер серігі арқылы жұмыс істейтін немесе сандық теледидарды антенна кабелі арқылы теледидарға қосыңыз. (SAT тек кейбір үлгілерде болады)

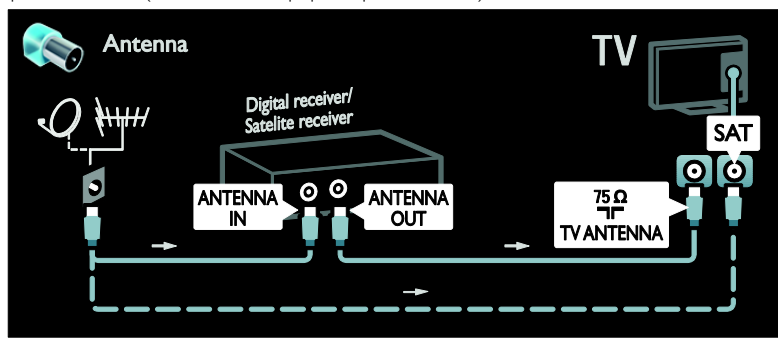

Жер серігі арқылы жұмыс істейтін немесе сандық теледидарды HDMI кабелі арқылы теледидарға қосыңыз.

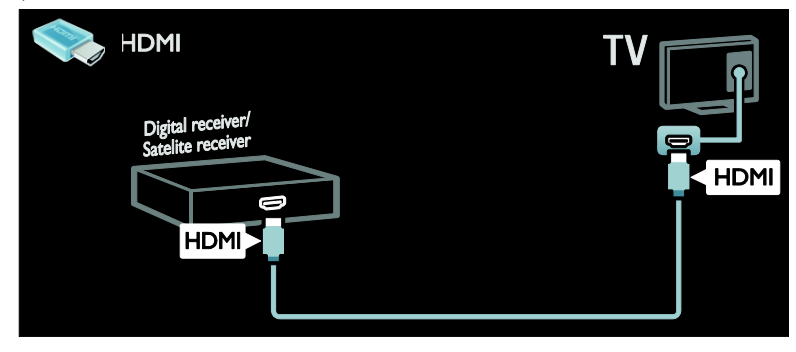

Жер серігі арқылы жұмыс істейтін немесе сандық теледидарды SCART кабелі арқылы теледидарға қосыңыз.

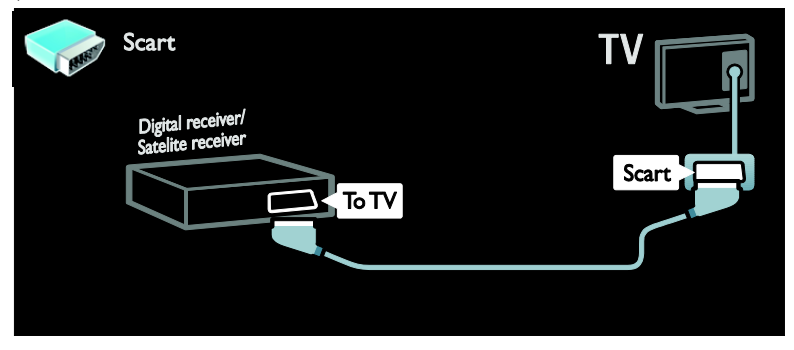

Жер серігі арқылы жұмыс істейтін немесе сандық теледидарды компоненттік кабель (Y Pb Pr) және дыбыс L/R қабелі арқылы теледидарға қосыныз.

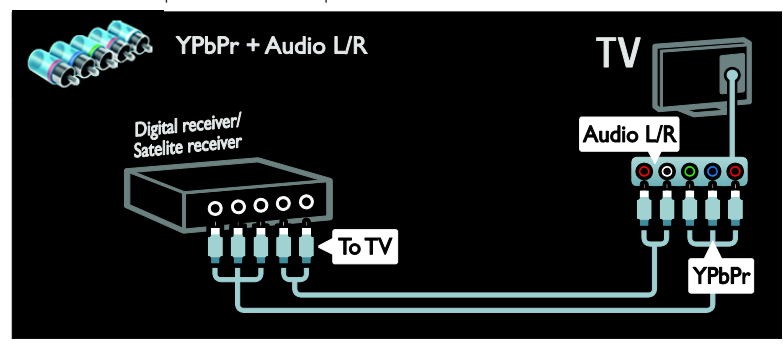

# Бейнемагнитофон

Бейнемагнитофонды антенна кабелі арқылы теледидарға қосыңыз. (SAT тек кейбір үлгілерде болады)

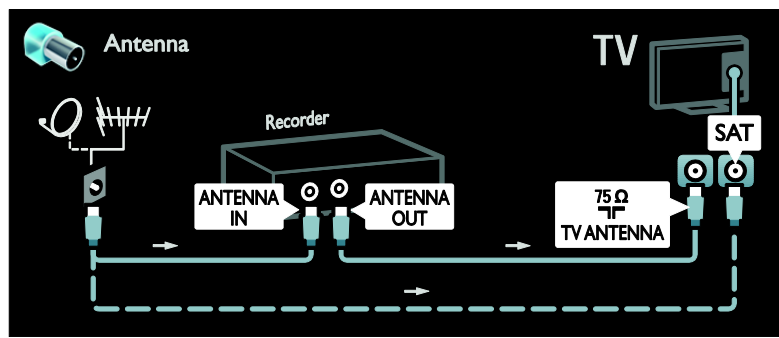

Бейнемагнитофонды SCART кабелі арқылы теледидарға қосыңыз.

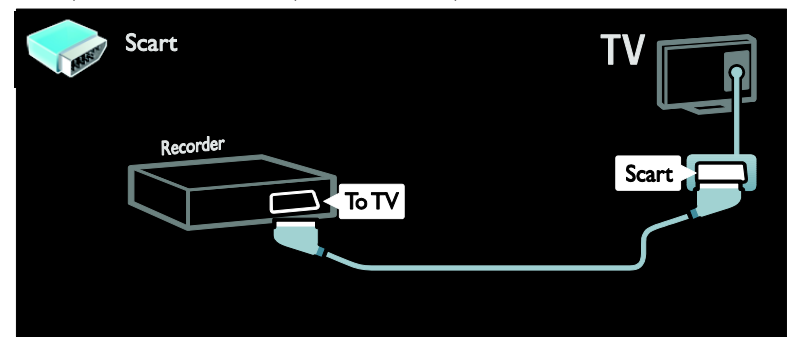

Бейнемагнитофонды компоненттік кабель (Y Pb Pr) және дыбыс L/R кабелі арқылы теледидарға қосыңыз.

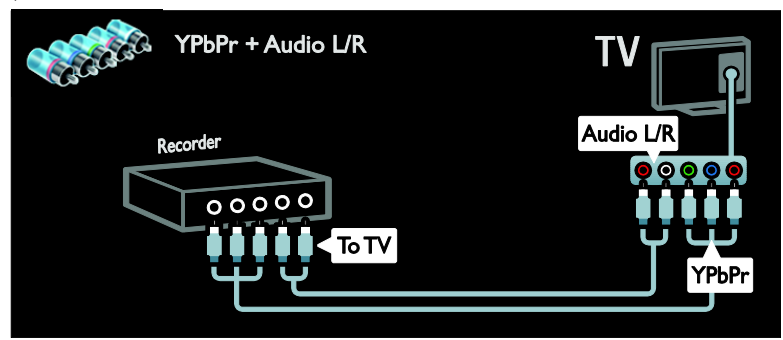

# Ойын құрылғысы

Ойын консоліне ең қолайлы қосқыштар теледидардың бүйірінде орналасқан. Алайда, теледидардың артқы жағындағы ҕосҕыштарды да пайдалануға болады.

Ойын үшін ең жақсы жағдайларды алу ҙшін теледидарды ойын режиміне ҕойыҗыз.

1. **III ADJUST** түймесін басыңыз.

2. [Зерделі сурет] > [Ойын] тармаҕтарын таңдап, ОК түймесін басыңыз.

3. Шығу үшін Э түймесін басыңыз.

Ойын консолін HDMI кабелі арқылы теледидарға қосыңыз.

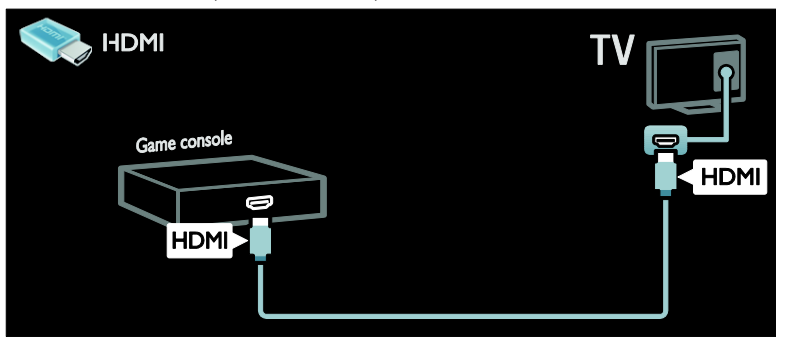

Ойын консолін компоненттік кабель (Y Pb Pr) және дыбыс L/R кабелі арқылы теледидарға қосыңыз.

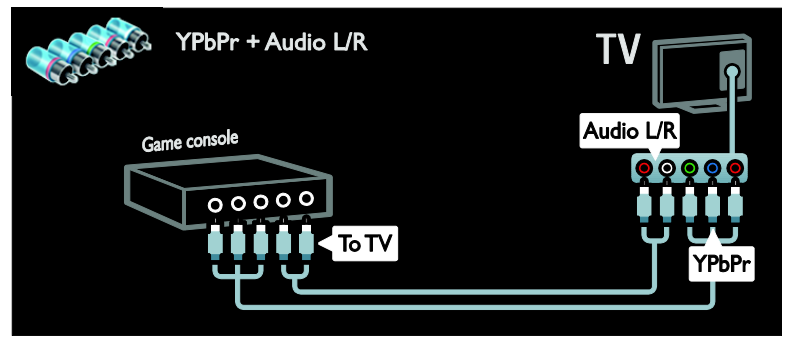

# Үй кинотеатры жүйесі

Yй кинотеатрын HDMI кабелі және оптикалық немесе коаксиалды дыбыс кабелі арқылы теледидарға қосыңыз. (Оптикалық дыбыс шығысы белгілі бір үлгілерде ғана қол жетімді.)

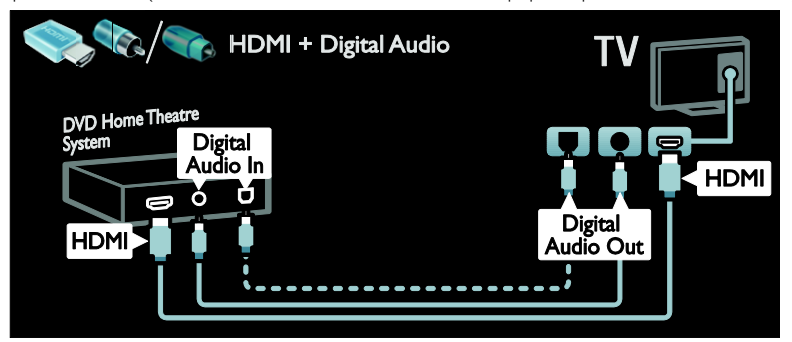

Үй кинотеатрын SCART кабелі арқылы теледидарға қосыңыз.

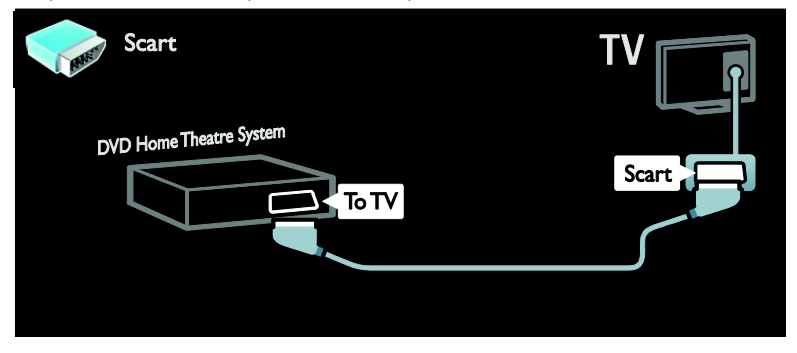

Үй кинотеатрын компоненттік кабель (Y Pb Pr) және дыбыс L/R кабелі арқылы теледидарға косыныз.

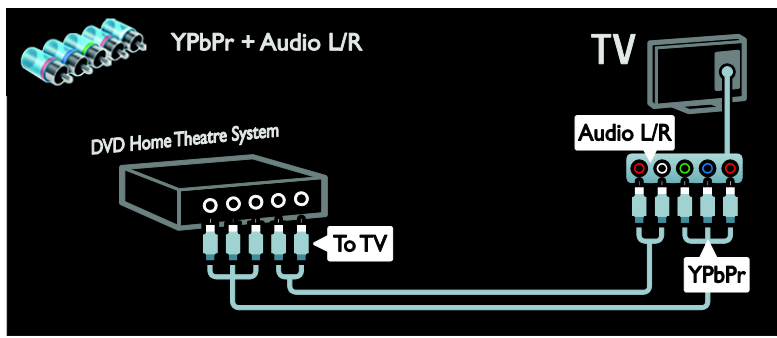

# Сандық камера

Сандық камераны USB кабелі арқылы теледидарға қосыңыз.

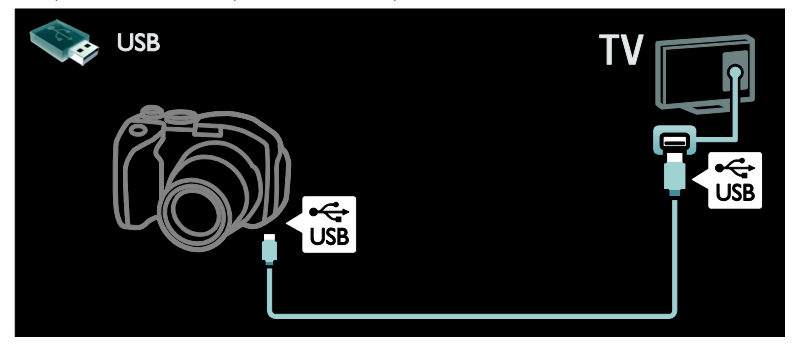

# Сандық шағын бейнекамера

Сандық камераны HDMI кабелі арқылы теледидарға қосыңыз.

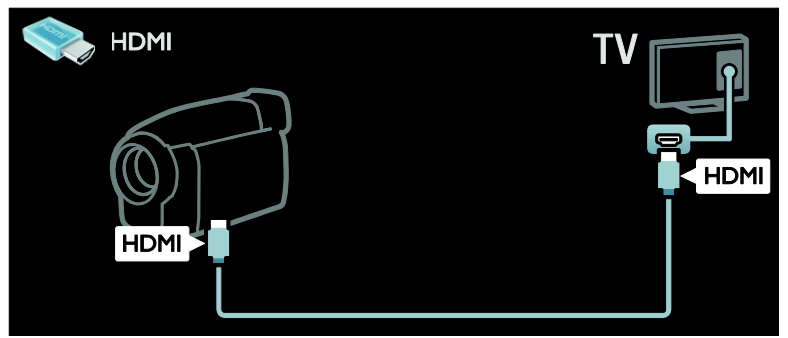

Сандық камкордерді компоненттік кабель (Y Pb Pr) және дыбыс L/R кабелі арқылы теледидарға қосыңыз.

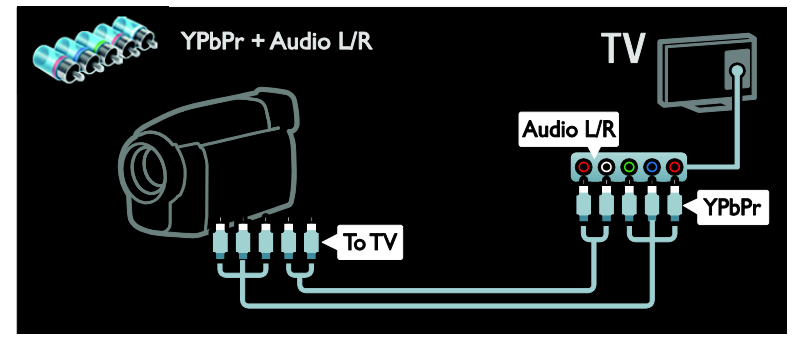

# Қосымша құрылғыларды қосу

# Сыртқы қатты диск

Сыртқы қатты дискіні USB кабелі арқылы теледидарға қосыңыз.

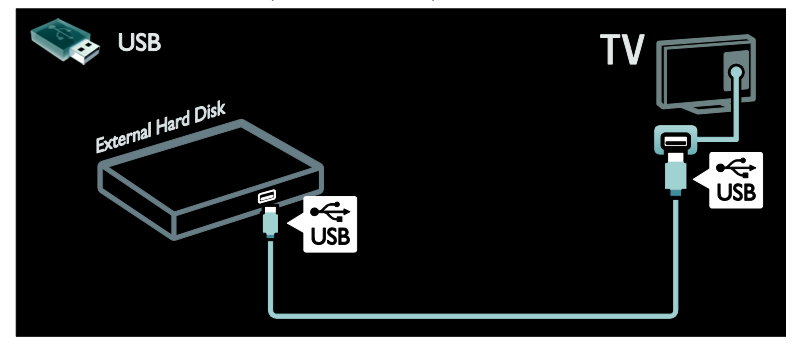

# Компьютер

Компьютерді HDMI кабелі арқылы теледидарға қосыңыз.

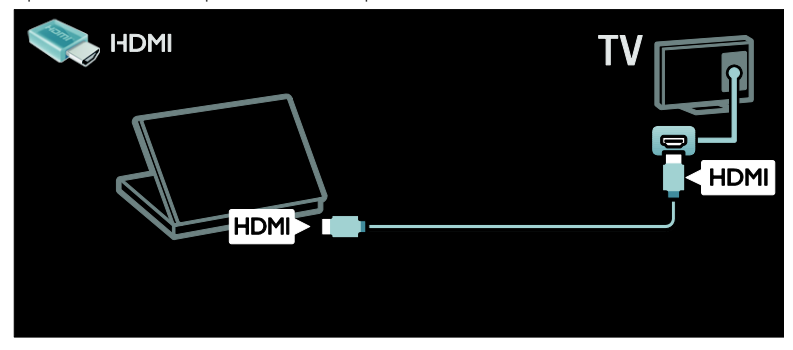

Компьютерді DVI-HDMI кабелі арқылы теледидарға қосыңыз.

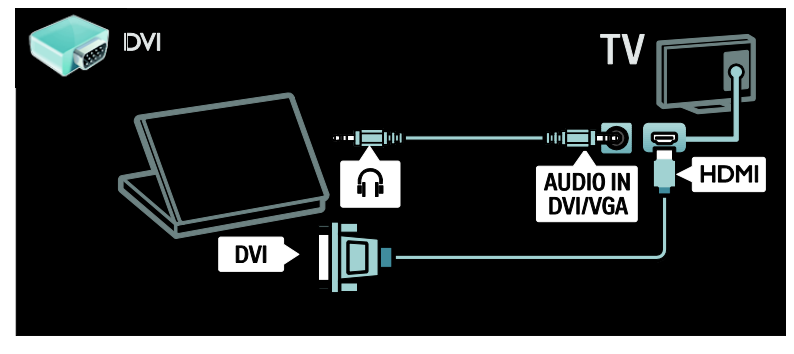

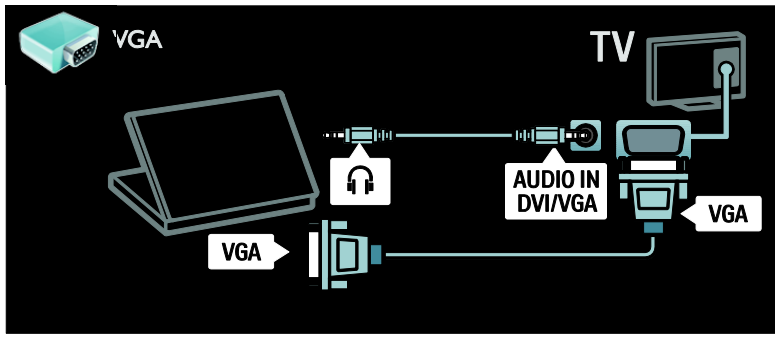

# Пернетақта және тінтуір

### USB пернетақтасы

\* Тек кейбір ҙлгілерде бар. Теледидарда мәтін енгізу үшін USB пернетақтасын қосуыңызға болады. Сонымен қатар, Net TV шеңберінде YouTube бағдарламасында жаңа арна атауын немесе тақырып атауын теруіңізге болады.

# USB пернетақтасын орнату үшін

Теледидарды қосыңыз. USB пернетақтасын теледидардың бүйіріндегі USB коннекторына қосыңыз. Егер ҕосымша USB коннекторлары керек болса, USB хабын пайдаланыҗыз.

Теледидар пернатақтаны анықтағаннан кейін пернетақта орналасуын таңдап, тандауынызды сынақтан өткізіңіз.

Егер алдымен кириллица немесе грек пернетақтасы орналасуын таңдасаңыз, латын орналасуына ие екінші пернетақтаны да қоса аласыз.

Пернетаҕта орналасуы параметрін өзгерту үшін  $\bigtriangleup$  > [Реттеу] > [Теледидар параметрлері] > [Басымдықтар] > [USB тінтуірі және пернетақта] > [Пернетақта параметрлері] тармақтарын таңдап, ОК түймесін басыңыз.

## Пернетақтадағы теледидар пернелері

Арна атауын өзгерту үшін осы пернелерді пайдалануыҗызға болады:

- $Enter \leftrightarrow \bullet$  OK
- Васк space -: курсор алдындағы танбаны жою
- Навигация пернелері : мәтін жолы шеҗберінде навигациялау
- (егер екінші пернетақта орналасуы орнатылған болса) түрлі пернетақта орналасулары арасында ауыстырып қосу үшін Altжәне Shift пернелерін бір мезгілде басыңыз.

### Пернетақтадағы Net TV пернелері

- Tab : Келесі
- Tab және Shift : Алдыңғы
- Бастапқы : беттің жоғары бөлігіне айналдыру үшін
- **End** : беттің төменгі бөлігіне айналдыру үшін
- **Page Up** : бір бет жоғары секіру үшін
- Раде Down : бір бет төмен секіру ҙшін
- +/- : бір қадамға ұлғайту немесе кішірейту
- \* : еніне дәлдеу

# USB тінтуірі

\*Тек кейбір ҙлгілерде болады. Интернеттегі беттерді навигациялау үшін USB тінтуірін ҕосуыҗызға болады. Интернет бетінде сілтемелерді әлдеқайда оҗай таҗдауыҗызға және басуыҗызға болады. USB тінтуірімен Net TV бағдарламасы беттерінде де, теледидар мәзірінде де навигациялау мүмкін емес.

## USB тінтуірін орнату үшін

Теледидарды қосыңыз. USB тінтуірін теледидардың бүйіріндегі USB коннекторына қосыңыз. Егер қосымша USB коннекторлары керек болса, USB хабын пайдаланыңыз. Сонымен қатар, USB тінтуірін қосылған USB пернетақтасына ҕосуыҗызға болады.

Теледидар тінтуірді аныҕтағаннан кейін ҕадағалау жылдамдығын орнатуыҗызға болады. Жылдамдықты тексеру үшін сынақ аумағына навигациялаңыз.

#### USB тінтуірін теледидармен пайдалану ҟшін

- Сол жақ тінтуір түймесі (сол жақ түймені басу) : ОК
- Оң жақ тінтуір түймесі (оң жақ түймені басу) : **• (Арты)**
- Айналдыру дөңгелегі : интернет бетін жоғары және төмен айналдыру үшін.

# Компьютерлер және Интернет

# Не істеуге болады

### Компьютер шолу

Егер теледидарды үй желісіне қосатын болсаҗыз, фотосуреттерді, музыканы және бейнелерді компьютерден немесе сақтау ҕқрылғысынан ойнатуыҗызға болады. Желі теледидарда орнатылғаннан кейін файлдарды теледидар экранындағы компьютерден табуыҗызға және орнатуыңызға болады. (Бет [20](#page-21-0)) бөлімін қараңыз.

Ескерту:Сыртқы электр ақауларына (мысалы, электростатикалық разряд) байланысты құрылғы DLNA режимінде жөнделмесе, пайдаланушының араласуы ҕажет болады.

# Net TV

Егер теледидарды интернет қосылымына ие үй желісіне қосатын болсаңыз, теледидарды Net TV қызметіне қосуыңызға болады. Net TV сіздің теледидарыңызға арнап жасалған интернет қызметтері мен веб-сайттарды қсынады. Музыка және бейнелер ойнату, ақпараттық қолдау кеңесін алу, фильмдерді жалға алу және тағы басқалар. Желі орнатылғаннан кейін теледидарыҗыз үшін интернетті мүмкіндігінше тиімді пайдалана аласыз. Теледидарды пайдалану > Net TV және онлайн бейне

бөлімін қараңыз.

# Interactive TV

Теледидарды интернетке ҕосатын болсаныз, Interactive TV функциясын барынша тиімді пайдалана аласыз. HbbTV, MHP, DTVi, т.б. жүйелер интернетті теледидармен байланыс орнату үшін пайдаланады. Бұл жүйелердің қол жетімді болуы жергілікті қызмет жеткізушісіне байланысты болады.

## Wi-Fi MediaConnect

Wi-Fi MediaConnect бағдарламалық ҕқралымен компьютер экранын теледидарда сымсыз көрсетуге (проекциялауға) болады. Wi-Fi MediaConnect бағдарламалық құралын компьютерден бастайсыз. Теледидарды ҕосу > Компьютерлер және Интернет > (Бет [63](#page-64-0)) бөлімін қараңыз.

# Не қажет

### Ескерту: Бұл теледидар экрандалған Cat5 ethernet кабелін пайдаланған кезде ғана электромагниттік үйлесімділік директивасына сәйкес келеді.

Теледидарды компьютерлерге, Интернетке немесе екеуіне де қосу үшін мыналар қажет:

- Қзындығы 3 метрден аспайтын Ethernet кабелі .
- Компьютер желісі, соныҗ ішінде: a) әмбебап маршрутизаторы (UnPnP) және

ә) Келесі операциялық жүйелердің бірін пайдаланатын компьютер: Microsoft Windows XP, Microsoft Windows Vista, Mac OSX немесе Linux.

- Теледидарды компьютерлерге қосу үшін теледидармен файлдарды ортақ пайдаланатын етіп орнатылған мультимедиа серверінің бағдарламасы ҕажет. Теледидарды пайдалану > Компьютерді DLNA арқылы шолу (Бет [20](#page-21-0)) бөлімін қараңыз.
- Сондай-ақ, теледидарды Интернетке косу үшін жылдамдығы жоғары Интернет байланысы қажет.

Ескерту: бұл DLNA1.5 желі мүмкіндігі компьютердің келесі операциялық жүйелерін қолдайды: Microsoft Windows XP немесе Vista, Intel Mac OSX немесе Linux.

# Қосу

TV

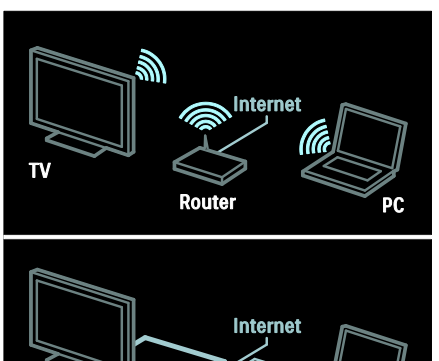

Бұл теледидарды үй желісіне сымды немесе сымсыз косылым аркылы үй желісіне қосуыңызға болады.

**Router** 

- Сымсыз қосылым жасау үшін қараңыз: Теледидар қосу > Компьютерлер және интернет > Сымсыз қосылым (Бет [61\)](#page-62-0).
- Сымсыз қосылым жасау үшін қараңыз: Теледидар қосу > Компьютерлер және интернет > Сымсыз қосылым (Бет [62\)](#page-63-0).

# <span id="page-62-0"></span>Сымды қосылым

1. Маршрутизаторды қосыңыз және оның **DHCP параметрін қосыңыз.** 

2. Маршрутизаторды ethernet кабелі арқылы теледидарға қосыңыз.

 $3.$   $\bigoplus$  түймесін басып, [Реттеу] > [Желіге косылу] тармағын таңдап, ОК түймесін басыныз

4. Желіні орнату үшін экрандағы нұсқауларды орындаңыз.

5. Теледидар желілік қосылымды тапқанша күте тұрыңыз.

6. Егер сұрау шықса, соңғы

пайдаланушымен лицензиялық келісімді қабылдаңыз.

# <span id="page-63-0"></span>Сымсыз желі дайын

## Бул бөлім тек сымсыз дайындалған теледидарлар үшін арналады. РТА01

сымсыз USB адаптер қосалқы құралының (бөлек сатылады) көмегімен теледидарды үй желісіне сымсыз қосуға болады. Wi-Fi MediaConnect немесе DLNA желісін пайдаланып оңай және кедергісіз Net TV қызметтерін тиімді пайдалануға және үй желісіне қосылған құрылғылар арасында мазмұнды ортақ пайдалануға болады.

## Ескерту:

- Сымсыз желі Wi-Fi кедергілерін тудыруы мүмкін Dect телефондары, микротолқындық пештер немесе Bluetooth құрылғыларындай жалпы тұрмыстық құрылғылар сияқты 2.4 ГГц жиілік спектрінде жқмыс істейді. Сымсыз USB адаптері қосулы кезде. бұл құрылғыларды теледидардан әрірек қойыңыз.
- Ҙй желісіндегі кез келген пайдаланылмайтын желілік жабдықты өшіру керек, өйткені бұл желі трафигін арттырады.
- Ҕабылдау сапасы сымсыз маршрутизатордың орнына, сонымен бірге, жергілікті интернет қызметтерінің провайдері көрсететін ҕызметтердіҗ сапасына байланысты болады.
- Сымсыз үй желісі арқылы бейнені ойнатҕанда, IEEE 802.11 N маршрутизаторын пайдалану усынылады. Сымсыз уй желісінің жқмыс істеу ортасына байланысты байланыс жылдамдығы басҕаша болуы мумкін.

### Теледидарды сымсыз ету

1. Сымсыз желі маршрутизаторын косыныз.

2. РТА01 USB адаптерін теледидардың бүйіріндегі USB қосылымға салыңыз. Сымсыз желіні орнату автоматты түрде

#### басталады.

3. Экрандағы нұсқауларды орындаңыз.

# WPS - Wi-Fi Protected Setup протоколы

Егер маршрутизатор WPS (Wi-Fi қорғалған параметрі) қолданса, маршрутизатордағы WPS түймесін басыңыз. Теледидарға екі минуттан кейін оралып, [WPS] пәрменін таҗдап, OK түймесін басыңыз. Теледидар желіге ҕосылады. Бқл шамамен 2 минут алады. Орнатуды аяқтаңыз.

Жаңа сымсыз маршрутизаторлардың көпшілігінде WPS жүйесі және WPS логотипі бар. WPS жүйесі WPA қауіпсіздік шифрлауын пайдаланады және оны желідегі WEP қауіпсіздік шифрлауын пайдаланатын құрылғылармен біріктіруге болмайды. Желіде әлі де WEP ҕқрылғысы керек болса, [Сканерлеу] >

[Пайдаланушы орнатқан] көмегімен орнатыңыз.

#### Маршрутизаторларды сканерлеу

Егер желіде бірнеше маршрутизатор болса, қажет желіні таңдауға болады. Нақты желілік маршрутизаторды таңдау ҙшін орнатудыҗ бірінші бетінде [Сканерлеу]түймесін басыңыз.

#### WPS бар және сигналы ең күшті маршрутизаторлар экрандағы тізімде бірінші болып көрсетіледі.

Қажет маршрутизаторды таңдаңыз. WPS маршрутизаторын косып жатсаныз. теледидарда **[WPS]** пәрменін таңдаңыз.

- Маршрутизатордың бағдарламалық құралына PIN кодын енгізіп қойсаңыз, [WPS pincode:] опциясын таңдап, кодты енгізіҗіз.
- Шифрлау кілтін қолмен енгізу үшін [Пайдаланушы орнатқан] пәрменін тандап, кілтті енгізініз.

# PIN коды

PIN кодымен қауіпсіз байланыс орнату үшін PIN кодын таңдап, **OK** түймесін басыңыз. Теледидарда көрсетілетін 8 сандыҕ PIN кодты жазып алып, компьютердегі маршрутизатор бағдарламалық құралына енгізіңіз. PIN кодты қайта енгізу керек екенін маршрутизатор нұсқаулығында қараңыз.

# Теншелетін

Шифрлау кілтін (ҕауіпсіздік кілті) ҕолмен енгізу үшін [Пайдаланушы орнатқан] пәрменін таңдап, ОК түймесін басыңыз. Маршрутизаторда WPA қауіпсіздігі болса, кашықтан басқару пультімен құпия сөзді енгізініз.

Экрандық пернетақтаға кіру үшін мәтінді енгізу өрісін таңдап, ОК түймесін басыңыз. Егер WEP қауіпсіздік шифрлауы бар болса, теледидар он алтылық сандар түріндегі WEP шифрлау кілтін сұрайды.

Бұл он алтылық кілтті компьютердегі маршрутизатор бағдарламалық құралында табуға болады. WEP кілттер тізімініҗ бірінші кілтін жазыҗыз және оны теледидарға қашықтан басқару пультімен енгізіңіз. Қауіпсіздік кілті қабылданса, теледидар сымсыз маршрутизатормен ҕосылды.

Сқралған жағдайда, соҗғы пайдаланушының лицензиялық келісіміндегі шарттарды қабылдаңыз.

Сымсыз USB адаптерін пайдаланып жатсаңыз, оны теледидардағы USB қосқышқа қосулы сақтаңыз.

# <span id="page-64-0"></span>Wi-Fi MediaConnect

### Не істеуге болады

Wi-Fi MediaConnect бағдарламалық ҕқралымен компьютер экранын теледидарда сымсыз көрсетуге болады. \*Wi-Fi MediaConnect ыҕшам дискісімен бағдарламалық құралды тегін жүктей аласыз. Wi-Fi MediaConnect бағдарламалық құралы тек компьютерде қолданылады.

\*Wi-Fi MediaConnect ыҕшам дискісі PTA01 сымсыз USB адаптерімен бірге беріледі.

#### Не қажет

Wi-Fi MediaConnect мумкіндігін пайдалану үшін мыналар қажет:

- Теледидарды үй желісіне қосыңыз
- Сымсыз маршрутизатор
- Сымсыз USB адаптері PTA01 (Wi-fi емес біріктірілген теледидарлар үшін ғана).

Сымсыз USB адаптерінің бар-жоғын жергілікті сатушылардан сұраңыз немесе онлайн желісінде [www.philips.com/tv](http://www.philips.com/tv) сайтынан сатып алыныз.

# Wi-Fi MediaConnect (CD-ROM бар) орнату

1. Wi-Fi MediaConnect ыҕшам дискісін компьютерге салыңыз.

2. Компьютер интернет браузерін ашып, Wi-Fi MediaConnect бағдарламалық құралын жүктеп алу бетін ашады: [www.philips.com/wifimediaconnect](http://www.philips.com/wifimediaconnect). Веб-

торапта қажетті компьютер жүйесіне ҕойылатын талаптарды тексеруге болады.

3. Ыкшам диск конвертінде жазылған кодты енгізініз.

4. Тегін Wi-Fi MediaConnect бағдарламалық құралын жүктеп алу үшін "Download now" ("Қазір жүктеу") түймесін басыныз

5. Жүктелгеннен кейін "Wi-Fi

MediaConnect setup.exe" файлын іске қосыңыз. Компьютердегі нұсқауларды орындаңыз.

#### Теледидар желісінің аты

Үй желіңізде бірнеше теледидар болса, бұл теледидар атын өзгертуге болады. Желіде осы теледидардың атын өзгерту үшін  $\bigtriangleup$  > [Реттеу] > [Желі параметрлері] тармағына өтіп, теледидардың желілік атын таңдаңыз.

Атты енгізу үшін **ОК** түймесін басып, экрандық пернетақтаны ашыңыз немесе қашықтан басқару пультінің пернетақтасын пайдаланыңыз.

### Экранда көрсетуді бастау

Компьютер экранын теледидарда көрсетуді бастау үшін компьютер экранының төменгі оң жағындағы тапсырмалар тақтасындағы шағын теледидар сияқты белгішені нұқыңыз. Теледидарда компьютер экраны пайда болады.

## Экранда көрсетуді токтату

Экранда көрсетуді токтату теледидар белгішесін қайтадан нұқыңыз.

#### Компьютер экранын теледидарда көрсету: Анықтама

Wi-Fi MediaConnect анықтамасын оқу үшін, компьютердің хабарландыру аймағынан бағдарламаныҗ белгішесін тінтуірдің оң жақ түймесімен басып, Анықтама тармағын таңдаңыз.

#### Ерекшеліктері

Компьютердің өнімділігіне байланысты жоғары айқындығы (HD) немесе стандартты айқындығы (SD) бар бейнелерді көрсетуге болады.

- Шығыс мазмунды қорғауға байланысты кейбір коммерциялық DVD немесе Blu-ray дискілерін көрсету мүмкін емес.
- Теледидар компьютер медиа файлдарын кішкене кідіріспен көрсетеді.
- Wi-Fi MediaConnect тек компьютер ҙшін ҕолданылады.

#### Компьютер экранын теледидарда көрсету: компьютерге қойылатын талаптар

Техникалық сипаттарға қойылатын ең төменгі талаптар

- Windows XP, Vista, Windows 7 (тек компьютерге)
- Intel Pentium Core 2 Duo 1,8 ГГц
- 512 Мбайт RAM
- 200 Мбайт қатты дискіндегі бос орын
- Wi-Fi 802.11<sub>F</sub>
- Интернет байланысы

## Компьютер экранын теледидарда көрсету: компьютерге қойылатын талаптар

Ұсынылатын техникалык сипаттар

- Windows XP, Vista, Windows 7 (тек компьютерге)
- Intel Pentium Core 2 Duo 2,1 ГГц
- 1 Гбайт RAM
- 200 Мбайт қатты дискіндегі бос орын
- Wi-Fi 802.11n
- Интернет байланысы

# Жалпы интерфейс

# Не істеуге болады

Кейбір сандық телебағдарламаларды көру үшін Шартты кіру модулі (CAM) қажет.

САМ салынса және жазылу ақысы төленсе, арнаны көре аласыз. Бағдарламалар, функциялар, мазмқн және экрандағы хабарлар әр САМ қызметіне қарай өзгереді.

# Не қажет

Абайлаңыз: САМ модулін зақымдалудан қорғау үшін CAM модулін нұсқауларға сәйкес салыҗыз.

#### Ескертпелер:

- Бқл теледидар CI және CI+ модульдерін қолдайды. CI+ модулі ҕызмет провайдерлеріне жоғары дәрежелі көшіруден сақтаумен жоғары сапалы HD сандық бағдарламаларын қамтамасыз етуге мүмкіндік береді.
- Смарт картаны шартты қатынас модуліне салу туралы операторыңыздағы құжаттарға қараңыз.

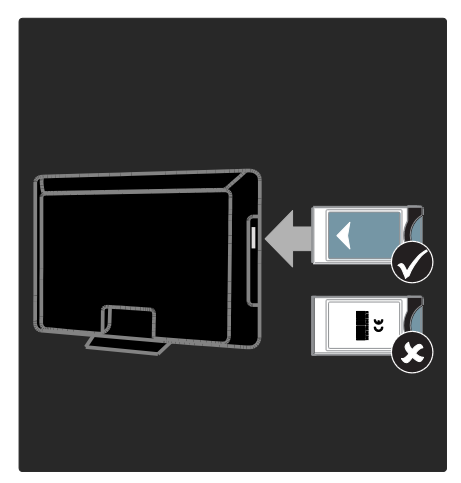

1. Теледидарды сөндіріңіз. 2. САМ модулінде көрсетілген нұсқауларды орындап, САМ модулін теледидардың бүйіріндегі Common Interface ұясына жалғаңыз. 3. САМ модулін барынша итеріңіз, сонан соң САМ модулі қосылғанша күтіңіз. Ол ҙшін бірнеше минут кетеді. Сандық қызметтердің ажыратылуын

болдырмау үшін, пайдалану кезінде CAM модулін ұяшықтан шығарып алмаңыз.

# САМ қызметтерін көру

1. CAM модулін салғаннан және іске қосқаннан кейін **: OPTIONS** түймесін басыныз.

2. [Жалпы интерфейс] параметрін таңдап, одан кейін ОК түймесін басыңыз.

3. САМ провайдерін таңдап, **ОК** түймесін басыныз.

# 6 Ақаулықтарды жою

# Philips компаниясына хабарласу

Ескерту: теледидарды өз бетімен жөндеуге болмайды. Оның салдарынан ауыр жарақат салуы, теледидарға жөнделмейтін зақым келтіруі немесе кепілдікті жарамсыз етуі мүмкін.

#### Бқл мәселе шешілмесе,

[www.philips.com/support](http://www.philips.com/support) сайтынан осы теледидарға арналған жиі қойылатын сұрақтарды қараңыз.

Көмек алу үшін еліңіздегі Philips компаниясының тұтынушыларға техникалық қызмет көрсету орталығына хабарласыңыз. Контактілік нөмірді теледидармен бірге берілген кітапшадан таба аласыз.

Philips компаниясына хабарласудан бұрын, теледидардың үлгісі мен сериялық нөмірін жазып алыңыз. Бұл нөмірлер теледидар арт жағында және орауыш үстінде басып шығарылған.

# Теледидар жөнінде жалпы мәліметтер

#### Теледидар қосылмайды:

- Электр шнурын ток көзінен ажыратыңыз. Бір минут күтіп, оны ҕайта жалғаҗыз.
- Электр шнурының дұрыс ҕосылғандығын тексеріҗіз.
- Теледидардың төменгі немесе артқы жағындағы қуат қосқышының қосулы тұрғандығын тексеріңіз.

### Қосылғанда, теледидар қашықтан басқару пультіне немесе алдыңғы жағындағы басқару элементтеріне жауап бермейді

Косылу үшін теледидарға біраз уақыт ҕажет болады. Осы кезде теледидар қашықтан басқару пультіне немесе алдыңғы басқару элементтеріне жауап бермейді. Бұл қалыпты жағдайды білдіреді.

#### Теледидар күту режимінің шамы қызыл болып жыпылықтайды:

Электр шнурын ток көзінен ажыратыңыз. Электр шнурын қайта қосудың алдында теледидардың салқындауын күтіңіз. Егер қайта жыпылықтаса, Philips тұтынушыларға техникалық қызмет көрсету орталығына хабарласыңыз.

### Балалардан қорғау құлпын ашатын кодты умытып қалдыңыз

«8888» кодын енгізініз.

#### Теледидар мәзірі басқа тілде.

Теледидар мәзірін қйғарған тілге өзгертіңіз.

Косымша мәлімет алу үшін Теледидарды орнату > Мәзір тілі (Бет [46\)](#page-47-0) бөлімін қараңыз.

### Теледидар қосылғанда, өшірілгенде, күту режиміне қойылғанда теледидар корпусынан сықырлаған дыбысты естисіз:

Ешқандай әрекет қажет етілмейді. Теледидар салҕындағанда және жылығанда, сықырлаған дыбыс оның көлемінің қалыпты үлкеюін және кішіреюін білдіреді. Бқл оныҗ жқмысына әсер етпейді.

## Теледидар күту режимінде болғанда іске қосылу экраны көрсетіледі, кейін күту режиміне оралады.

Бұл қалыпты жағдайды білдіреді. Теледидар өшірілсе және қуат көзіне қайта қосылса, келесі рет қосылған кезде бастапқы экран көрсетіледі. Күту режимінен теледидарды қосу үшін, қашықтан басқару пультіндегі Ф түймесін басыңыз немесе теледидардың алдыңғы

жағындағы кез келген түймені басыңыз.

# Телеарна

#### Орнатылып қойған арналар арналар тізімінен көрінбейді:

Дурыс арналар тізімінің таңдалғандығына көз жеткізініз.

## Орнату кезінде ешқандай сандық арналар табылмады:

- Еліҗізде теледидардыҗ DVB-T, DVB-C немесе DVB-S сигналдарын ҕолдайтынын тексеріҗіз.
- Антеннаның дұрыс қосылғандығын және дқрыс желініҗ таҗдалғандығын тексеріңіз.

# Сурет

### Теледидар қосылған, бірақ сурет жоқ немесе бұрмаланған:

- Антеннаның теледидарға дұрыс ҕосылғандығын тексеріҗіз.
- Көрсету көзі ретінде дұрыс ҕқрылғыныҗ таҗдалғандығын тексеріңіз.
- Сыртқы құрылғының немесе көздің дұрыс қосылғандығын тексеріңіз.

#### Дыбыс бар, бірақ сурет жоқ:

Сурет параметрлерінің дұрыс орнатылғандығын тексеріңіз.

#### Антенна қосылымынан теледидар сигналы нашар қабылданады:

- Антеннаның теледидарға дұрыс ҕосылғандығын тексеріҗіз.
- Дауыс зорайтқыштар, жерге қосылмаған дыбыс құрылғылары, неонды шамдар, биік ғимараттар және басқа үлкен нысандар қабылдау сапасына әсер етуі мүмкін. Мүмкіндігінше антенна бағытын өзгерту немесе құрылғыларды теледидардан жылжыту арқылы қабылдау сапасын жақсартуға тырысыҗыз.
- Егер сигналды қабылдау бір ғана арнада нашар болса, сол арнаны дәлдеңіз.

#### Жалғаулы құрылғылардың сурет сапасы нашар:

- Құрылғылардың дұрыс қосылғандығын тексеріҗіз.
- Сурет параметрлерінің дұрыс орнатылғандығын тексеріҗіз.

#### Теледидар сурет параметрлерін сақтамады:

Теледидар орнының Үй режиміне қойылғандығын тексеріңіз. Бұл режимде параметрлерді өзгертуге және сақтауға болады.

#### Сурет экранға сәйкес емес, ол тым үлкен немесе тым кішкентай:

Баска сурет форматын пайдаланып көріңіз.

#### Суреттің орны дұрыс емес:

Кейбір құрылғылардың сурет сигналдары экранға дқрыс сәйкес келмейді. Құрылғының сигнал шығысын тексеріңіз.

#### Хабар тарату кезіндегі сурет сызылып кеткен:

Мазмұнға кіру үшін Шартты кіру модулін пайдалану қажет болуы мүмкін. Оператордан сұрап біліңіз.

#### Ақпарат көрсететін стикер баннері теледидар дисплейіне көрсетіледі.

Теледидар [Дүкен] режимінде. Электрондық стикерді жою үшін теледидарды [Бастапқы] күйіне қойыңыз, сонан соң теледидарды қайта қосыңыз. Теледидарды орналастыру > Location (Бет [10\)](#page-11-0).

### Теледидардан компьютердің көрсетуі тұрақты емес:

- Компьютеріңіздің қолдау көрсетілетін ажыратымдылық пен жаңарту мәнін пайдаланатынына көз жеткізіңіз. Өнімнің техникалық сипаттамалары > Дисплейдің ажыратымдылықтары (Бет [70](#page-71-0)) бөлімін қараңыз.
- Теледидардың сурет форматын [Масштабта емес] мәніне ҕойыҗыз.

# Дыбыс

## Сурет бар, бірақ теледидар құрылғысының дыбысы шықпайды:

Егер ешкандай аудио сигнал байкалмаса, теледидардың аудио шығысын автоматты түрде өшіреді — бұл ақау бар екенін білдірмейді.

- Барлық кабельдердің дұрыс ҕосылғандығын тексеріҗіз.
- Дыбыстың өшірілмегенін немесе нөлге қойылмағандығын тексеріңіз.
- Теледидар динамиктерініҗ параметрінің таңдалғандығын тексеріңіз. **III ADJUST** түймесін басыҗыз, [Дауыс зорайтқыш] параметрін таңдаңыз, сонан соң Теледидар параметрін таңдаңыз.
- Теледидардыҗ дыбыс шығысыныҗ HDMI-CEC қосылған немесе EasyLink жүйесімен үйлесімді үй кинотеатры ҕқрылғысындағы дыбыс кірісіне қосылғандығын тексеріңіз. Дыбыс үй кинотеатрыныҗ динамиктерінен естілуі керек.

# Сурет бар, бірақ дыбыс сапасы нашар:

Дыбыс параметрлерінің дұрыс орнатылғандығын тексеріҗіз.

#### Сурет бар, бірақ дыбыс бір ғана динамиктен шығады:

Дыбыс балансының ортаға қойылғандығын тексеріҗіз.

# **HDMI**

### HDMI құрылғыларында ақаулық туындады:

- **НDCP** (кең жолақты сандық мазмұнды қорғау) қолдауының HDMI құрылғысынан берілетін мазмұнды көрсетуге теледидар үшін алынған уақытты кідіртетінін ескеріңіз.
- Егер теледидар HDMI құрылғысын танымаса және ешқандай сурет көрінбесе, ресурсты бір құрылғыдан екіншісіне және керісінше ауыстырып көріңіз.
- Егер дыбыс әлсін-әлсін үзілсе, HDMI ҕқрылғысыныҗ шығыс параметрлерініҗ дқрыстығын тексеріҗіз.
- HDMI-DVI адаптері немесе HDMI-DVI кабелі қолданылса, AUDIO L/R («Дыбыстын сол және оң жақ қялары») немесе AUDIO IN («Дыбыс сигналының кіріс ұясы») (тек кіші ұя) қяларына ҕосымша дыбыс кабелініҗ жалғанғанын тексеріңіз.

## EasyLink мҟмкіндіктерін пайдалануға болмайды:

HDMI құрылғыларының HDMI-CEC жүйесімен үйлесімділігін тексеріңіз. EasyLink мүмкіндіктері тек HDMI-CEC үйлесімді құрылғыларында істейді.

HDMI-CEC жүйесімен үйлесімді аудио құрылғысы теледидарға жалғанып, дыбыс ӛшірілгенде, арттырылғанда немесе азайтылғанда дыбысты өшіру немесе дыбыс деңгейі белгішесін көрсетпейді.

HDMI-CEC дыбыс құрылғысы жалғанғанда бұл жағдай қалыпты болып табылады.

# **USB**

### USB құрылғысының мазмұны көрсетілмейді:

- Жад құрылғысының құжатында көрсетілгендей, USB жад ҕқрылғысыныҗ Жалпы еске сақтау класы мәніне қойылғандығын тексеріҗіз.
- USB жад ҕқрылғысыныҗ теледидармен үйлесімділігін тексеріңіз.
- Дыбыс және сурет файлдарыныҗ форматтарыныҗ теледидарда ҕолданылуын тексеріҗіз.

#### Дыбыс және сурет файлдары біркелкі ойнатылмайды немесе көрсетілмейді

USB жад құрылғысының беру деңгейі деректердің теледидарға берілу жылдамдығын шектеп, нашар ойнатуға себепші болады.

# Желі

## Net TV істемейді

Егер маршрутизатор байланысы дурыс орнатылған болса, маршрутизатордыҗ интернетке қосылуын тексеріңіз.

## Browse PC немесе Browse Net TV мүмкіндіктері баяу істейді.

Тасымалдау жылдамдығы және сигнал сапасының басқа да факторлары туралы ақпаратты маршрутизатордың пайдалану нұсқаулығынан қараңыз. Маршрутизатор үшін интернетке

жылдамдығы жоғары байланыс қажет.

#### Сымсыз желі бұзылған немесе табылмады.

- Сымсыз желіге микротолқынды пештердіҗ, DECT телефондарыныҗ немесе басқа жақын орналасқан Wi-Fi ҕқрылғыларыныҗ кедергі жасамайтынын тексеріҗіз.
- Егер сымсыз желі жұмыс істемесе, сымды желілік қосылымды пайдаланып көріңіз.
- Анықтама файлын алу үшін, DLNA қосылымы үшін Ортақ пайдалану брандмауэр параметрлерін қалай өзгертеді бөлімін басыңыз -Мультимедианы ортақ пайдалану терезесінде.

# 7 Өнім ерекшеліктері

# Қуат және қабылдау

Өнімнің техникалық сипаттамалары ескертусіз өзгертіледі.

## Электр қуаты

- Ҕуаты: айнымалы ток 220-240 В, 50-60 Гц
- Куту режиміндегі қуат: < 0,15Вт
- Сыртқы температура: 5-40°С
- Куаттың тутыну деңгейін [www.philips.com/suppor](http://www.philips.com/suppor) сайтындағы өнім сипаттамасынан қараңыз.

Өнім кестесінде берілген номиналды қуат – осы өнім қалыпты жағдайда тұрмыста пайдалану кезінде тұтынатын қуат (IEC 62087 Ed.2). Жақшаларда берілген ең көп номиналды қуат электр қауіпсіздігі үшін пайдаланылады (IEC 60065 Ed. 7.2).

## Қабылдау

- Антенна кірісі: 75 Ом коаксиалды (IEC75)
- Телевизиялық жүйе: DVB COFDM 2K/8K,
- Бейне ойнату: NTSC, PAL, SECAM
- Сандыҕ теледидар: MPEG-4, DVB-T (жердегі), DVB-C (кабельдік), \*DVB-S (жерсерігі).
- Тюнер ауқымдары: VHF, UHF, S-Channel, Hyperband

\*Тек кейбір ҙлгілерде бар.

# Дисплей және дыбыс

# Сурет / Дисплей

- Дисплей түрі: СКД Full HD W-UXGA
- Диагональ өлшемі:
	- 81 см / 32 дюйм
	- 94 см / 37 дюйм
	- 102 см / 40 дюйм
	- 117 см / 46 дюйм
	- 140 см / 55 дюйм
- Форматтық қатынасы: кең экранды 16:9
- Панель ажыратымдылығы: 1920 x 1080 п
- Pixel Plus HD бейне жетілдіруі
- 1080р 24 / 25 / 30 / 50 / 60 Гц өндеу
- Perfect Motion Rate мәні: - 6000 сериясы үшін: 400 Гц PMR - 5800 сериясы үшін: 200 Гц PMR

## Дыбыс

- Шығыс ҕуат (RMS) @ 30% THD: 24Вт Incredible Surround
- Clear Sound
- Динамикалық бассты жақсарту
- <span id="page-71-0"></span>Моно / Стерео / NICAM

# Экран ажыратымдылығы

## Компьютерлік пішімдер - HDMI (Ажыратымдылық - жаңарту деңгейі)

640 x 480 - 60 Гц 800 x 600 - 60 Гц 1024 x 768 - 60 Гц  $1280 \times 1024 - 60$  Гц  $1360 \times 768 - 60$  Гц 1600 x 1200 - 60 Гц  $1920 \times 1080 - 60$  Fu

# Компьютерлік пішімдер - VGA

(Ажыратымдылық - жаңарту деңгейі)

640 x 480 - 60 Гц 800 x 600 - 60 Гц 1024 x 768 - 60 Гц 1280 x 1024 - 60 Гц 1360 x 768 - 60 Гц  $1600 \times 1200 - 60$  Fu 1920 x 1080 - 60 Гц

# Бейне форматтар

# (Ажыратымдылық - жаңарту деңгейі)

480i - 60 Гц 480p - 60 Гц 576i - 50 Гц 576p - 50 Гц 720p - 50Гц, 60Гц 1080i - 50Гц, 60Гц 1080p - 24 Гц, 25 Гц, 30 Гц, 50 Гц, 60 Гц
# Мультимедиа

#### Қолдау көрсетілетін мультимедиялық байланыстар

• USB (Тек FAT немесе DOS жүйесімен пішімделген; көлемді жад құрылғыларының класымен үйлесімді 500 мА)

#### Қолдау көрсетілетін дыбыс/бейне файлдары

Мультимедиалық файл атаулары 128 таңбадан аспауға тиісті.

- SD картасының ұясы
- Ethernet UTP5

#### Қолдау көрсетілетін сурет файлдары

JPEG (\*.jpg)

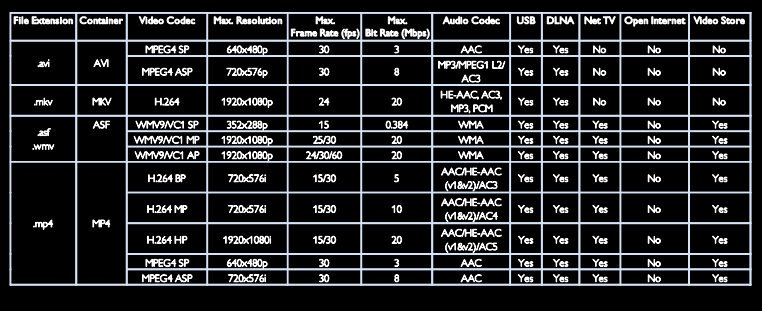

#### Қолдау көрсетілетін дыбыс/бейне файлдары

Мультимедиалық файл атаулары 128 таңбадан аспауға тиісті.

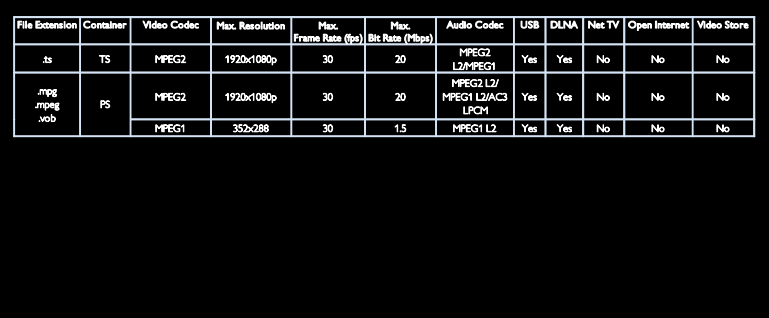

#### Қолдау көрсетілетін DLNA үйлесімді медиа-сервер бағдарламалық құралы

- Windows Media Player (Microsoft Windows үшін)
- Twonky Media (Microsoft Windows және Mac OS  $X$  үшін)
- Sony Vaio медиа-сервері (Microsoft Windows үшін)
- TVersity (Microsoft Windows үшін)
- Nero MediaHome
- DiXiM (Microsoft Windows XP үшін)
- **•** Macrovision желілік медиа-сервері (Microsoft Windows үшін)
- Fuppes (Linux үшін)
- uShare (Linux ушін)

## Байланыс мҟмкіндігі

#### Арты (PFL6806H/12)

- EXT 1 (RGB/CVBS): SCART
- EXT2: Компонент бейне (Y Pb Pr), Дыбыс (L/R)
- SERV.U: Қызмет порты
- AUDIO IN: DVI/VGA стерео 3,5 мм шағын қясы

#### Арты (PFL6806K/02)

- EXT 1 (RGB/CVBS): SCART
- **EXT2: Компонент бейне (Y Pb Pr),** Дыбыс (L/R)
- SERV.U: Қызмет порты
- AUDIO IN: DVI/VGA стерео 3,5 мм шағын қясы
- SAT (DVB-S)

#### Арты (PFL6806T/12)

- EXT 1 (RGB/CVBS): SCART
- EXT2: Компонент бейне (Y Pb Pr), Дыбыс (L/R)
- SERV.U: Қызмет порты
- Ҕқлаҕаспап: Стерео 3,5 мм шағын қясы

#### Түйме (PFL6806H/12, PFL6806K/02)

- Желі: Ethernet
- САНДЫҚ ДЫБЫС СИГНАЛЫНЫҢ ШЫҒЫС ҚЯСЫ: Коаксиалды
- HDMI 2: HDMI
- HDMI 1 ARC: HDMI дыбысты ҕайтару арнасы
- Антенна: 75 ом коаксиалды
- VGA: компьютер кірісі

#### Түйме (PFL6806T/12)

- Желі: Ethernet
- САНДЫҚ ДЫБЫС ШЫҒЫСЫ: оптикалыҕ
- HDMI 2: HDMI
- HDMI 1 ARC: HDMI дыбысты ҕайтару арнасы
- AUDIO IN: DVI/VGA стерео 3,5 мм шағын қясы
- Антенна: 75 ом коаксиалды
- VGA: компьютер кірісі

#### Түйме (PFL6806H/12, PFL6806K/02)

- ЖИ: Жалпы интерфейс
- $\bullet$  SD картасы
- USB
- Ҕқлаҕаспап: Стерео 3,5 мм шағын қясы
- HDMI

#### Бҟйірі (PFL6806T/12)

- ЖИ: Жалпы интерфейс
- $\bullet$  SD картасы
- USB
- HDMI

## Анықтама нұсқасы

UMv 3139 137 04921

# 8 Индекс

## $\subset$

CAM, енгізу - 64

САМ, Шартты кіру модулі бөлімін қараңыз - 64

САМ, іске қосу - 65

Conditional Access Module (Шартты Кіру Модулі) - 64

cурет форматы - 40

## $\mathsf{D}$

 $DINA = 20$ 

#### E

EasyLink, баскару элементтері - 37 EasyLink, қашықтан басқару пультінің - 37 EasyLink, мүмкіндіктер - 36 EasyLink, теледидар динамиктері - 38 EasyLink, іске косу - 37 EPG, электрондық бағдарлама нұсқаулығы - 16

## H

HbbTV - 31 HbbTV, қабылдауды бұғаттау - 32 HDMI - 50 HDMI ARC - 50

#### N

Net TV, шолу - 22

#### P

Philips компаниясына хабарласу - 11

#### S

Scenea, іске қосу - 35

Scenea, экран сақтағыш бөлімін қараңыз -36

SD картасы, жад өлшемі - 24 SD картасы, формат - 24

## $\overline{U}$

USB пернетактасы - 59 USB тінтуірі - 59

#### W

Wi-Fi MediaConnect - 63

## А

аналогты арналар, субтитрлер - 35 аналогтық арналар, дәлдеу - 44 анықтама, экрандық - 11 арналар тізімі - 16 арналар, атын өзгерту - 41 арналар, ауыстыру - 16 арналар, дәлдеу (аналогтық) - 44 арналар, жанарту - 42 арналар, жасыру немесе көрсету - 42 арналар, кайта орнату - 45 арналар, орнату (автоматты) - 43 арналар, орнату (қолмен) - 43 арналар, ретін өзгерту - 41 арналар, таҗдаулылар - 16 арналарды орнату - 43 арналарды орнату (автоматты) - 43 арналарды орнату (қолмен) - 43 арналарды ретке келтіру - 41 арналардың атауларын өзгерту - 41 аудио тіл - 41

#### Ә

әмбебап кіру, есту қабілеті нашар - 46 әмбебап кіру, көру қабілеті нашар - 46 әмбебап кіру, қосу - 46

Б

бағдарламалық құрал, интернеттен жаҗарту - 47 бағдарламалық құрал, нұсқа - 47 бағдарламалық құрал, сандық жаңарту - 48 бақылау - 12 баларларға қарсы құлыптау - 34 бастапқы мәзір - 3

# $\Delta$

дауыс қаттылығы - 12 демонстрация - 47 дисплейдіҗ ажыратымдылығы - 70 дукен режимі - 10 дыбыс параметрлері - 41

#### Е

естілу төмендеді - 46

## Ж

жазба, телешоулар - 27 жазбалар, басқару - 30 жалғау, USB - 19 жалғау, компьютер - 58 жалпы интерфейс - 64 жас шектеуі - 34 желі, қосу - 60 жоғары айқындық (HD), мазмұн - 6

## З

зауыттық параметрлер - 41 зерделі дыбыс - 41 зерделі сурет - 17

#### К

кәдеге жарату - 8 Кенсингтон ҕқлпы - 11 компьютер, дисплей ажыратымдылығы - 70 компьютер, ДК бөлімін қараңыз - 60 компьютер, жалғау - 58 компьютер, файлдарды ойнату - 21 контактілік мәліметтер, Интернетте - 11 көзге көрінетін зақым - 46 көрсету - 70 күтім - 8

## К

Ҕауіпсіздік - 7 кашықтан басқару пульті - 12 кашыктан баскару пульті, жалпы шолу - 12 қашықтан басқару пульті, экрандық - 37 коршаған орта, қайта пайдалану - 9 қоршаған ортаны қорғау әрекеттері - 8 Коскыштар - 5 Ҕосымша пиксел байланысы - 39 қурылғылар, көру - 18 құрылғылар, қосу - 18 ҕқрылғыны жалғау - 51

## М

медиа сервердің бағдарламалық құралы (Mac) - 21 медиа сервердің бағдарламалық құралы  $(PC) - 20$ мультимедиа - 71 мультимедиа, файлдарды ойнату - 19

## О

онлайндық бейне, жалға алу - 24 орналасу, үй немесе дүкен - 10 орнату, тірекке немесе қабырғаға бекіту -10

#### $\Theta$

ӛнімді тіркеу - 11

#### П

пайдалануды аяқтау - 9 параметрлер, дыбыс - 41 параметрлер, көмекші - 40 параметрлер, сурет - 40

#### С

сағат - 33 сандық арналар - 44 сандық арналар, субтитрлер - 35 Сандық радио - 16 субтитр, аналогтық - 35 субтитр, сандық - 35 субтитрлер, тіл - 35 сурет параметрлері - 40 Сымсыз желі дайын - 62

#### Т

таңдаулылар тізімі, қосу - 16 теледидар динамиктерінің дыбысын өшіру - 38 Теледидарды кідірту - 26 теледидарды қайта орнату - 49 теледидарды қосу, өшіру - 14 теледидарды орналастыру - 10 телемәтін 2.5 - 33 телемәтін, қос экран - 32 телемәтін, сандыҕ мәтін - 33 телемәтін, тіл - 32 телемәтін, қлғайту - 32 телемәтін, іздеу - 33 телемәтін, ішкі беттер - 32 тускағаз - 36 тунгі таймер - 34 тіл, мәзір - 46

## Y

ҙй режимі - 10

#### Э

ЭБТ, мәзір - 16 Экран сақтағыш - 35 электр қуаты - 70 Электрондық бағдарлама таңдағышы - 16

# Ескерту

 2011 © Koninklijke Philips Electronics N.V. Барлық құқықтары қорғалған.

Техникалық сипаттамалары ескертусіз өзгертіледі. Сауда белгілері Koninklijke Philips Electronics N.V немесе олардың тиісті иелерінің меншігі болып табылады. Philips кез келген уақытта сәйкесінше жабдықтарын ертерек реттеу міндетінсіз өнімдерді өзгерту құқығын өзінде қалдырады. Бұл нұсқаулықтағы материал жүйені дұрыс пайдалануға жеткілікті деп саналады. Егер өнім немесе оның жеке модульдері немесе тәртіптері осында көрсетілгеннен басқа мақсаттарға пайдаланылса, оның негізділігі мен қолайлылығын растауға қол жеткізу керек. Philips материалдың Америка Құрама Штаттарының патенттерін бұзбайтынына кепілдік береді. Ешқандай кепілдік берілмейді немесе айтылмайды.

 Philips осы құжат мазмұнындағы кез келген қателерге немесе осы құжат мазмұнының нәтижесі ретінде шыққан кез келген ақауларға жауапты емес. Philips жазылған қателер Philips қолдау көрсету Вебторабына қысқа мерзімде орнатылады және жарияланады.

#### Кепілдік шарттары

- Жарақат салу, теледидарды зақымдау немесе кепілдіктің бұзылу қаупі бар! Ешқашан теледидарды өзіңіз жөндеуге талпынбаңыз.
- Теледидар мен аксессуарларды өндіруші көрсеткен мақсаттарға ғана пайдаланыңыз.
- Теледидардың артқы жағында басылған сақтандыру белгісі электр тогының соғу қаупін көрсетеді. Ешқашан теледидардың жабынын шешпеңіз. Қызмет көрсету немесе жөндету жұмыстары үшін әрдайым Philips тұтынушыларға қолдау көрсету орталығымен хабарласыңыз.

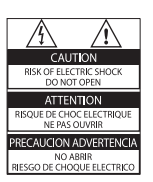

• Мына нұсқаулықта нақты тыйым салынған әрекеттер немесе мына нұсқаулықта ұсынылмаған немесе рұқсат берілмеген реттеу немесе жинау тәртіптері кепілдікті жарамсыз етеді.

#### Пиксел сипаттамалары

Бұл СКД өнімінде түрлі түсті пикселдердің саны жоғары. Оның тиімді пикселдері 99999% не одан көп болғанымен, экранға қара дақтардың немесе жарықтың ашық нүктелерінің (қызыл, жасыл немесе көк) үнемі шығуы мүмкін. Бұл дисплейдің құрылымдық сипаты (жалпы өнеркәсіп стандарттары шеңберінде) және ол ақаулық болып саналмайды.

#### Ашық бастапқы бағдарламалық құрал

 Philips Electronics Singapore Pte Ltd компаниясы осы арқылы авторлық құқықтармен қорғалған берілген өнімде пайдаланылатын ашық бастапқы бағдарламалар пакеттеріне тиесілі толық ресурстық кодтың көшірмесін сұрау бойынша ұсынады. Бұл ұсыныс тиісті лицензиялармен сұралады. Бұл ұсыныс осы ақпаратты алу кезінде кез келген адамға бұйым сатылған күннен бастап үш жылға дейін жарамды. Бастапқы код алу үшін open.source@philips. com мекенжайын хабарласыңыз. Егер электрондық поштаны пайдаланғыңыз келмесе немесе бұл электрондық пошта мекенжайына жібергеннен кейін расталғаны туралы хабар алмасаңыз, мына мекенжайға ағылшынша жазыңыз: "Open Source Team, Philips Intellectual Property & Standards, P.O. Box 220, 5600 AE Eindhoven, The Netherlands". Егер хатыңыздың расталғаны туралы хабырды уақытылы алмасаңыз, жоғарыдағы электрондық пошта мекенжайына электрондық хат жіберіңіз. Лицензиялардың мәтіндері және осы бұйымда пайдаланылған ашық бастапқы бағдарламалық құрал растамалары бөлек кітапшада қамтылады.

#### Электр магнитті өріспен (ЭМӨ) үйлесімділігі

 Koninklijke Philips Electronics N.V. тұтынушыларға арналған, басқа электрондық құрылғылар сияқты, негізінде, электр магнитті сигналдар шығаратын және қабылдайтын қабілеті бар көп өнімдер жасайды және сатады.

 Philips компаниясының негізгі жұмыс ұстанымдарының бірі біздің өнімдерімізге барлық қажетті денсаулық және қауіпсіздік шараларын сақтау, қолданыстағы барлық заң талаптарын ұстану және өнімді жасау кезінде қолданылатын ЭМӨ ішінде сақтану болып табылады.

 Philips компаниясына денсаулыққа кері әсерлері жоқ өнімдерді дамыту, жасау және сату тапсырылған. Philips компаниясы өнімдерінің арналған мақсатына дұрыс қолданылғанында, олардың қазіргі таңдағы ғылыми дәлелдерге сәйкес пайдалануға қауіпсіз екенін растайды.

 Philips компаниясы халықаралық ЭМӨ және қауіпсіздік стандарттарын дамытуда белсенді рөл атқарып, Philips компаниясының өз өнімдеріндегі алдыңғы тұтастығы үшін стандарттауды әрі қарай дамытуға қатысуына мүмкіндік береді.

#### ЭМС ережесі

- Сәйкестікті электромагниттік сәйкестік (ЭМС) каталогында сақтау үшін, осы бұйымның электр ашасын электр шнурдан ажыратпау қажет.
- Құрылғы DLNA/Net TV режимінде жөнделмеген жағдайда, пайдаланушының араласуы қажет етіледі.

#### Электр қорегі сақтандырғышы (тек Ұлыбритания үшін)

Бұл теледидар мақұлданған қалыптағы электр ашасымен жабдықталған. Электр қорегі сақтандырғышын алмастыру қажет болғанда, оны ашада көрсетілген (мысалы, 10 А) мәні бірдей сақтандырғышпен алмастыру керек.

- 1 Сақтандырғыштың қақпағы мен сақтандырғышты алыңыз.
- $2$  Алмастыратын сақтандырғыш BS 1362 талабына сәйкес және ASTA мақұлдау белгісі болуы керек. Егер сақтандырғыш жоғалып қалса, дұрыс түрін тексеру үшін дилеріңізбен хабарласыңыз.
- $3$  Сақтандырғыштың қақпағын жабыңыз.

# Авторлық құқықтары

Windows Media - тіркелген сауда белгісі немесе Microsoft Корпорациясының Америка Құрама Штаттарында және/ немесе басқа елдерде сауда белгісі.

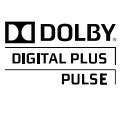

Dolby зертханаларынан алынған лицензия бойынша жасалған. «Dolby» және қос «D» таңбасы Dolby Dolby Laboratories сауда белгілері болып табылады.

#### Ć edlna,

DLNA®, DLNA логотипі мен DLNA CERTIFIED<sup>®</sup> — Digital Living Network Alliance компаниясының сауда белгілері, қызмет көрсету белгілері немесе куәландыру белгілері.

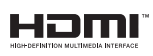

HDMI, HDMI logo және High-Definition Multimedia Interface — Америка Құрама Штаттарындағы және басқа елдердегі HDMI licensing LLC сауда белгілері.

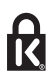

 Kensington және Micro Saver - дүниежүзі бойынша басқа елдерде берілген тіркеулері және қарастырылып жатқан өтініші бар АССО дүниежүзілік корпорациясының АҚШ-та тіркелген сауда белгілері. Барлық басқа тіркелген және тіркелмеген сауда белгілері олардың тиісті иелерінің меншігі болып табылады.

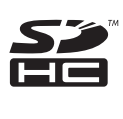

SDHC логотипі — SD-3C, LLC компаниясының сауда белгісі.

# Сәйкестік туралы декларация

Осы құжатта Philips Innovative Applications N.V. осы теледидардың 1999/5/EC каталогының қажетті талаптары мен басқа сәйкес ережелерімен сәйкес келетінін мәлімдейді.

Сәйкестік туралы декларацияның көшірмесі осы жерде: http://www.philips.com/support

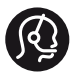

# **Contact information**

België/ Belgique 0800 80 190 Gratis/Gratuit ß chat www.philips.com/support

България 00800 11 544 24

Česká republika 800 142 840 Bezplatný hovor

Danmark 3525 8759 Lokalt opkald ß chat www.philips.com/support

Deutschland 0800 000 7520 (kostenfrei) ß chat www.philips.com/support

Ελλάδα 0 0800 3122 1280 Κλήση χωρίς χρέωση

España 900 800 655 Teléfono local gratuito solamente para clientes en España ß chat www.philips.com/support

Estonia 8000100288 kohalik kõne tariifi

France 0805 025 510 numéro sans frais ß chat www.philips.com/support

Hrvatska 0800 222778 free

Ireland South: 1 800 7445477 North: 0 800 331 6015

Italia 800 088774 Numero Verde

Қазақстан +7 727 250 66 17 local Latvia 80002794 local

Lithuania 880030483 local

Luxemburg/Luxembourg 080026550 Ortsgespräch/Appel local

Magyarország 06 80 018 189 Ingyenes hívás

Nederland 0800 023 0076 Gratis nummer

Norge 22 70 81 11 Lokalsamtale

Österreich 0800 180 016

Polska 00800 3111 318

Portugal 0800 780 902 Chamada Grátis

Россия (495) 961 1111 8800 200 0880 (бесплатный звонок по России)

România 0800-894910 Apel gratuit 0318107125 Apel local

Србија +381 114 440 841 Lokalni poziv

Slovensko 0800 004537 Bezplatný hovor

Slovenija 080080254 lokalni klic Sverige 08 5792 9100 Lokalsamtal

Suisse/Schweiz/Svizzera 0800 002 050 Schweizer Festnetztarif/ Tarif réseau fixe France

Suomi 09 2311 3415 paikallispuhelu

**Türkiye** 0800 261 3302 Şehiriçi arama

United Kingdom 0870 911 0036 toll free

Українська 0-800-500-697

This information is correct at the time of print. For updated information, see www.philips.com/support.

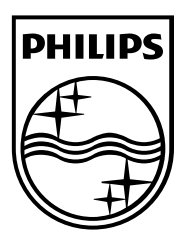

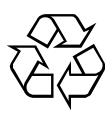

© 2011 Koninklijke Philips Electronics N.V. Барлық құқықтары қорғалған. Құжаттың тапсырыс нөмірі 313913704921